Examensarbete, Högskolan på Åland, Utbildningsprogrammet för Elektroteknik

# **CNC-fräs - 3-axlig automatisering av fräsmaskin**

Jonas Näfverborn, Mattias Eriksson

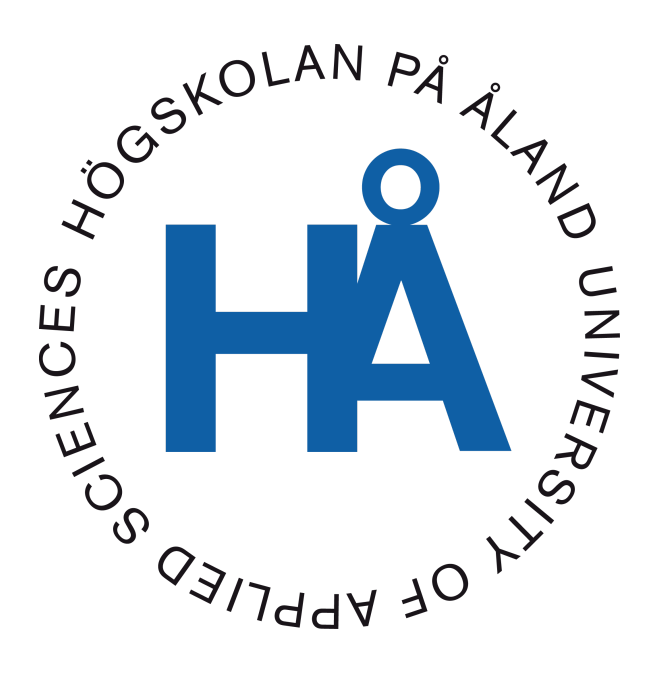

2024:17

Datum för godkännande: 24.05.2024 Handledare: Kjell Dahl

# **EXAMENSARBETE Högskolan på Åland**

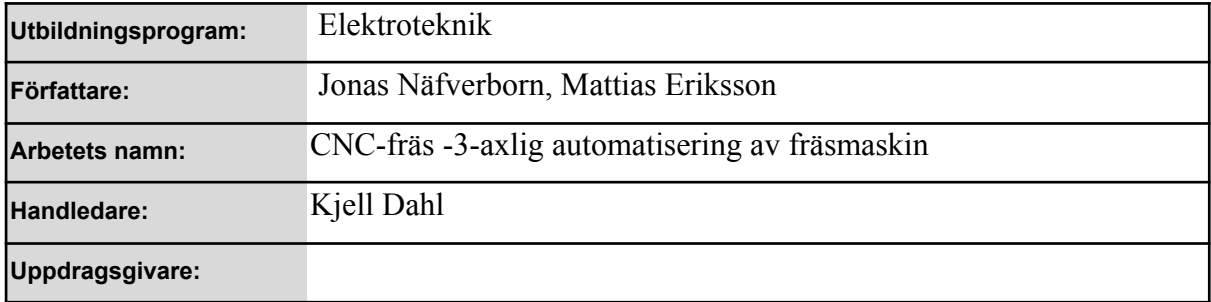

#### **Abstrakt**

Detta examensarbete går ut på att designa och bygga en CNC-fräs från grunden samt undersöka hur den fungerar. CNC-fräsens hjärta är en fräs med den tekniska benämningen spindelmotor. Denna spindelmotor roterar ett fräsbett som har i uppgift att fräsa bort material från ett valfritt objekt (trä, plast eller aluminium) för att få en önskad figur. För att spindelmotorn skall kunna röra sig i XYZ-led måste det konstrueras en överbyggnad på ett fräsbord som är ledat med glidskenor och kulskruvar i de tre olika riktningarna. Tre styckna stegmotorer samt drivenheter kommer att användas för att kunna förflytta spindelmotorn i alla dessa led. Drivenheterna är kopplade till ett termineringskort som har i uppgift att ta emot information från en dator som bestämmer hur stegmotorerna skall rotera för att förflytta spindelmotorn till rätt position i en specifik sekvens för att fräsa ut den önskade figuren.

#### **Nyckelord (sökord)**

CNC-fräs, spindelmotor, stegmotorer, automation.

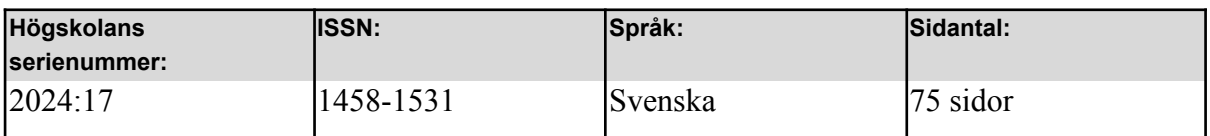

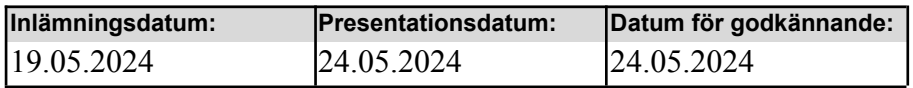

# **DEGREE THESIS Åland University of Applied Sciences**

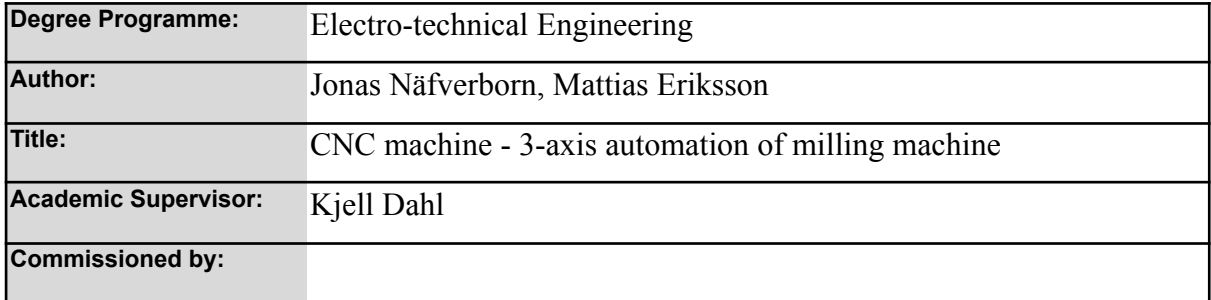

#### **Abstract**

This degree thesis aims to design and build a CNC milling machine from scratch. The heart of the CNC milling machine is a milling unit with the technical designation spider motor. This spider motor rotates a milling bed, which is tasked with removing material from any chosen object (wood, plastic, or aluminum) to create a desired shape. To allow the spindle motor to move in the XYZ directions, a superstructure must be constructed on a milling table guided by rails in the three different directions. Three stepper motors and drivers will be used to move the spider motor in all these directions. The drivers are connected to a terminal adapter that receives information from a computer determining how the stepper motors should rotate to move the spider motor to the correct position in a specific sequence to mill out the desired shape.

#### **Keywords**

CNC router, spindle motor, stepper motor, stepper driver, automation.

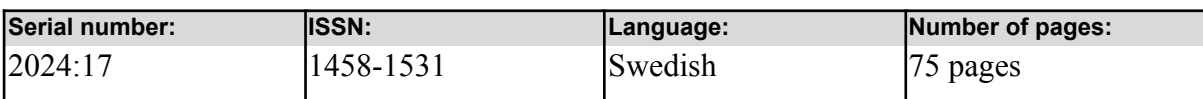

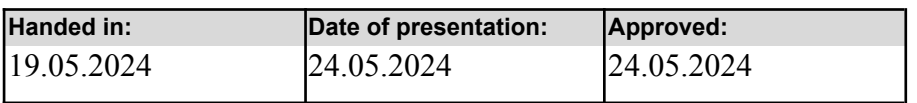

# **INNEHÅLLSFÖRTECKNING**

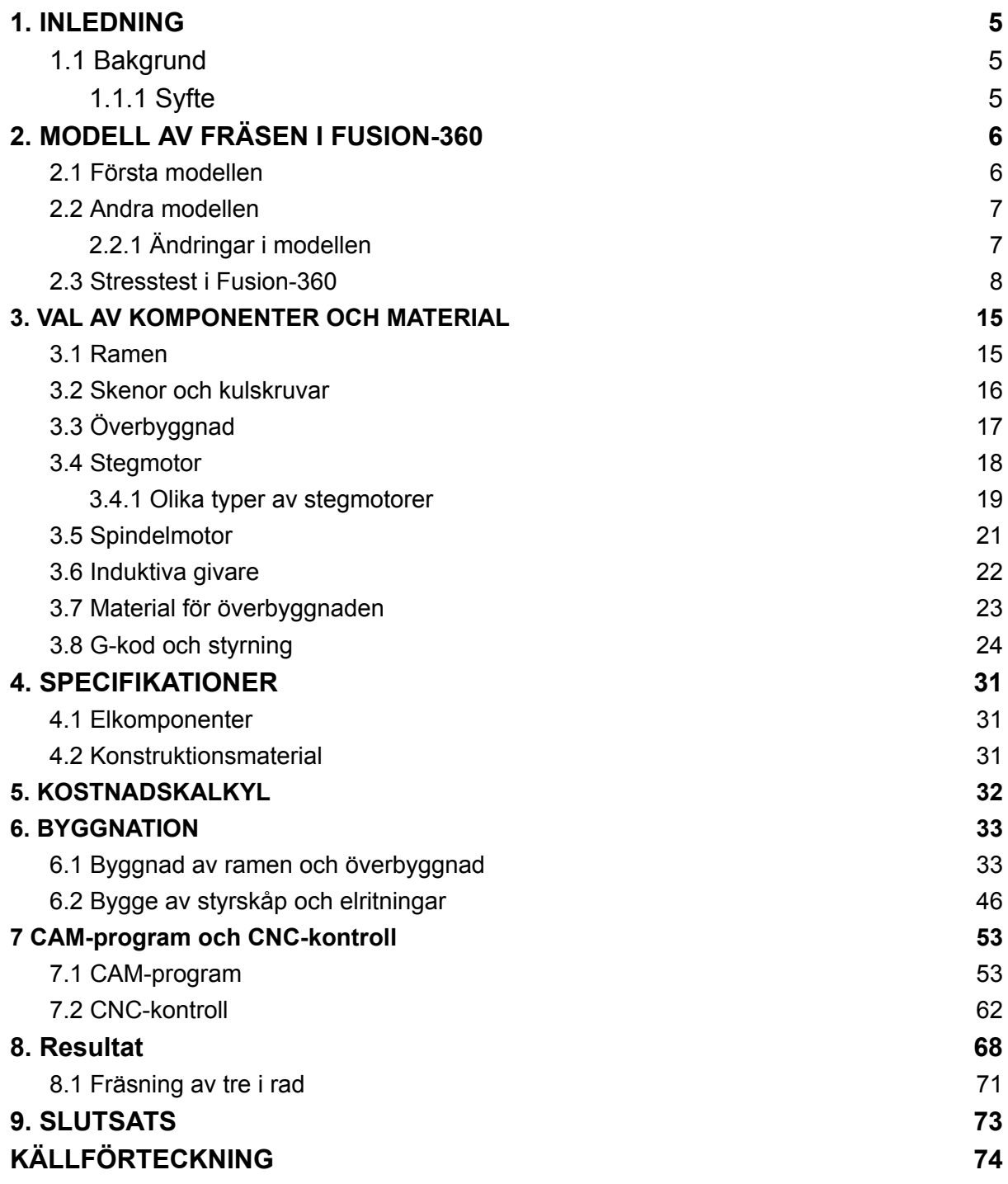

## <span id="page-4-0"></span>**1. INLEDNING**

Syftet med det här arbetet är att undersöka hur en CNC-fräs fungerar och dess uppbyggnad. Fräsen ska klara av att bearbeta material i x-, y- och z-led. För detta arbete krävs kunskap om stegmotorer, elektronik, spel i lager och stabilitet, kulskruvar och materialval för rätt syfte. Projektet är finansierat helt av oss själva privat och inget företag har del i detta projekt.

### <span id="page-4-1"></span>**1.1 Bakgrund**

CNC står för "Computer Numerical Control", i simpla termer betyder det att fräsverktygets position styrs helt automatiskt från en dator. Datorn använder sig av G-kod för att styra vad fräsmaskinen ska göra och vilka vägar den ska ta under fräsningen. Denna kod kan man generera genom olika program som till exempel CAM-prom, Fusion-360 eller Solidworks. Till detta projekt kommer ett CAM-program och Fusion-360 användas för att generera G-kod. CAM-program står för "Computer Aided Manufacturing" och används för att styra någon form av automatiserad fräs eller svarv.

Vid fräsning är det arbetsstycket som är fastspänt och fräsen skär bort material från arbetsstycket för att skapa en ny del från en ritning skapad i något "CAD"-program. "CAD" står för "Computer Aided Modelling" och är det moderna sättet att skapa ritningar i antingen 2D eller 3D.

#### <span id="page-4-2"></span>**1.1.1 Syfte**

Med vårt arbete är syftet att bygga en CNC-fräs som kan köra i x-,y- och z-led. Materialet som fräsen ska klara av att köra är i första hand trä men även aluminium. Det som blir de bestämmande faktorerna är stabiliteten och precisionen i fräsen.

# <span id="page-5-0"></span>**2. MODELL AV FRÄSEN I FUSION-360**

Genom att bygga en modell av CNC-fräsen i Fusion-360 kan vi minimera problem vid byggskedet genom att kontrollera att alla komponenter passar som planerat och det underlättar även val av material. Genom att skapa en individuell modell av varje komponent i Fusion-360 hade vi möjlighet att flytta runt alla komponenter och även snabbt ändra storlekar på varje komponent om det behövdes. Vi bygger CNC-fräsen enligt Fusion-360-modellen då den gett en bra överblick på projektet och en stark bekräftelse att projektet går att fullfölja. En bra funktion i Fusion-360 är att det går att skapa tvådimensionella ritningar direkt från modellen, vilket var till stor hjälp då aluminiumdelarna skulle tillverkas.

### <span id="page-5-1"></span>**2.1 Första modellen**

Genom att skapa en första prototyp av fräsbordet fick vi en bra början men även en viktig första överblick på hur den färdiga produkten kommer att se ut. Den första prototypen lade en bra grund till vad som blev den färdiga modellen av fräsbordet och gav många bra punkter som behövde ändras och förbättras. Första prototypen illustreras av figur 1.

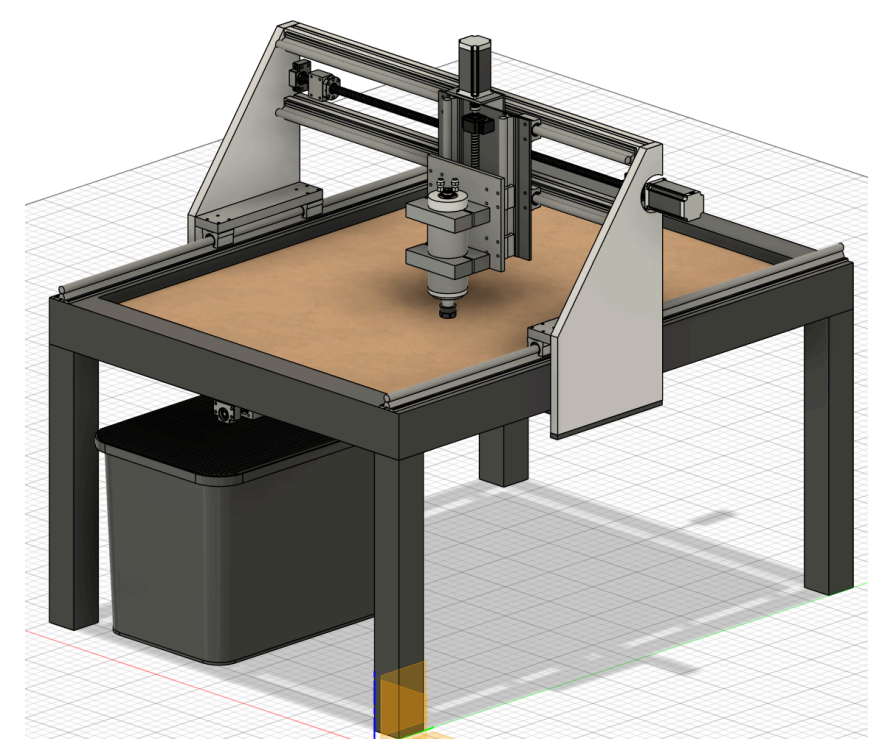

*Figur 1. Första modellen i Fusion-360.*

### <span id="page-6-0"></span>**2.2 Andra modellen**

Den andra modellen som skapades i Fusion-360 blev den slutgiltiga modell som projektet nu är baserat på. Genom att ta lärdomar från den första prototypen började jobbet med att bygga en helt ny modell. Denna modell är en stor förbättring från den föregående och väldigt mycket jobb har blivit nedlagt för att skapa den slutgiltiga produkten. Denna modell är noggrant ritad då det kommer till alla mått och dimensioner, detta underlättar vid byggskedet.

#### <span id="page-6-1"></span>**2.2.1 Ändringar i modellen**

Allting är ändrat från den första modellen till den andra modellen men ändringen som är mest anmärkningsvärd är storleken på de aluminiumplattor som är på sidan av fräsbordet. Plattorna är förminskade både på höjden och bredden samt att utseendet har ändrats drastiskt. Tjocklekarna på de flesta material har ändrats till tjockare gods för att få en högre stabilitet. Eftersom materialet är aluminium påverkas inte vikten avsevärt men stabiliteten blir mycket högre. Figur 2 nedan är en illustration av den färdiga modellen i Fusion-360.

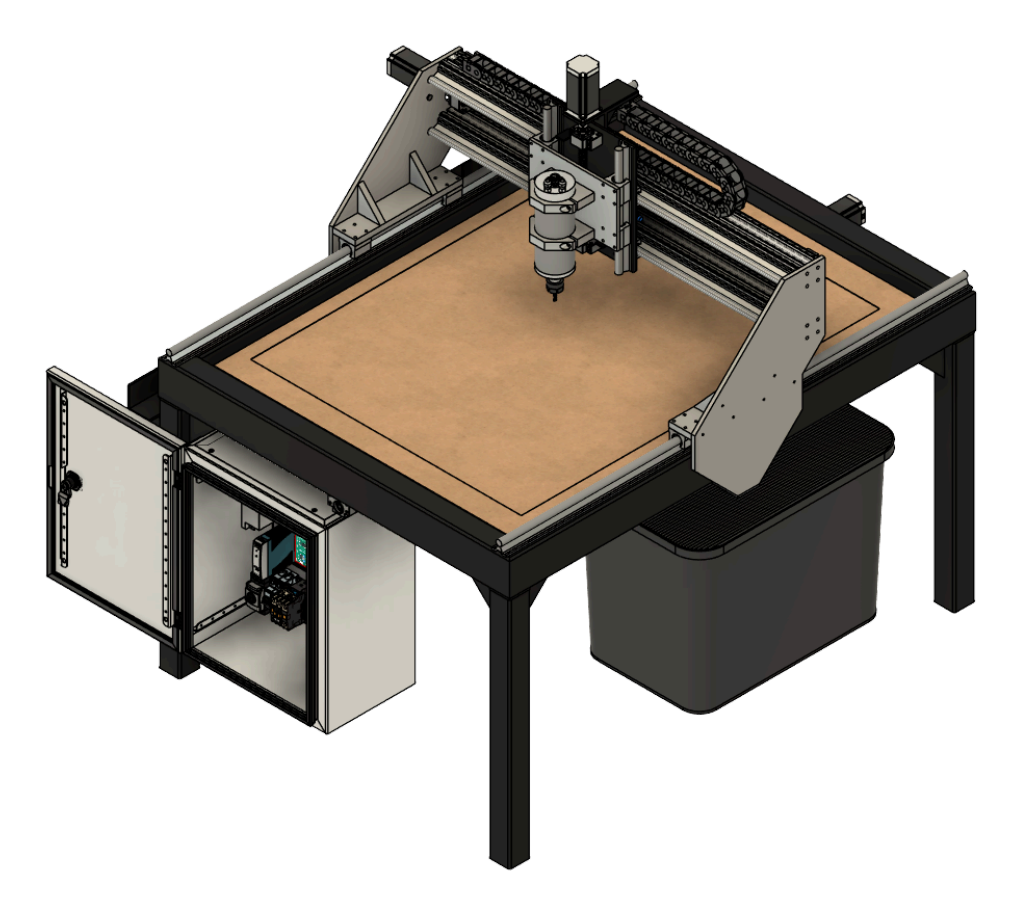

*Figur 2. Modellen i Fusion-360.*

### <span id="page-7-0"></span>**2.3 Stresstest i Fusion-360**

För att testa påfrestningen av ramen och överbyggnaden använder vi oss av Fusion-360:s egna statiska stresstest för att ta reda på säkerhetsmarginalen för materialdeformation och hur mycket materialet sviktar. Detta gör vi för att se om vår konstruktion klarar av att hantera alla vikter.

Vi började med att testa hur ramen blir påverkad av överbyggnadens vikt. Figur 3 nedan illustrerar testet men böjningarna är väldigt överdrivna för att visa hur ramen skulle vika sig vid tung belastning. Det röda området visar var det sviktar mest, böjningen uppgår till 0,003 mm, vilket är inom toleransen.

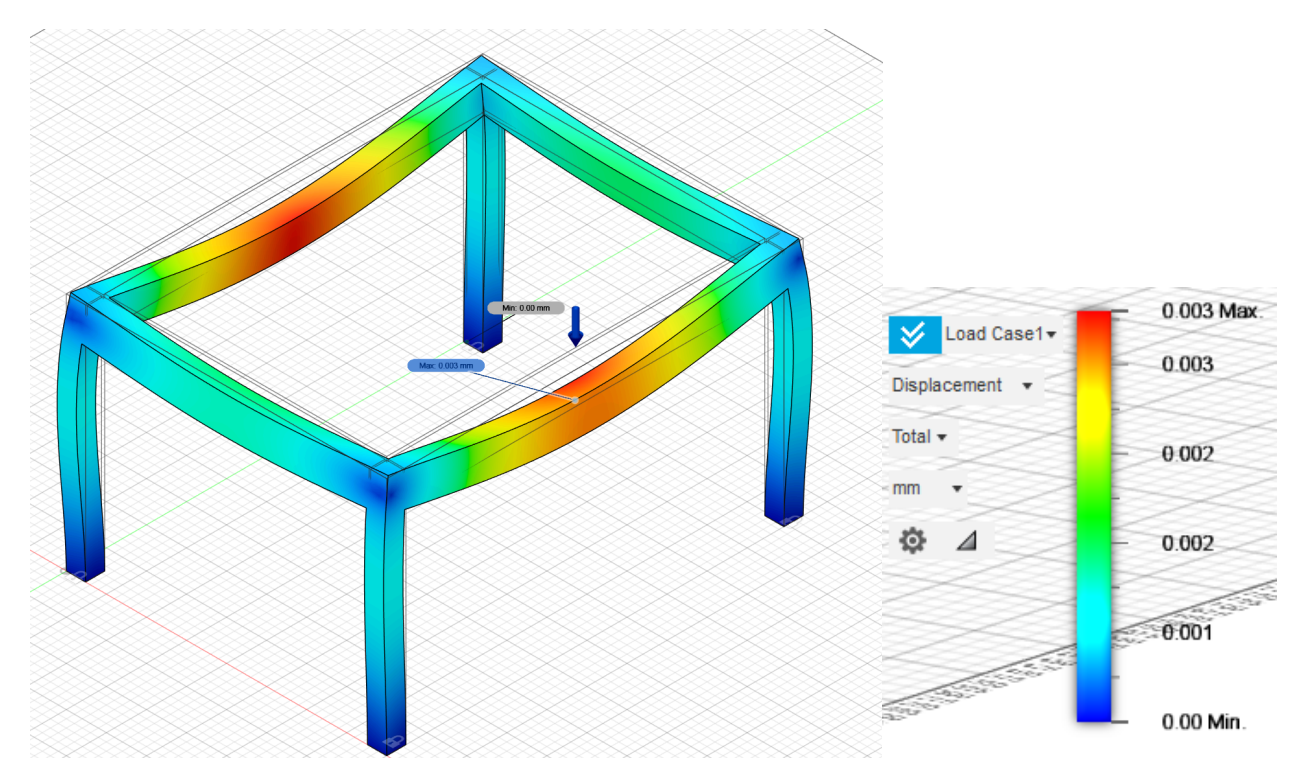

*Figur 3. Stresstest av ramen.*

Testet av ramen som illustreras i figur 4 nedan visar om vikten kommer att påverka ramen tillräckligt för att göra någon permanent böjning av stålbalkarna. Ramen kommer att klara vikten från överbyggnaden mycket bra.

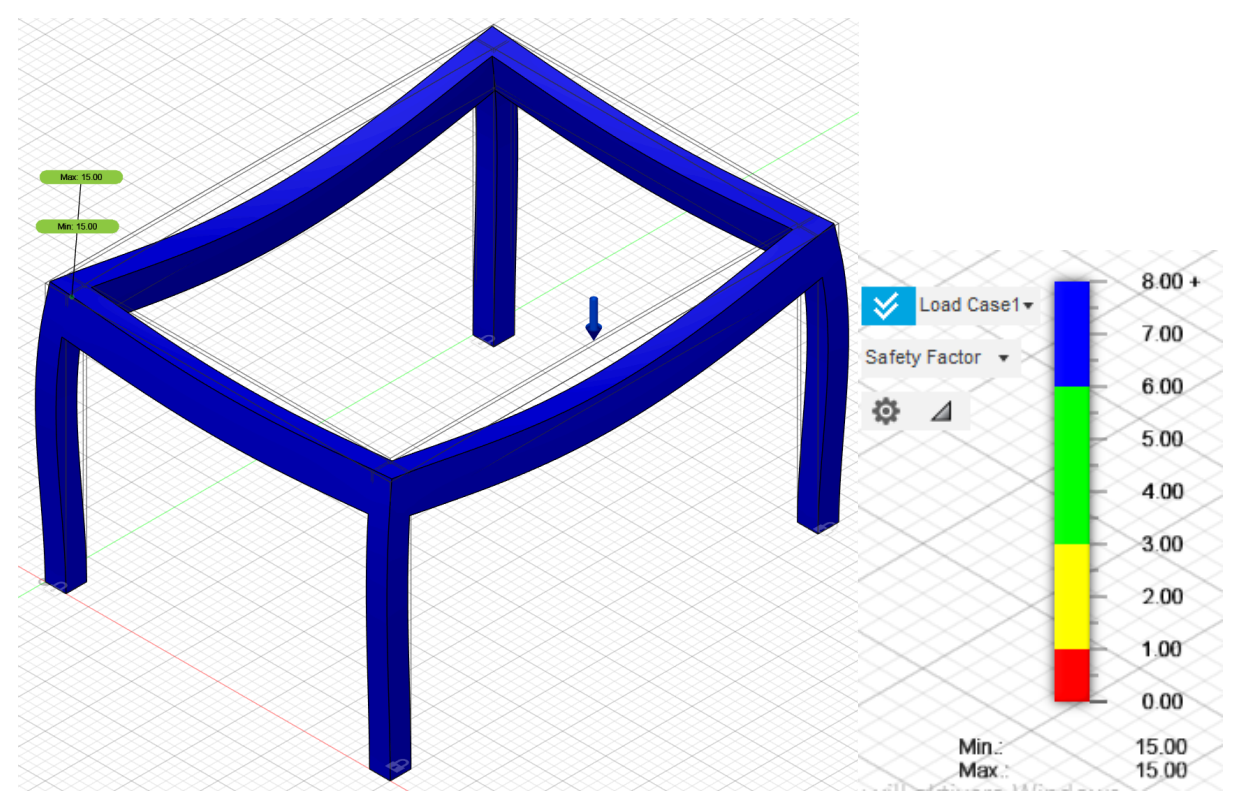

*Figur 4. Visar om ramen kommer att bli permanent böjd av vikten på överbyggnaden.*

Vi gjorde samma sak med överbyggnaden för att se hur aluminiumprofilerna påverkas av vikten från spindelmotorn och dess komponenter som gör att den rör sig i x-led. Figur 5 nedan visar resultatet från testet som visar en maximal böjning på 0,005 mm.

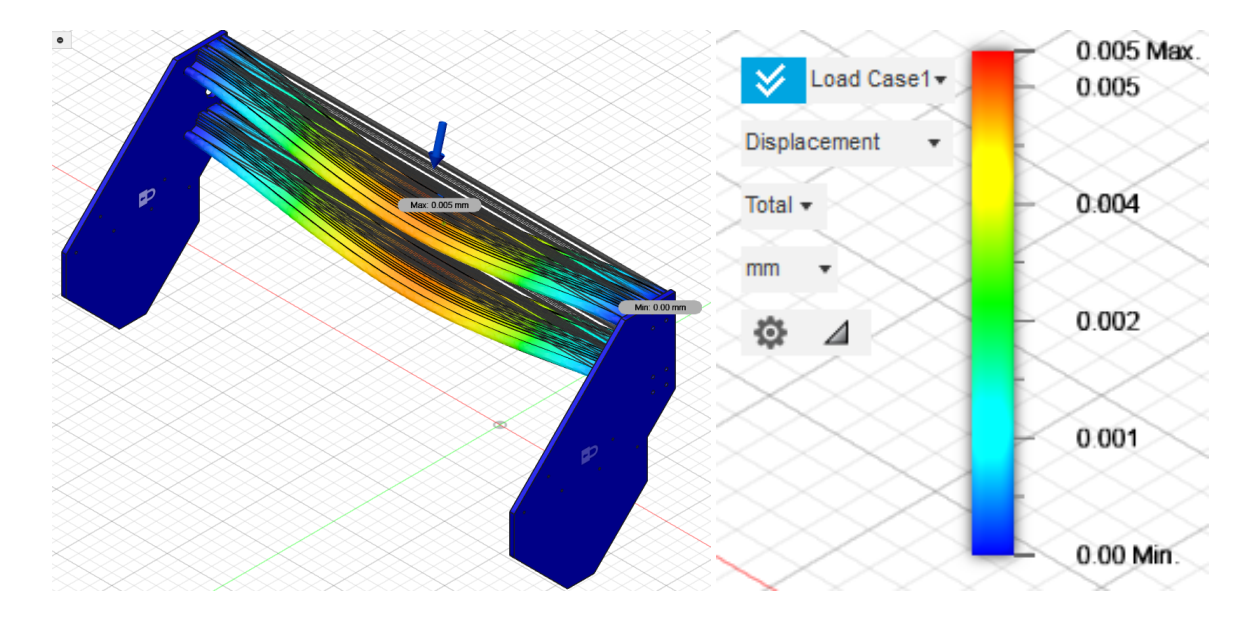

*Figur 5. Visar böjningen av x-axeln vid belastning.*

Aluminiumprofilerna i x-led klarar testet mycket bra och visar ingen indikation på att vikten från z-axelns komponenter kommer att påverka överbyggnaden. Figur 6 nedan visar resultatet.

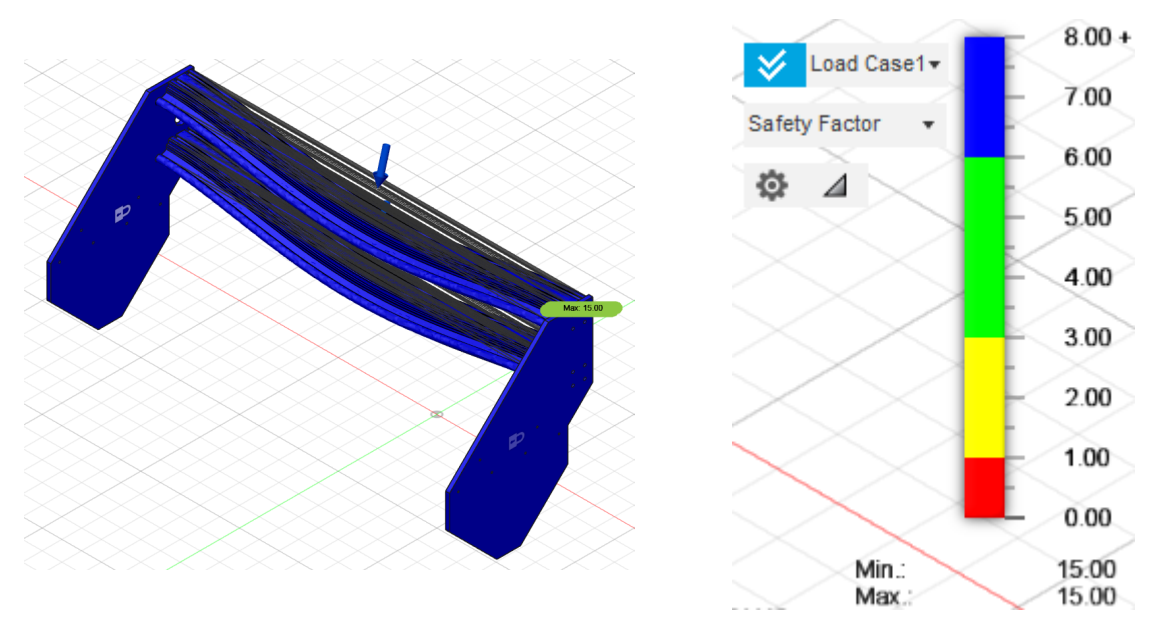

*Figur 6. Visar hur aluminiumprofilerna påverkas av z-axelns vikt.*

Efter att vi testat att ramen klarar av vikten från överbyggnaden måste vi även beakta vad som händer ifall någon av gränslägesgivarna slutar fungera och spindelmotorn bestämmer sig för att pressa ner mot offerskivan med full kraft.

Kopplingen mellan kulskruv och stegmotor är designad som en fjäder för att den ska ge möjlighet att vara rörlig ifall dessa inte är upp linjerade helt korrekt. Det är även den svagaste länken vilket gör att den kommer att brista först. Figur 7 nedan visar var kopplingen är placerad mellan kulskruv och stegmotor.

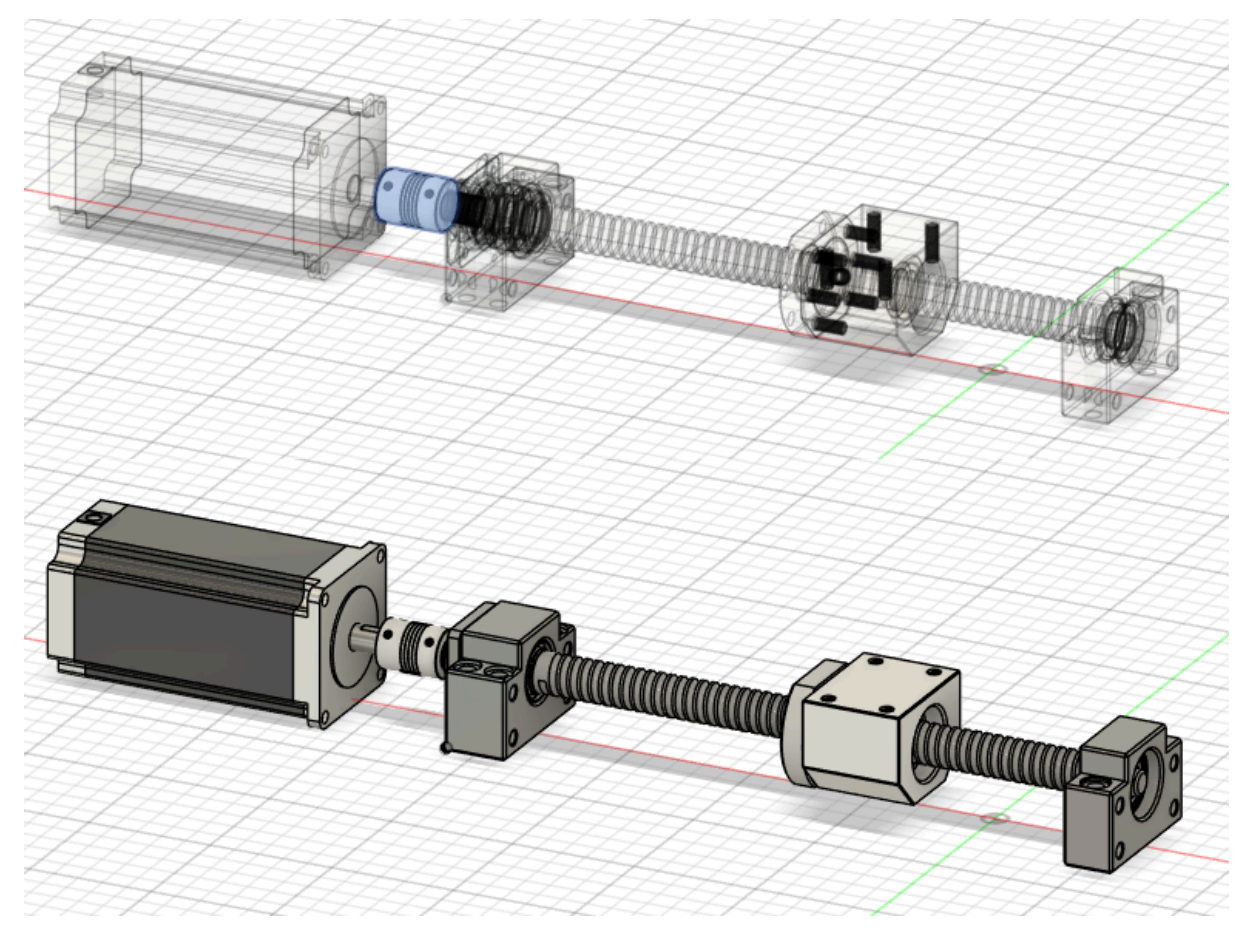

*Figur 7. Stegmotor, koppling och kulskruv.*

Denna koppling är gjord av aluminium och är designad att brista vid ett vridmoment på 1 Nm. Detta kan vi även testa i Fusion-360.

Vi började med att testa stegmotorns maxbelastning, vilket är 3 Nm. Figur 8 nedan till vänster visar konfigurationen och figur 9 nedan till höger visar resultatet. Testet visar att kopplingen gått av vid denna kraft.

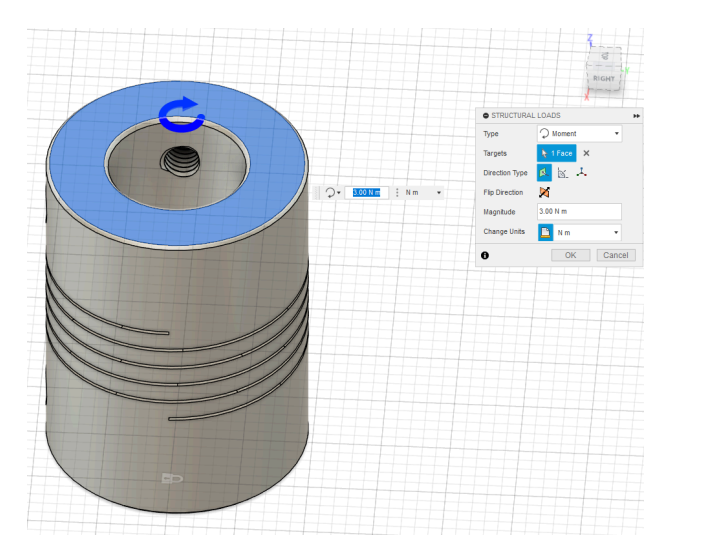

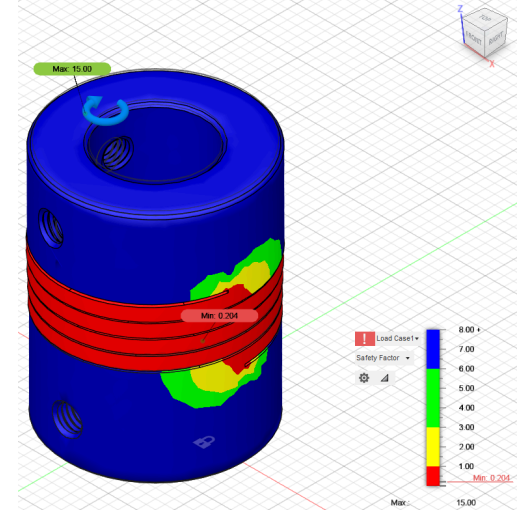

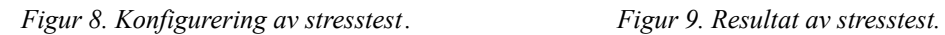

Sedan fortsatte vi med samma test fast med stegvis mindre kraft tills vi hittade brytningspunkten då kopplingen brister, vilket var 1 Nm. Figur 10 nedan visar med rött var kopplingen kommer att brista.

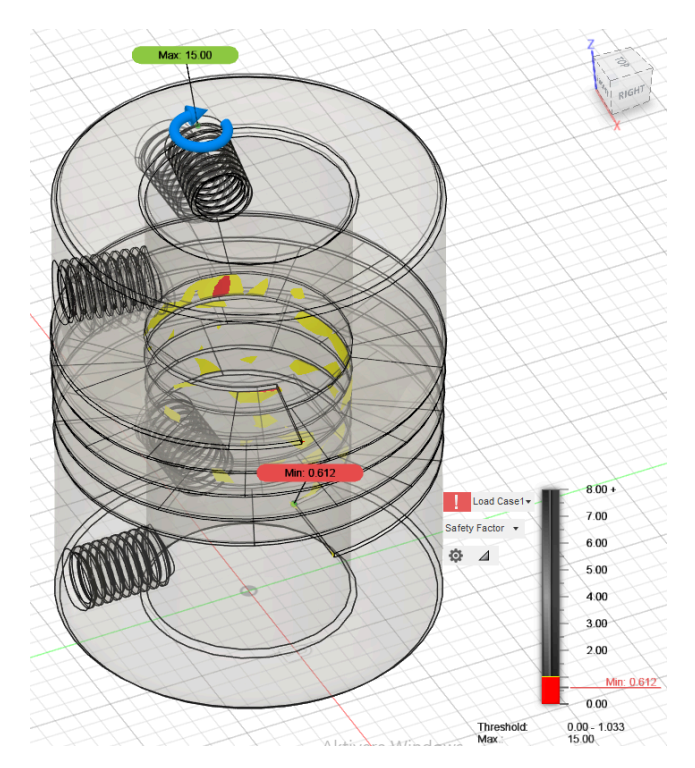

*Figur 10. Stresstest av koppling.*

När vi nu vet vilken kraft som kopplingen kommer att brista, kan vi beräkna utväxlingen på kulskruven. Detta ger oss den linjära kraften i Z-led från spindelmotorn, som vi kan bestämma med hjälp av denna formel (*[Converting](https://paperpile.com/c/kllaN2/CDn1) Between Linear Force and Torque of a [Ballscrew](https://paperpile.com/c/kllaN2/CDn1)*, 2024).

$$
F = \frac{T \cdot 2\pi \cdot \eta}{L}
$$

- $\bullet$  F = Linjära kraften i Newton (N).
- $T = \text{vridmoment}$  i Newtonmeter (Nm). = 1 Nm
- $\eta$  = kulskruvens effektivitet (utan dimension). = 0,9
- $L =$  kulskruvens stigning i meter per varv (m/rev) = 5 mm/rev = 0,005 m

$$
\frac{1 N m \cdot 2\pi \cdot 0.9}{0.005 m/rev} \approx 1131 N
$$

När vi vet att spindelmotorn kommer att applicera en kraft på 1131 N ner på offerskivan, kan vi genomföra samma stresstest på ramen igen. Denna gång riktas dock kraften uppåt istället för nedåt. Figur 11 nedan visar säkerhetsfaktorn för ramen när trycket från spindelmotorn appliceras nedåt mot skivan med en kraft av 1131 N.

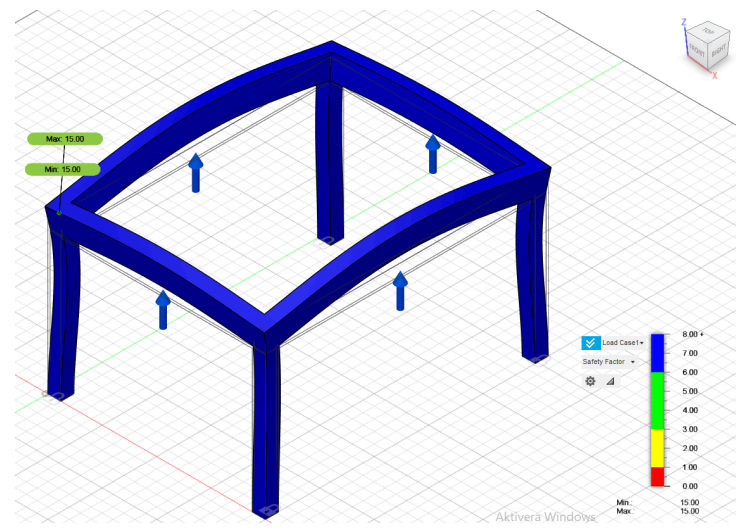

*Figur 11. Stresstest av ram*

Samma test utförs även på överbyggnaden med samma kraft på 1131 N som figur 12 nedan visar.

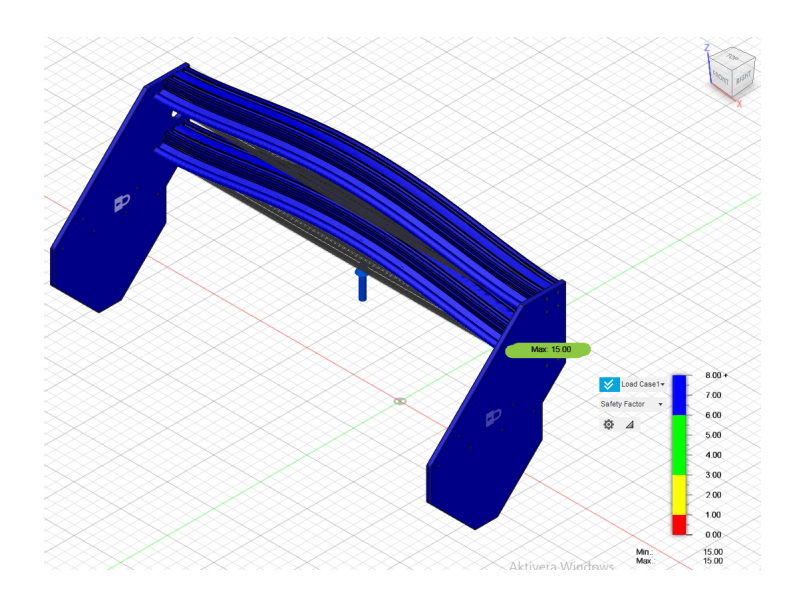

*Figur 12. stresstest av överbyggnad*

Med detta resultat kan vi konstatera att kopplingen kommer att gå sönder innan det blir någon permanent deformation i ramen och överbyggnaden.

# <span id="page-14-0"></span>**3. VAL AV KOMPONENTER OCH MATERIAL**

Valet av komponenter är en kompromiss mellan budget, stabilitet och kvalité. Vi har valt att använda mycket aluminium i de partier som är rörliga och sedan en stålram för att få mera vikt i nedre delen av fräsen. Detta ger oss en stadig ram och lätt överbyggnad som hjälper stabiliteten och höjer precisionen. För att minimera glapp i de rörliga delarna används kulskruvar med hjälp av stegmotorer för att driva fräsen i de olika leden. Valet av glidskena för fräsen var ett betydande val då basen av det beslutet var avgörande för felmarginalen för precision av konstruktionen. Genom att välja SBR-skenor istället för MGN-skenor kan vi ha större felmarginal mellan lagerbockarna, vilket gör att det finns mindre risk för att lagerbockarna att skära fast.

#### <span id="page-14-1"></span>**3.1 Ramen**

För att få en stabil och stadig grund har vi valt att använda 60 mm x 100 mm stålbalk för ramen som kommer att hålla upp skenorna i y-led, samt 60 mm x 60 mm för benen, se figur 13 nedan. Eftersom ramen skall hålla upp hela fräsen är det viktigt att ingenting sviktar då det kommer att påverka fräsens prestanda och noggrannhet.

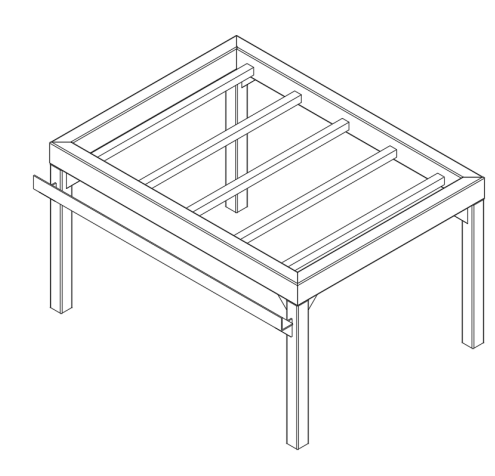

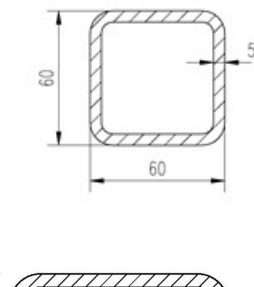

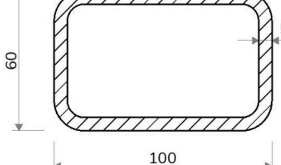

*Figur 13. Visar ramen och vad för stålprofiler som används.*

### <span id="page-15-0"></span>**3.2 Skenor och kulskruvar**

För att driva fräsen i de olika leden används kulskruvar och SBR-glidskenor som visas i figur

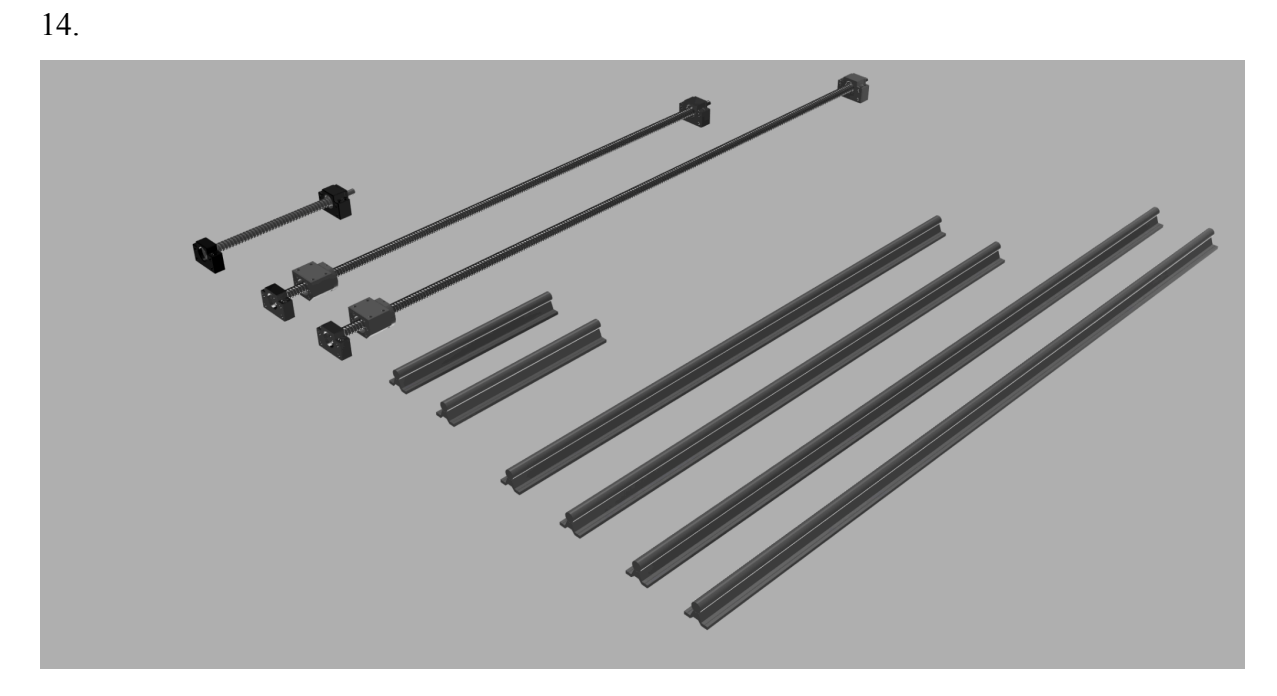

*Figur 14. Visar kulskruvarna och glidskenorna som används.*

# <span id="page-16-0"></span>**3.3 Överbyggnad**

Överbyggnaden till fräsen modellerad i Fusion-360 illustreras av figur 15.

*Figur 15. Visar fräsens överbyggnad som kommer att röra sig i y-led..*

#### <span id="page-17-0"></span>**3.4 Stegmotor**

För att driva fräsen i de tre olika leden används stegmotorer. En stegmotor är en borstlös likströmsmotor som använder steg för att veta hur många varv axeln har roterat. Vår stegmotor tar 200 steg för att axeln ska snurra ett komplett varv på 360 grader. Stegen som motorn tar är en kort puls som skickas från stegmotorns drivkort och det får motorn att ta ett "steg". För att erhålla precision ska alla steg vara lika långa för att man ska veta hur många varv motorns axel har roterat. Motorns stator står stilla och rotorn roterar, som ses i figur 16.

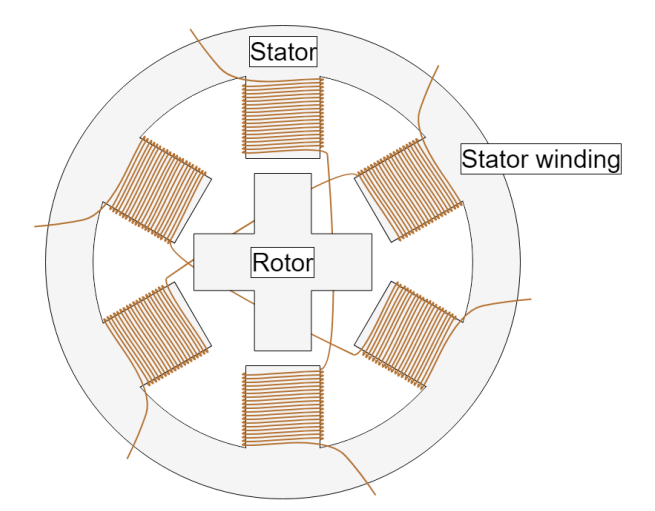

*Figur 16. En förenklad genomskärning av hur en stegmotor är uppbyggd.*

När det flyter ström genom statorns olika lindningar blir de magnetiserade och rotorn som är permanent magnetiserad vill då röra sig mot de områden som är magnetiserade, se figur 17. Genom att magnetisera lindningarna i rätt sekvens och att alla steg är lika långa kan man veta var rotorn stannar utan att behöva någon typ av givare som berättar axelns position [\(Fiore,](https://paperpile.com/c/kllaN2/GxbK) [2023\).](https://paperpile.com/c/kllaN2/GxbK)

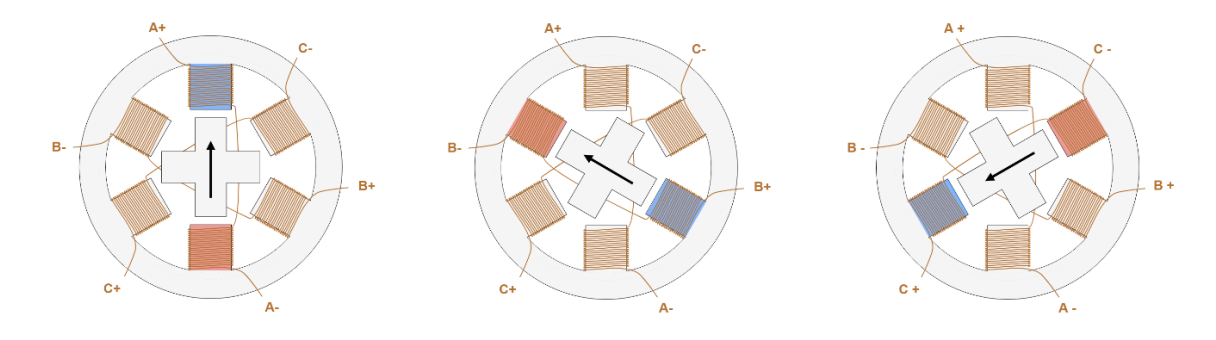

*Figur 17. Visar hur stegmotorns rotor rör sig beroende av magnetfältet i statorn.*

#### <span id="page-18-0"></span>**3.4.1 Olika typer av stegmotorer**

Det finns två olika typer av stegmotorer, "open loop" och "closed loop", se figur 18 nedan Stegmotorer med open loop är motorer som inte har någon återkoppling för att bekräfta hur många steg som motorn faktiskt har tagit. Den får signaler att ta 200 steg och den utför 200 steg men man kan inte säkert veta att motorn har gjort alla steg eller om den bara tagit 198 steg (*What's the [Difference](https://paperpile.com/c/kllaN2/4z0d) between Closed Loop Stepper Motors vs. Open Loop Stepper [Motors?](https://paperpile.com/c/kllaN2/4z0d)*, 2023).

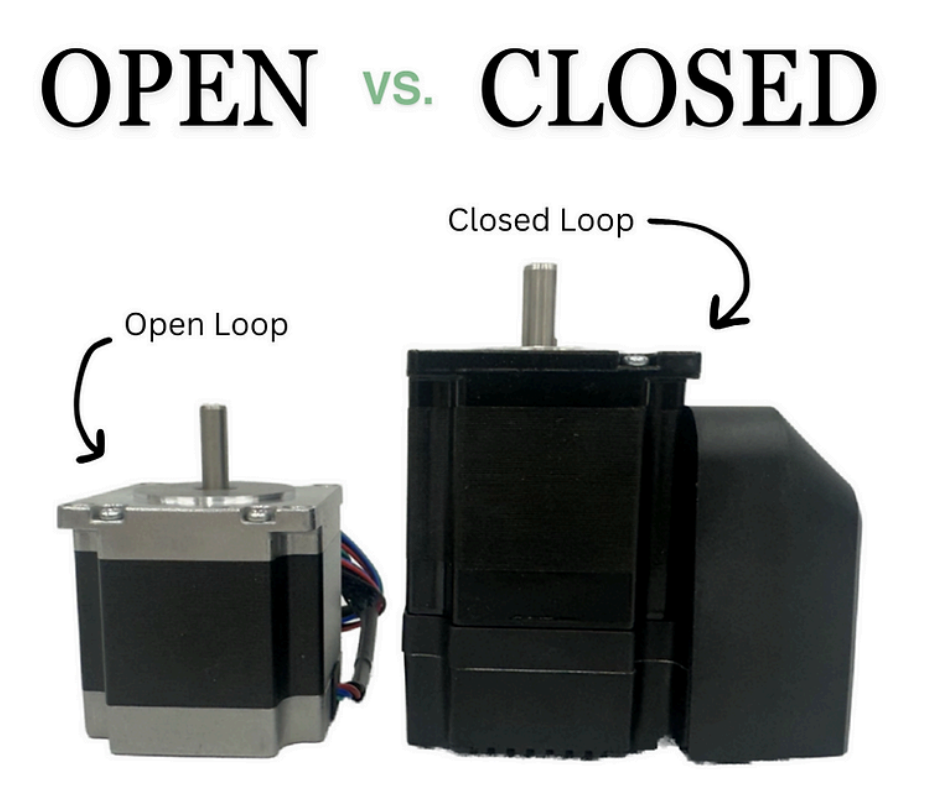

*Figur 18. Jämför en open-loop-stegmotor mot en closed-loop-stegmotor (What's the Dif erence [between](https://paperpile.com/c/kllaN2/4z0d) Closed Loop Stepper Motors vs. Open Loop Stepper [Motors?,](https://paperpile.com/c/kllaN2/4z0d) 2023).*

Stegmotorer med closed loop är motorer som har en återkoppling och kan då bekräfta att den tagit varje steg som blev utskickat från motorns drivkort, detta gör att pålitligheten av motorerna blir större men det påverkar även priset [\(Collins,](https://paperpile.com/c/kllaN2/ghLY) 2021). Figur 19 visar skillnaden mellan "open-loop" och "closed-loop" stegmotorer.

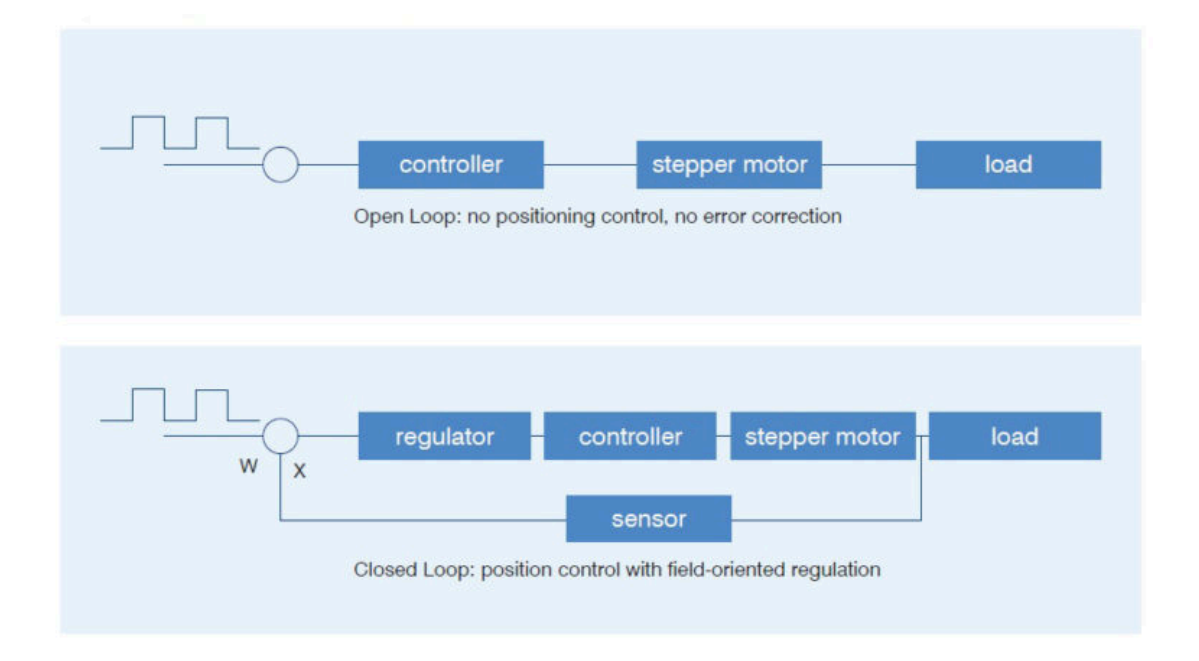

*Figur 19. Visar hur processen skiljer en open-loop-motor mot en closed-loop [\(Collins,](https://paperpile.com/c/kllaN2/ghLY) 2021).*

Därför har vi valt att använda motorer med open loop. Priset passar in i vår budget och stegmotorer med open loop-konfiguration har tillräckligt hög precision för vårt projekt.

#### <span id="page-20-0"></span>**3.5 Spindelmotor**

Spindelmotorn eller "spindel", som den ofta kallas, är elmotorn som gör fräsningen, se figur 20 nedan. I detta fall är spindeln en högvarvig elmotor som styrs av en frekvensomformare. Spindeln vi har valt har en effekt på 2,2 kilowatt och har ett max varvtal på 24000 varv per minut. Ett högt varvtal vid fräsningen tar ner produktionstiden av objektet man fräser och man får även en finare yta på objektet man fräser [\(Hanson,](https://paperpile.com/c/kllaN2/WTNt) 2021). Eftersom spindeln ofta jobbar med höga varvtal bildas mycket värme vid hög belastning. Av den anledningen är spindeln till detta bygge vattenkyld. Genom att använda en vattenkyld spindel kan arbetstemperaturen kontrolleras även vid hög belastning. Att hålla en låg arbetstemperatur på spindeln genom att använda en spindel med egen luftkylning är svårt. Vid fräsning av trämaterial är damm ett stort problem, dammet hindrar spindelmotorn från att bli ordentligt kyld. Detta problem undviks genom att välja en vattenkyld motor. Pumpen för kylvattnet ligger nedsänkt i ett externt vattenkärl och håller motorn inom godkända arbetstemperaturer. Det är mer komplicerat och kräver mer rum för att använda en vattenkyld spindel [\(Jacobs,](https://paperpile.com/c/kllaN2/uUCP) [2021\).](https://paperpile.com/c/kllaN2/uUCP)

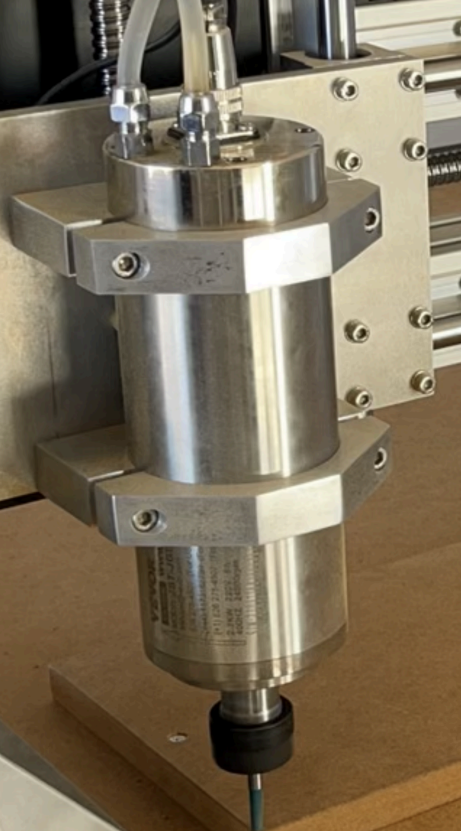

*Figur 20. Spindelmotorn till projektet.*

#### <span id="page-21-0"></span>**3.6 Induktiva givare**

Induktiva givare känner av metallföremål utan att beröra dem, vilket illustreras i figur 21. Detta görs genom att sensorn bildar ett elektromagnetiskt fält i änden av givare. När ett elektriskt ledande material kommer i närheten av givaren påverkas fältet som är i ändan av givaren, en elektrisk krets känner av detta och ändrar tillstånd. Induktiva givare har inte någon fysisk kontakt som ändrar tillstånd, vilket gör dem mycket hållbara och slitagefria. Genom att välja induktiva givare för att känna av gränslägen kan vi garantera en längre livslängd än mikrobrytare. Genom att garantera en längre livslängd så garanterar detta en högre säkerhet. Eftersom de induktiva sensorerna är en stor del av säkerheten av fräsen, driftmässigt, var detta ett enkelt val (*Så [fungerar](https://paperpile.com/c/kllaN2/gYQs) en induktiv givare*, 2006).

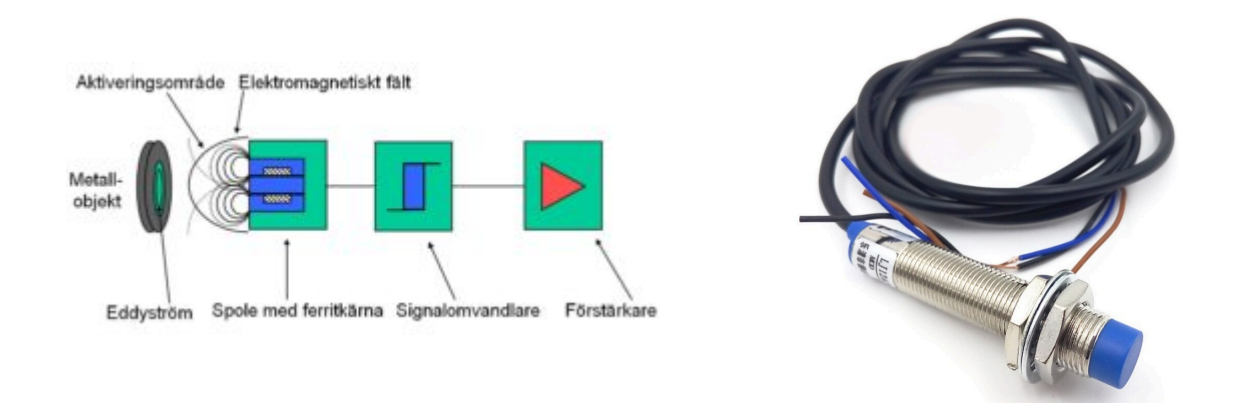

*Figur 21. Visar hur en induktiv givare fungerar och givarna vi använder till bygget [\(LJ12A3-4-Z/BX](https://paperpile.com/c/kllaN2/Ni0o) [Induktiivinen](https://paperpile.com/c/kllaN2/Ni0o) anturi DC 6-36V, n.d.).*

### <span id="page-22-0"></span>**3.7 Material för överbyggnaden**

Konstruktionsmaterialet för fräsen består av stål och aluminium. Benen och ramverket som är av stål agerar som en stabil och tung bas för bygget. För att hålla vikten låg på överbyggnaden används aluminium. Genom att hålla vikten låg blir det mindre arbete för fräsen att utföra då ett stopp eller korrigeringar vid fräsningen sker. Detta gör att stabiliteten blir bättre för hela fräsbordet eftersom tyngdpunkten får en lägre punkt, vilket ger en högre kvalitet av den frästa produkten. Aluminiumdelarna som används till fräsen är vattenskurna av ett företag i Tyskland, se figur 22 nedan. Vattenskärning ger en hög precision och de kunde använda våra ritningar för att skära ut väldigt exakta delar.

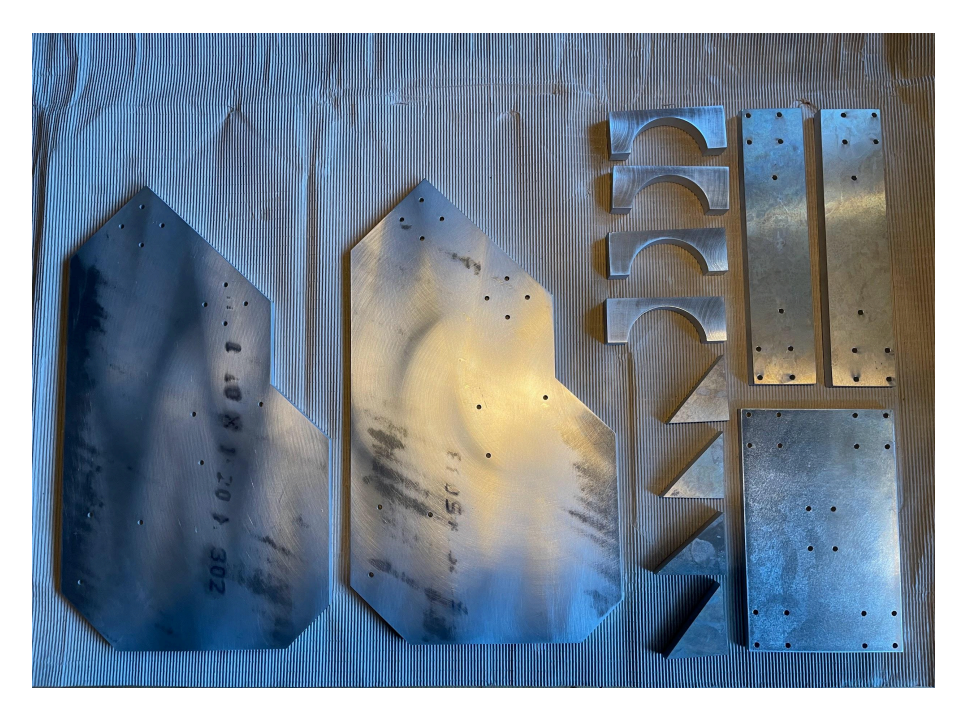

*Figur 22. Visar vattenskurna aluminiumbitar specialbeställda för detta projekt.*

#### <span id="page-23-0"></span>**3.8 G-kod och styrning**

För att bygga g-kod och styra fräsen används ett mjukvaruprogram som heter "ESTLCam" och termineringskortet visas nedan av figur 23. Detta program är konstruerat för att styra en CNC-fräs med max fyra stegmotorer. Från en dator kan man styra fräsen manuellt och skickar även information om vad som ska fräsas. Innan fräsen börjar arbeta kan man se i programmet en kartläggning för fräsningen. Det är alltid bra att kontrollera banan som fräsen tänker ta för att se att ingen konflikt sker. Den gör även en körning av banan som ska fräsas men har då bettet i luften och går ovanför materialet för att visa hur fräsningen är planerad. Det är alltid bra att kontrollera noggrant hur fräsen rör sig och det är även en sista säkerhetskontroll innan fräsningen påbörjas [\(Christian,](https://paperpile.com/c/kllaN2/Kwo1) n.d.).

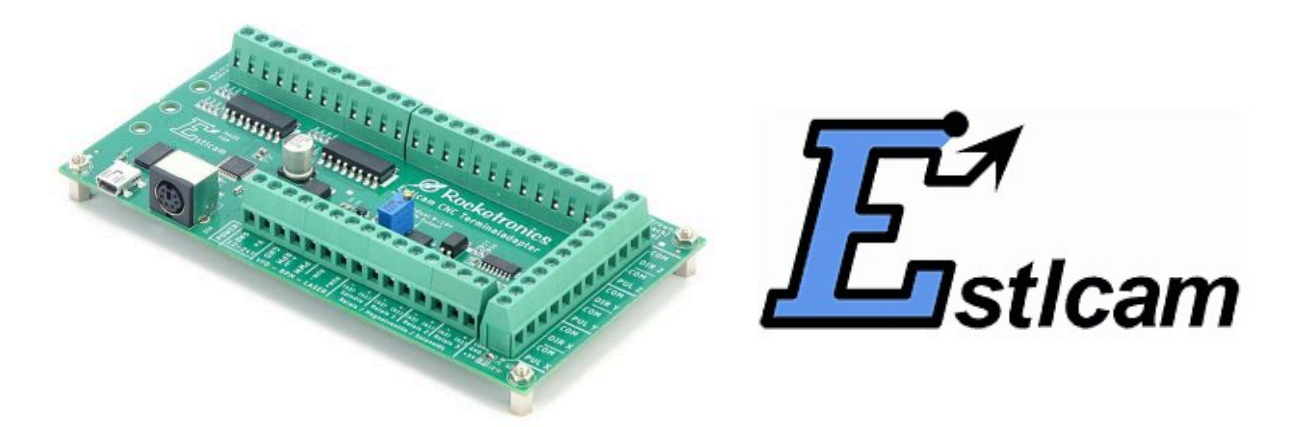

*Figur 23. Visar styrkortet och logon från mjukvaruprogrammet som används till fräsen (Estlcam [Terminal](https://paperpile.com/c/kllaN2/RHi0) [Adapter](https://paperpile.com/c/kllaN2/RHi0) - CNC Control for Mills, n.d.).*

ESTLcams termineringskort använder en Atmega328PB som mikrokontroller. Den är baserad på RISC-arkitektur och har hög prestanda i förhållande till hur liten effekt den behöver. Figur 24 nedan är databladet från ATmega328PB (*[ATMEGA328PB](https://paperpile.com/c/kllaN2/mKvp)*, n.d.).

High Performance, Low Power AVR® 8-Bit Microcontroller Family

#### · Advanced RISC Architecture

- 131 Powerful Instructions
- Most Single Clock Cycle Execution
- 32 x 8 General Purpose Working Registers
- Fully Static Operation
- Up to 20 MIPS Throughput at 20MHz
- On-Chip 2-Cycle Multiplier
- High Endurance Non-Volatile Memory Segments
- 32KBytes of In-System Self-Programmable Flash program memory
- 1KBytes EEPROM
- 2KBytes Internal SRAM
- Write/Erase Cycles: 10,000 Flash/100,000 EEPROM
- $-$  Data retention: 20 years at 85 $^{\circ}$ C
- Optional Boot Code Section with Independent Lock Bits
	- In-System Programming by On-chip Boot Program
		- True Read-While-Write Operation
- Programming Lock for Software Security
- **Peripheral Features** 
	- Peripheral Touch Controller (PTC)
		- Capacitive Touch Buttons, Sliders and Wheels
		- 24 Self-Cap Channels and 144 Mutual Cap Channels
	- Two 8-bit Timer/Counters with Separate Prescaler and Compare Mode
	- Three 16-bit Timer/Counters with Separate Prescaler, Compare Mode, and Capture Mode
	- Real Time Counter with Separate Oscillator
	- Ten PWM Channels
	- 8-channel 10-bit ADC in TQFP and QFN/MLF package
	- Two Programmable Serial USARTs

*Figur 24. Databladet för en ATmega328PB.*

- Two Master/Slave SPI Serial Interfaces
- Two Byte-Oriented 2-Wire Serial Interfaces (Philips I<sup>2</sup>C Compatible)
- Programmable Watchdog Timer with Separate On-chip Oscillator
- On-Chip Analog Comparator
- Interrupt and Wake-Up on Pin Change
- · Special Microcontroller Features
	- Power-On Reset and Programmable Brown-Out Detection
	- Internal 8 MHz Calibrated Oscillator
	- External and Internal Interrupt Sources
	- Six Sleep Modes: Idle, ADC Noise Reduction, Power-save, Power-down, Standby, and Extended Standby
	- Clock Failure Detection Mechanism and Switch to Internal 8 MHz RC Oscillator in case of Failure - Individual Serial Number to Represent a Unique ID
- I/O and Packages
	- 27 Programmable I/O Lines
	- 32-pin TQFP and 32-pin QFN/MLF
- Operating Voltage:
- $-18 5.5V$
- · Temperature Range:
	- $-40^{\circ}$ C to 105 $^{\circ}$ C
- · Speed Grade:
	- $-$  0 4MHz @ 1.8 5.5V
	- $-$  0 10MHz @ 2.7 5.5.V
	- $-$  0 20MHz @ 4.5 5.5V
	- Power Consumption at 1MHz, 1.8V, 25°C
	- Active Mode: 0.24mA
	- Power-Down Mode: 0.2uA
	- Power-Save Mode: 1.3µA (Including 32kHz RTC)

I figur 25 nedan ser man schemat för mikrokontrollern på kretskortet.

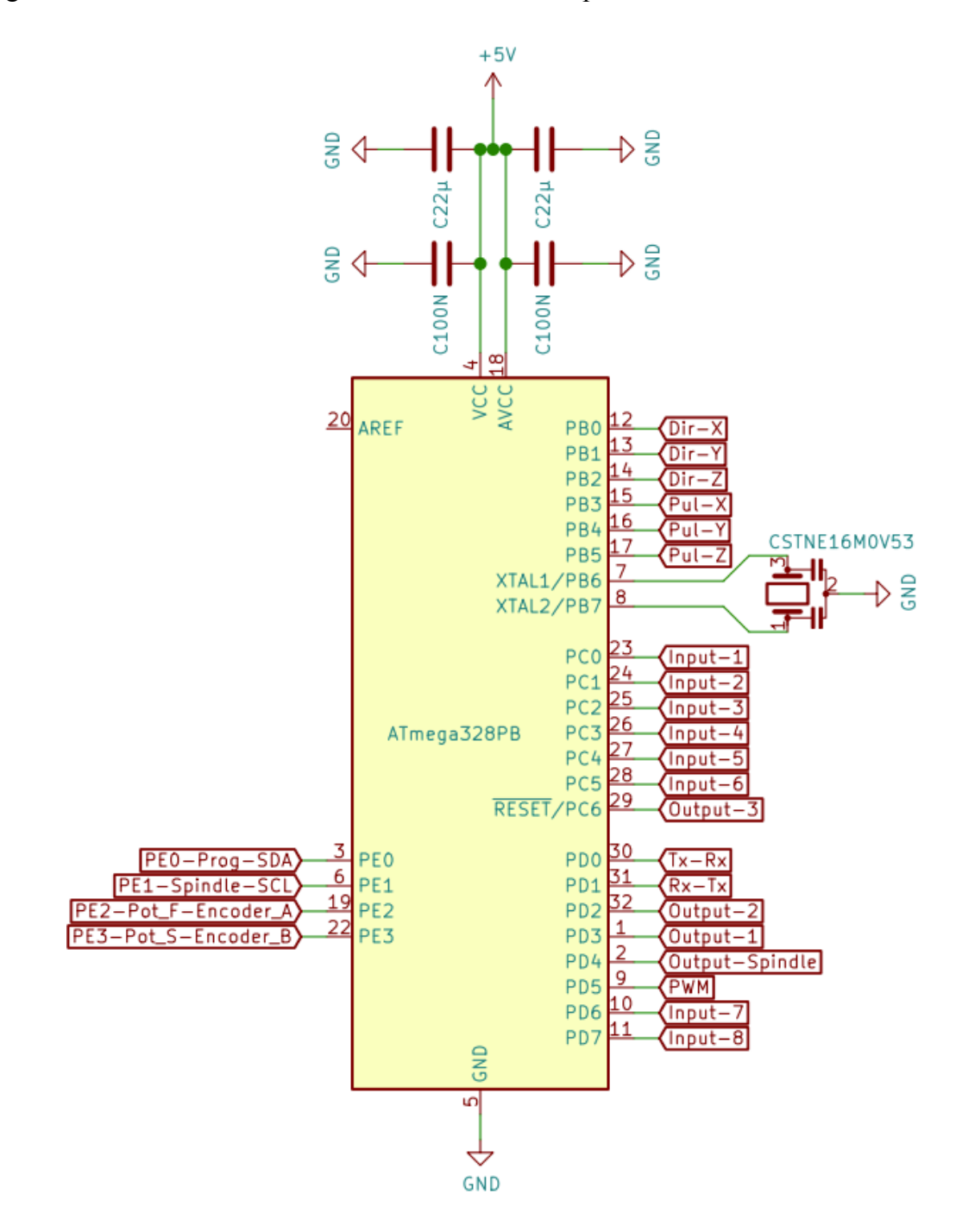

*Figur 25. Schema för mikrokontrollern.*

Figur 26 nedan visar alla termineringspunkter. Kortet är backspänningsskyddat med en diod som klarar 10 ampere, detta för att skydda mot eventuella kortslutningar.

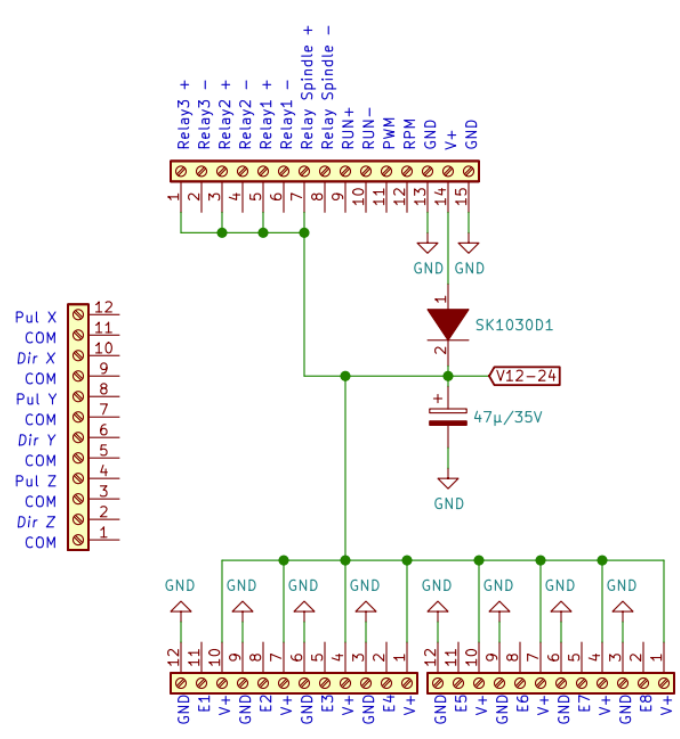

*Figur 26. Schema för skruvterminaler..*

Kretskortet erbjuder en analog likspänningssignal som styrs av pulsförhållandet före lågpassfilter som ses i figur 27. Sedan förstärks signalen av en icke-inverterande LM358.

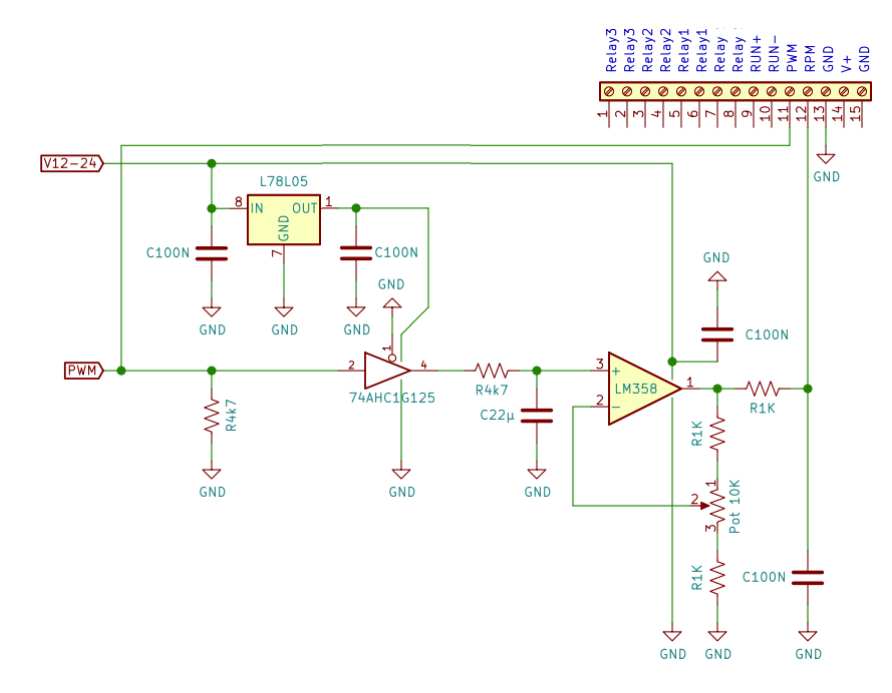

*Figur 27. Schema för PWM-styrsignal.*

För att styra spindelmotorns varvtal kan vi skicka en analog 0-10 V signal från kortet. 0 V är minsta möjliga varvtal och 10 V ger fullt varvtal. Denna signal skickas till frekvensomformarens analoga ingång för 0-10 V signal. På kretskortet heter denna signal "RUN+" och "RUN-". Figur 28 nedan visar även reläutgångar som kan användas för att styra indikeringar. Vi kommer att använda en av reläutgångarna för att starta vattenpumpen på samma gång som spindelmotorn får startsignal.

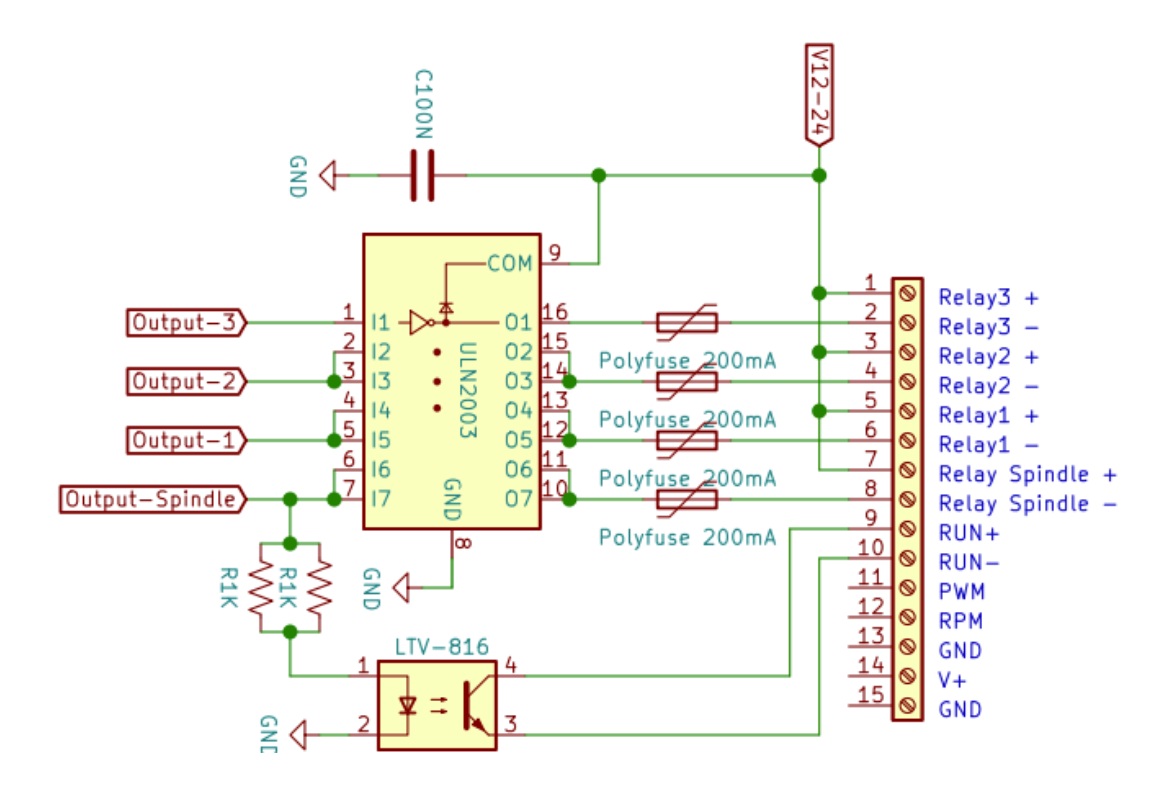

*Figur 28. Schema för analoga utgångar och reläutgångar.*

Figur 29 nedan visar ingångarna till kretskortet. Till dem kommer vi att koppla in samtliga gränslägesgivare.  $R4k7$ 

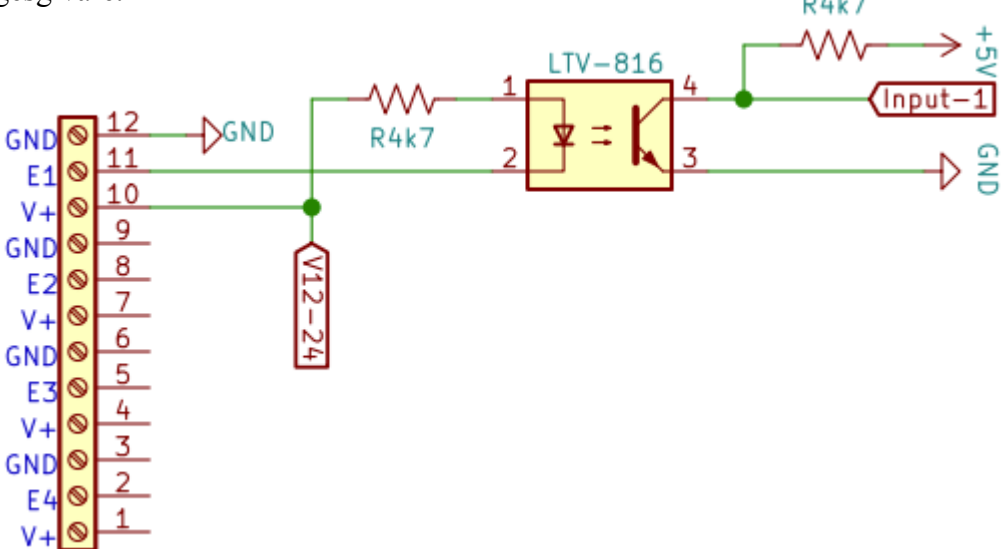

*Figur 29. Schema för ingångar för till exempel gränslägesgivare.*

Pulser och riktning till stegmotorerna kommer från mikrokontrollern och går ut till drivenheterna och sedan till stegmotorn. Utgångarna visas i figur 30 nedan.

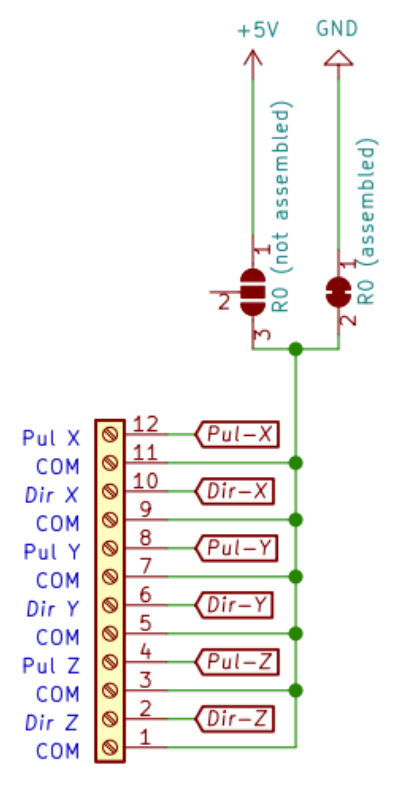

*Figur 30. Schema för utgångar till stegmotorernas drivenheter.*

För att kommunicera mellan mikrokontrollern och en dator används en FT230XS som illustreras i figur 31 nedan.

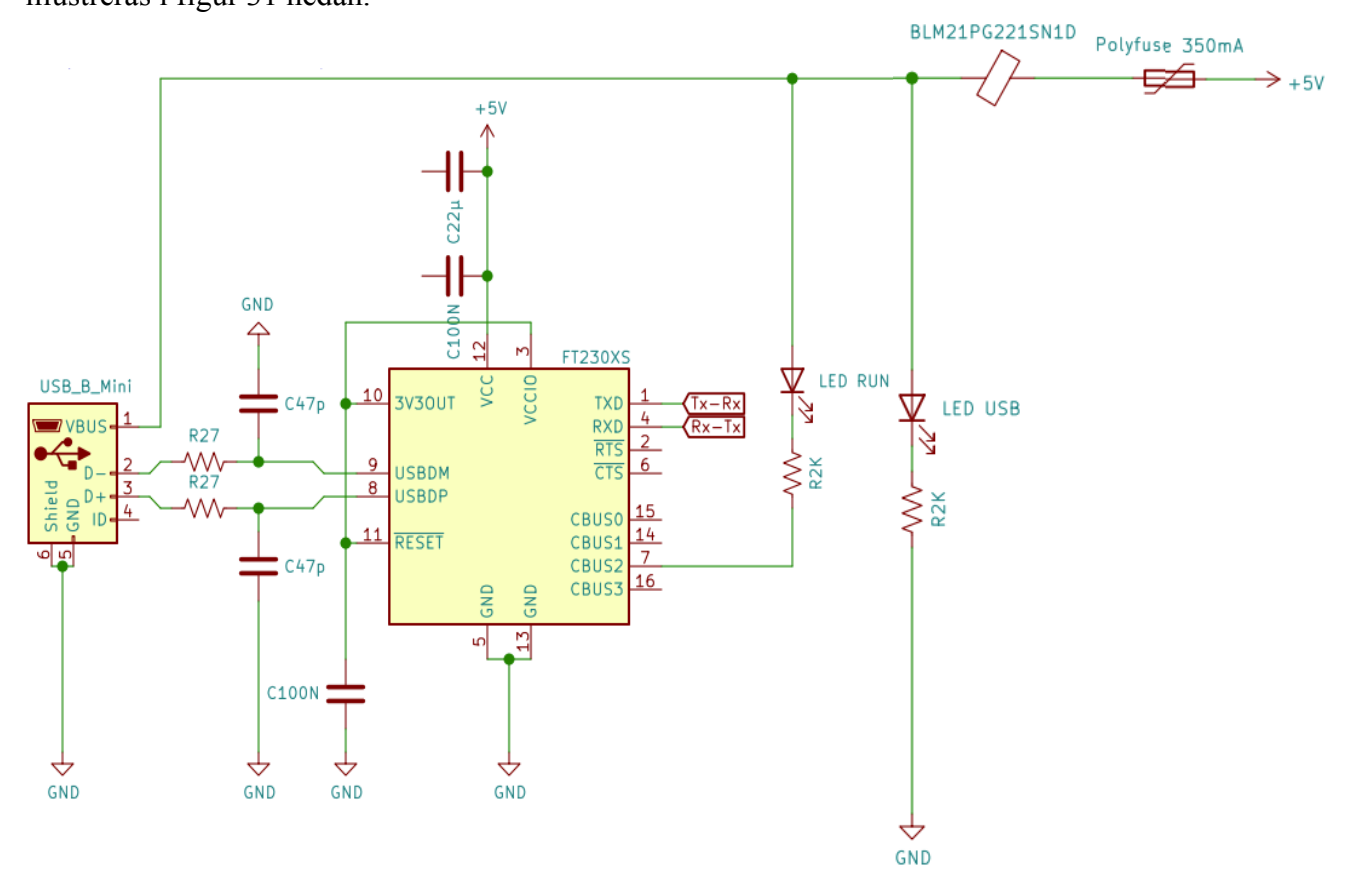

*Figur 31. Visar schema över kommunikationen mellan dator och mikrokontroller.*

# <span id="page-30-0"></span>**4. SPECIFIKATIONER**

Nedan kommer en lista på samtliga komponenter som används i projektet.

### <span id="page-30-1"></span>**4.1 Elkomponenter**

Stegmotorer, 3 stycken NEMA 23, 4.2A, 3NM. 3 stycken drivkort för stegmotorer. ESTLCam termineringskretskort. Nätaggregat. Nätaggregat. Frekvensomformare. Spindelmotor. Induktiva givare för ändläge. Skärmadkabel för att eliminera störningar.

### <span id="page-30-2"></span>**4.2 Konstruktionsmaterial**

2x SBR-16 1300 mm glidskena 2x SBR-16 1000 mm glidskena 2x SBR-16 300 mm glidskena Kulskruv BK-12 1300 mm Kulskruv BK-12 1000 mm Kulskruv BK-12 300 mm RHS fyrkantsrör 100 mm x 60 mm Fyrkantsrör 60 mm x 60 mm Vinkeljärn 35mm x 35mm Aluminium profiler 60 mm x 60 mm 8N Aluminiumplatta vattenskuren Aluminiumplatta vattenskuren Aluminiumplatta vattenskuren MDF skiva som bas för arbetsytan

# <span id="page-31-0"></span>**5. KOSTNADSKALKYL**

Projektet är helt finansierat av oss två privat. Detta har påverkat vissa beslut av komponenter

och hur mycket fräsen ska användas.

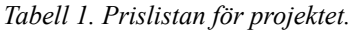

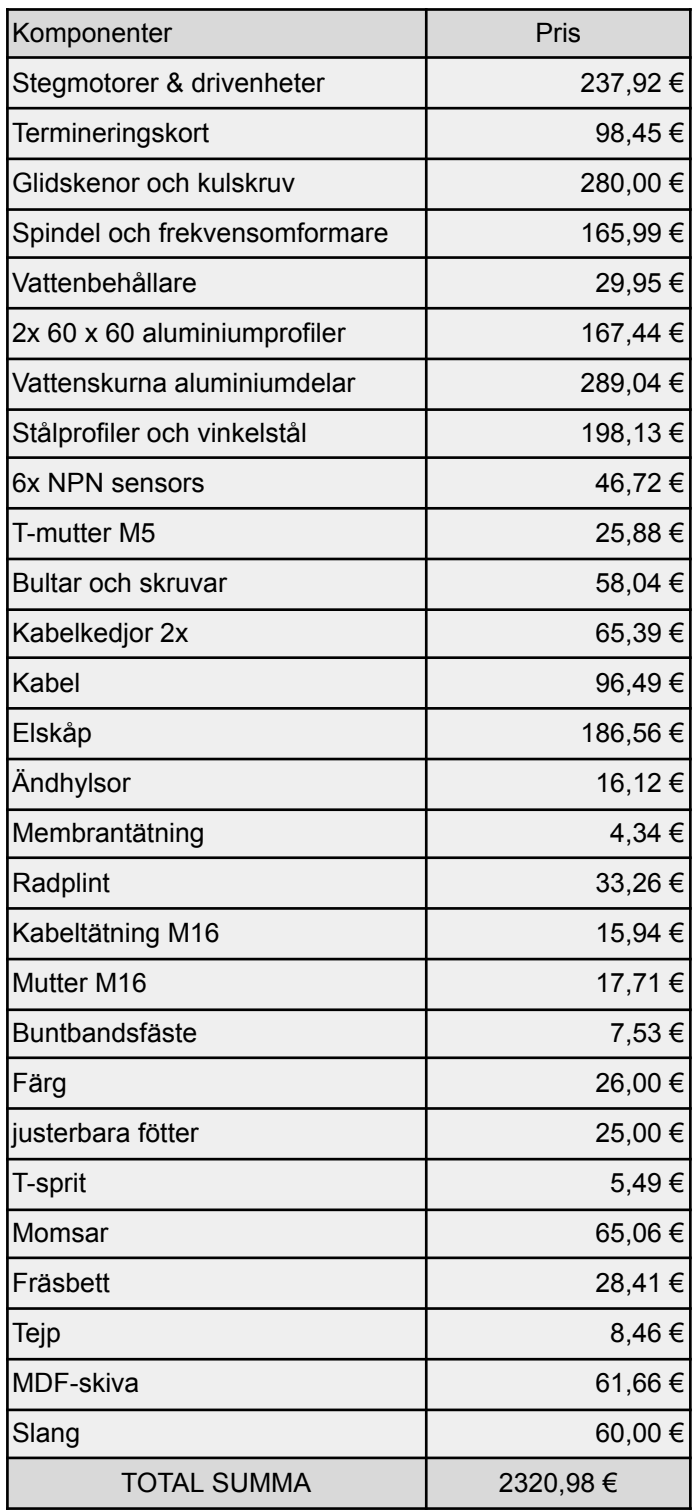

# <span id="page-32-0"></span>**6. BYGGNATION**

## <span id="page-32-1"></span>**6.1 Byggnad av ramen och överbyggnad**

Vi började med att kapa upp alla bitar för ramen med hjälp av en bandsåg som ses i figur 32. Alla mått har vi tagit direkt från vår Fusion-360-modell.

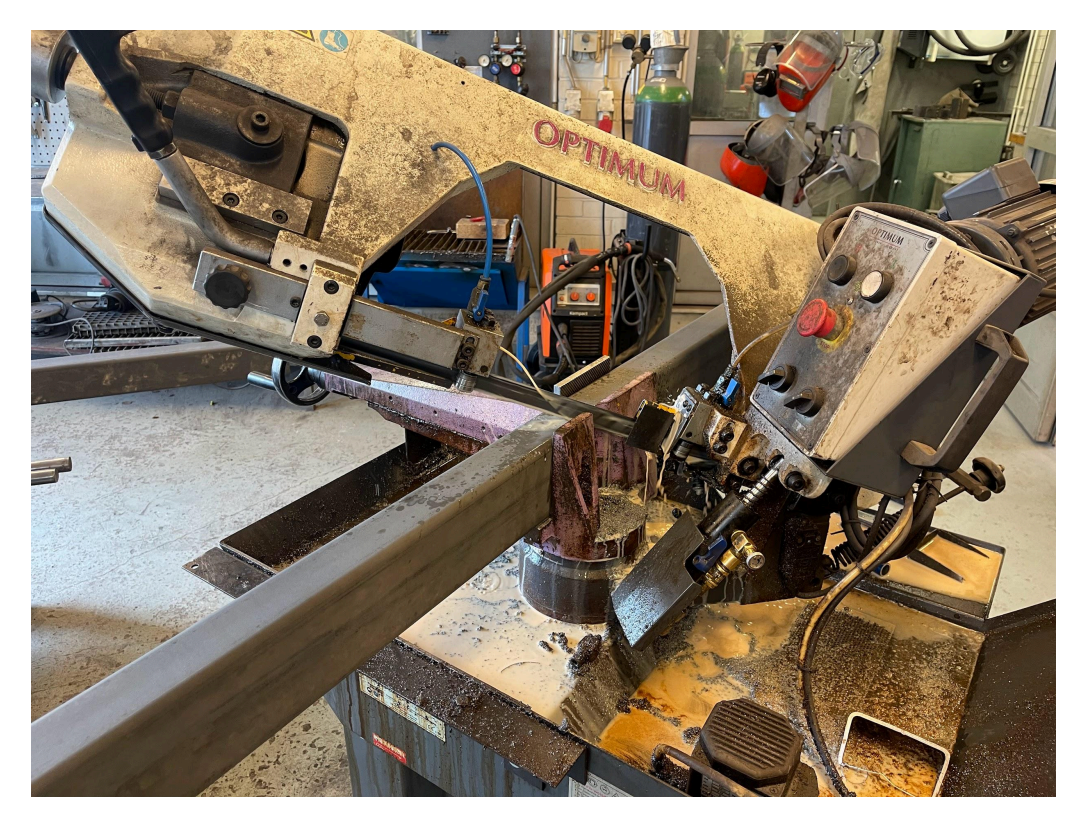

*Figur 32. Sågar upp stålprofilen till ramen.*

Ramen till fräsen svetsade vi ihop med hjälp av två ordentliga svetsvinklar för att få 90 graders vinklar och för att få alla balkar så parallella som möjligt (figur 33). Det är väldigt viktigt att få balkarna parallella för att överbyggnaden ska glida utan förhinder. För att få ramen så parallell som möjligt helsvetsade vi där svetsvinkeln är nedspänd och sedan väntar tills ramen har svalnat helt innan man släpper lös ramen och kan flytta vinkeln till nästa hörn.

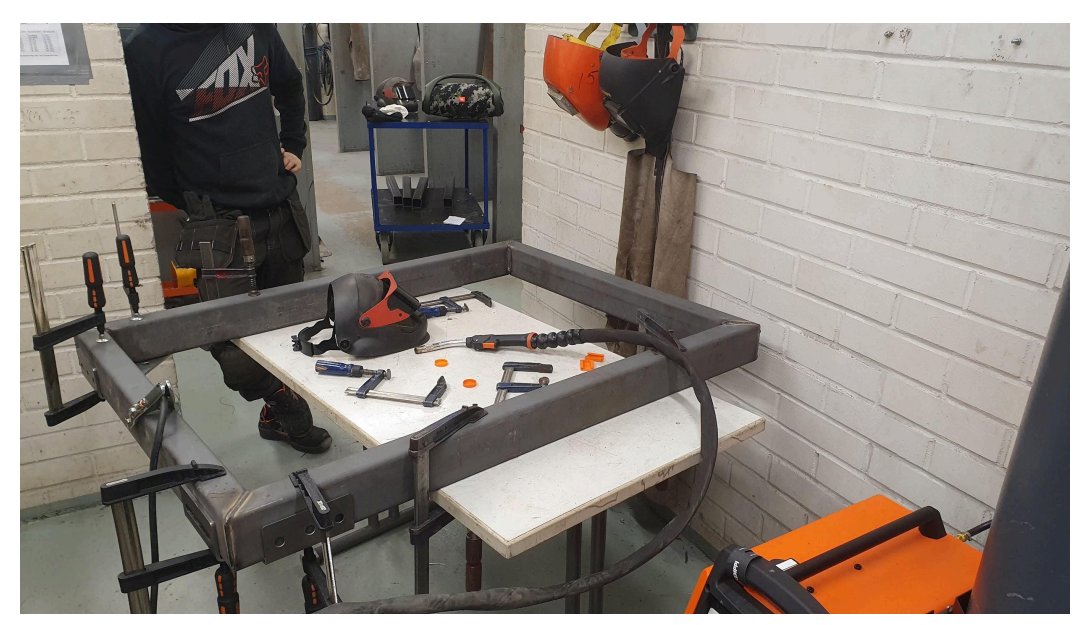

*Figur 33. Svetsning av ramen med hjälp av svetsvinklar.*

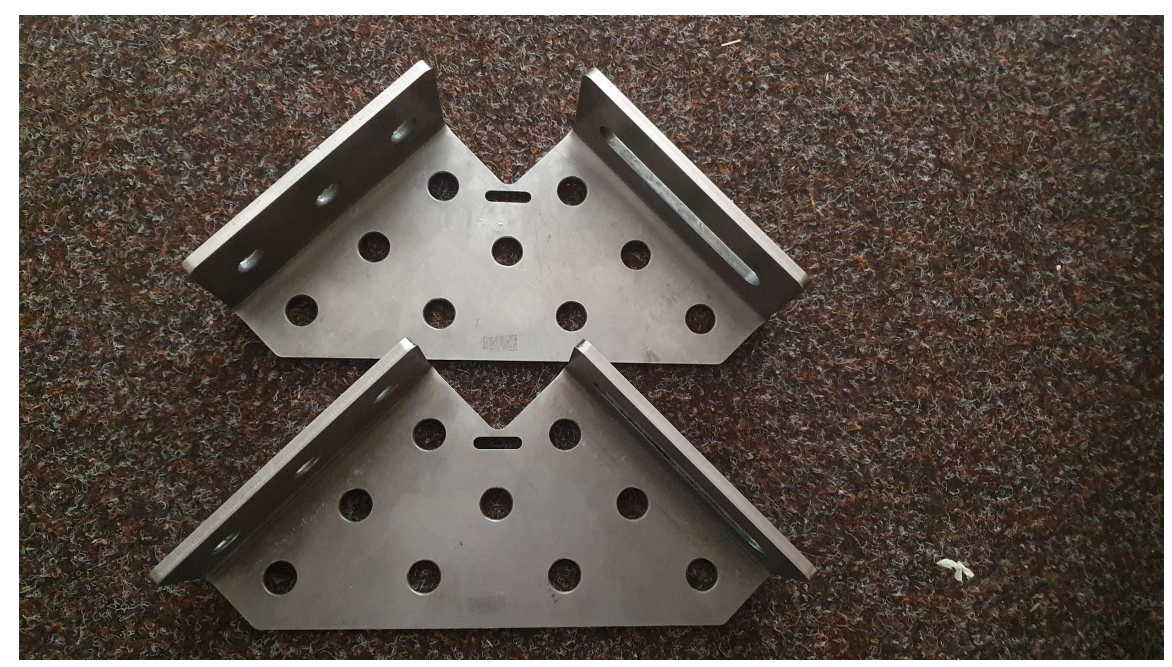

Med vinklarna som ses i figur 34 nedan fick vi balkarna väldigt parallella.

*Figur 34. Svetsvinklar.*

Svetsar benen till ramen som syns i figur 35.

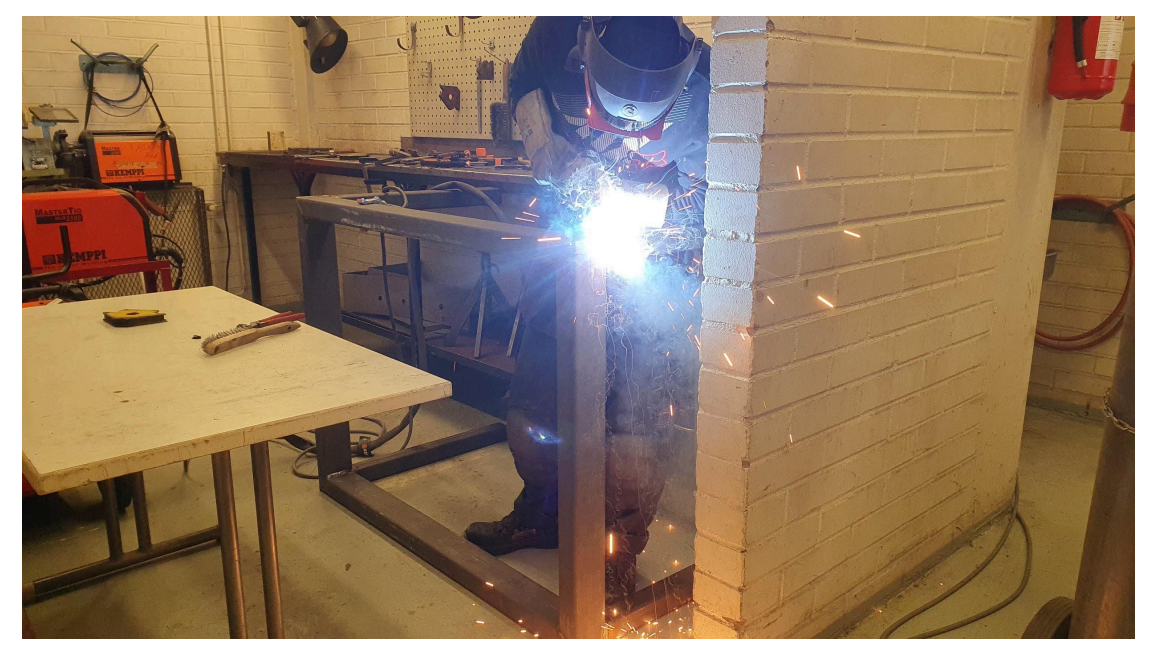

*Figur 35. Svetsning av benen.*

Ramen är färdigsvetsad med vinkeljärn i mitten för MDF-skivan (figur 36).

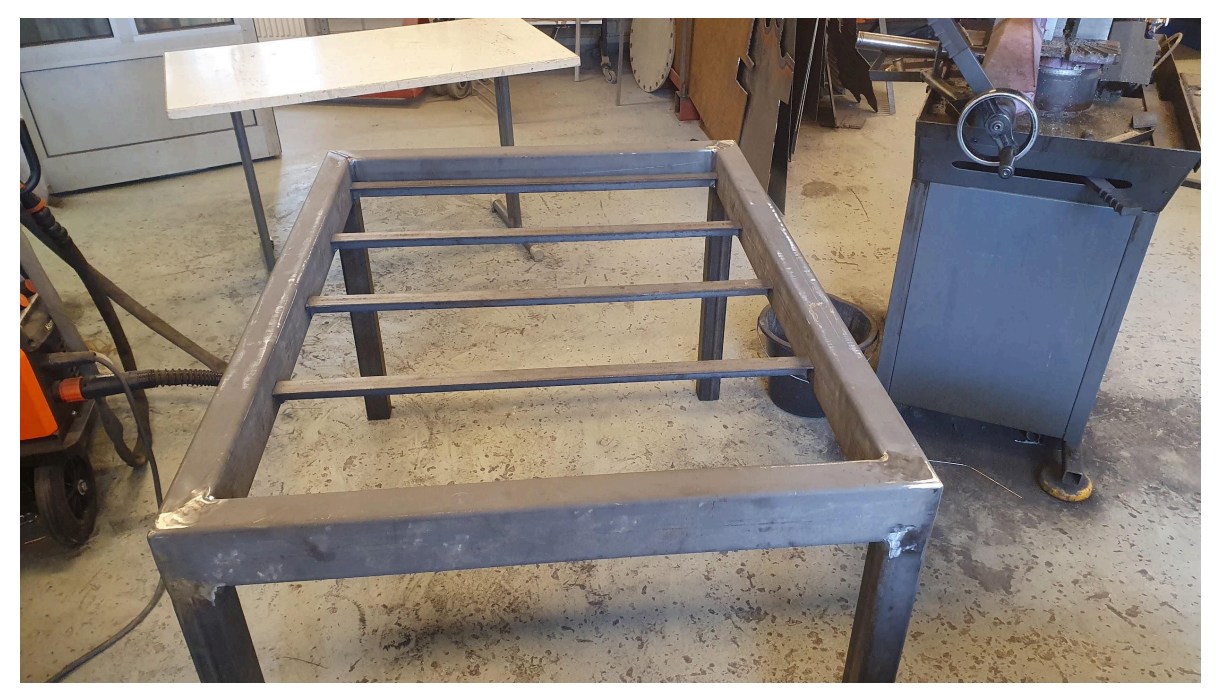

*Figur 36. Färdigsvetsad ram.*

Ramen med överbyggnad och testar den rörliga kabelkanalen (figur 37).

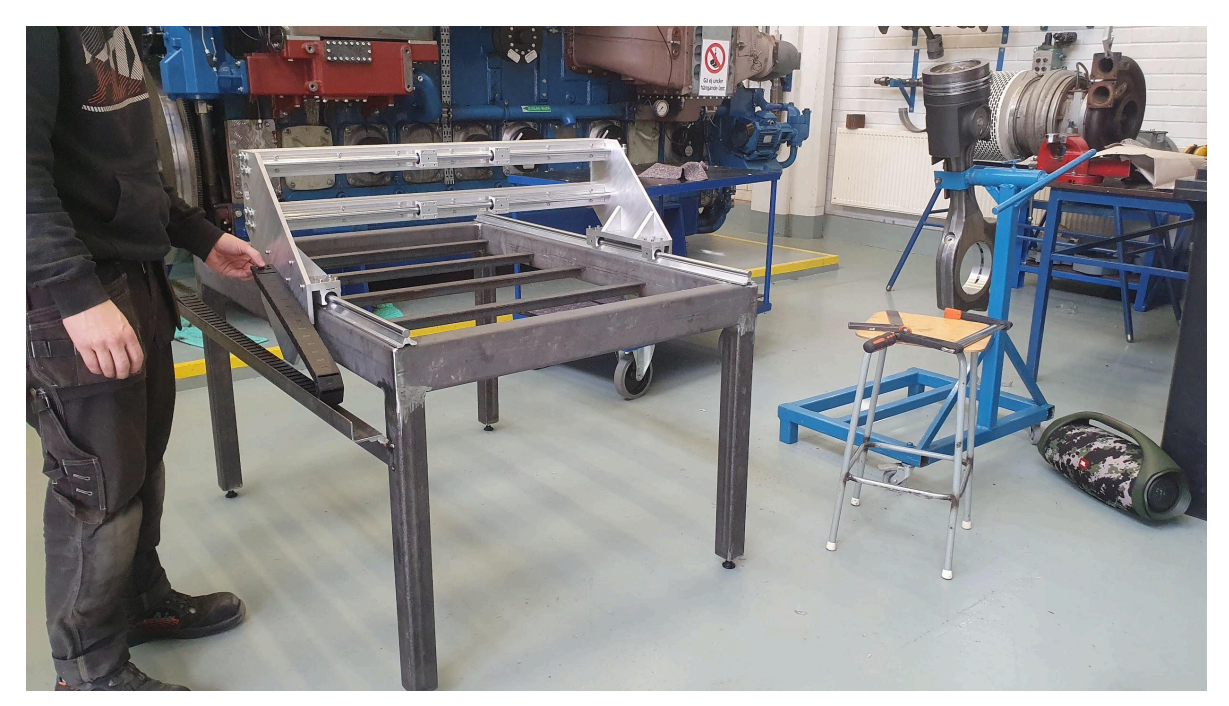

*Figur 37. Testar den rörliga kabelkanalen.*

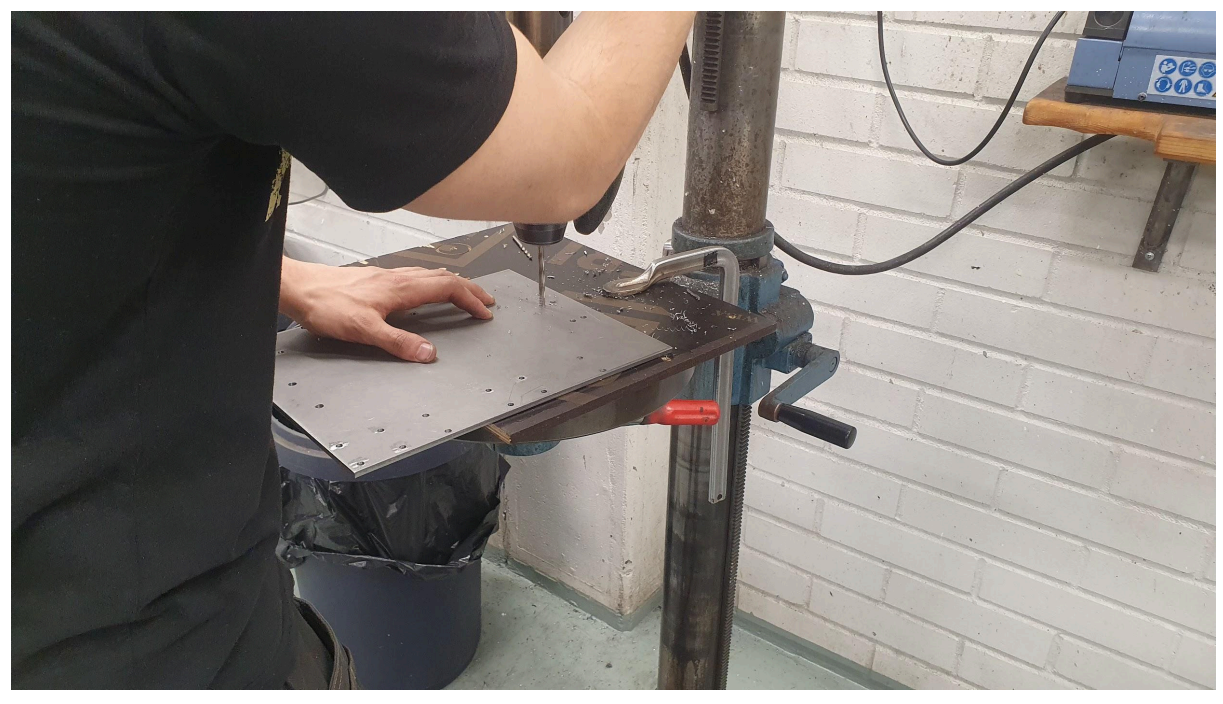

Borrar alla hål i bakplattan som z-axeln ska sitta fast i (figur 38).

*Figur 38. Tillverkning av bakplattan till z-axeln.*
Snabb provmontering av bakplattan för att se hur den sitter på lagerbockarna (figur 39).

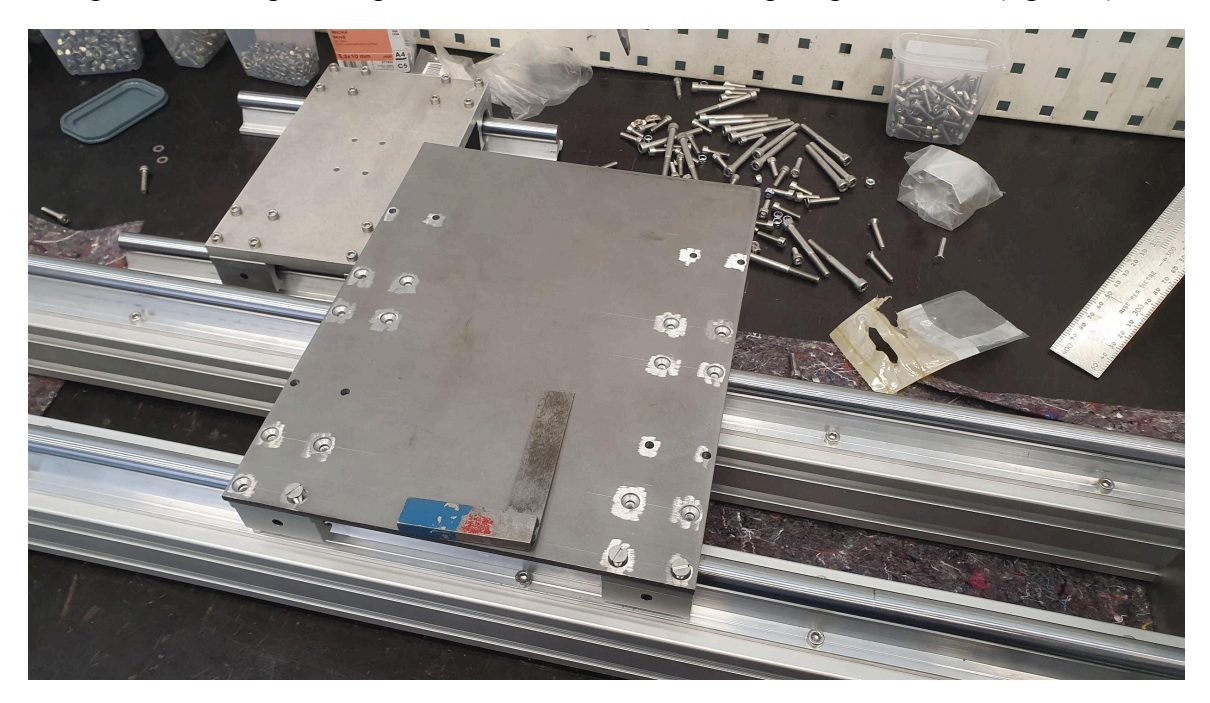

*Figur 39. Provmontering av bakplattan.*

Monterade z-plattan där spindeln blir monterad för att kontrollera passform och mått (figur 40) .

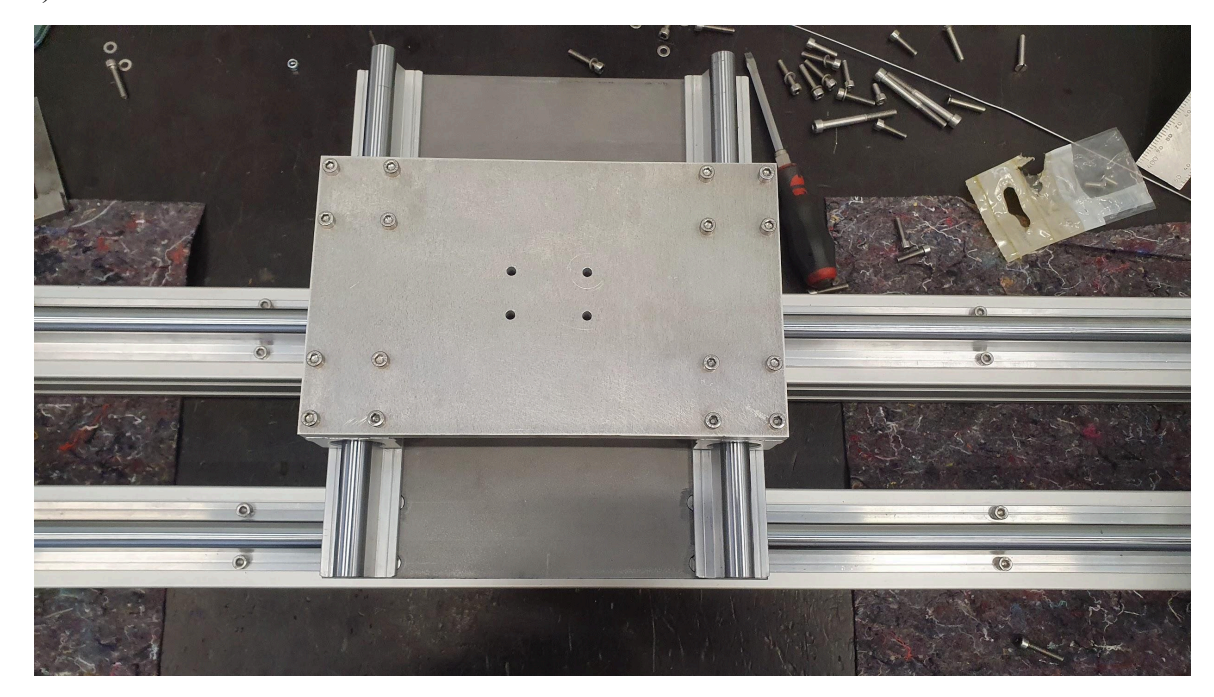

*Figur 40. Provmontering av z-plattan.*

De vattenskurna aluminiumprofilerna för överbyggnaden (figur 41).

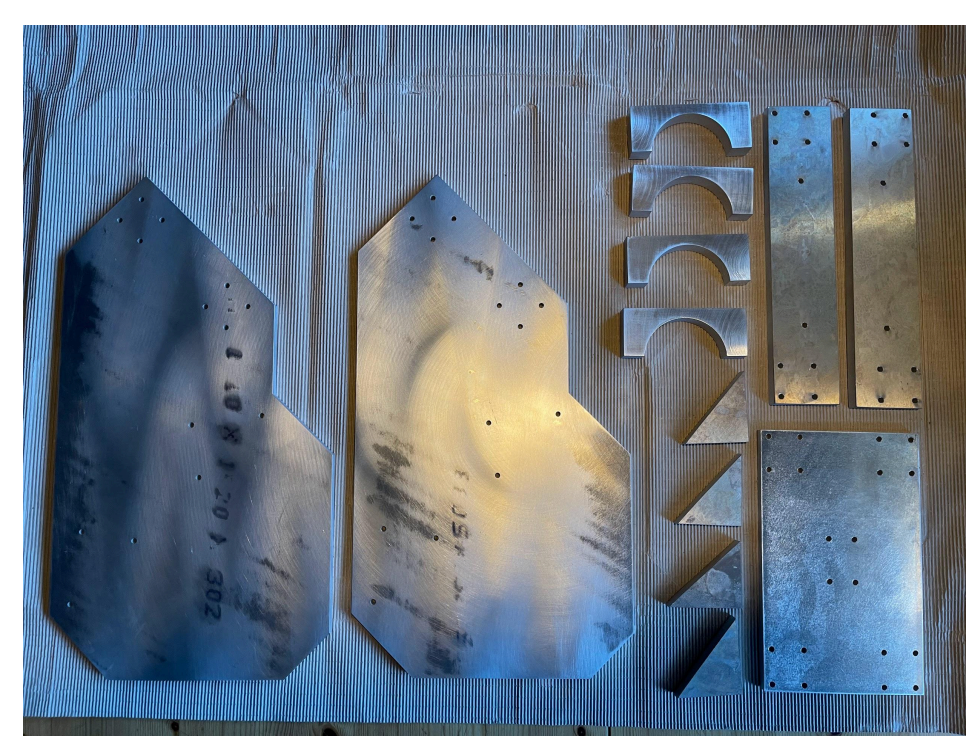

*Figur 41. Aluminiumplattor till y-led, z-platta och spindelhållare.*

Borrning av hål och gängning för att montera ihop överbyggnaden (figur 42).

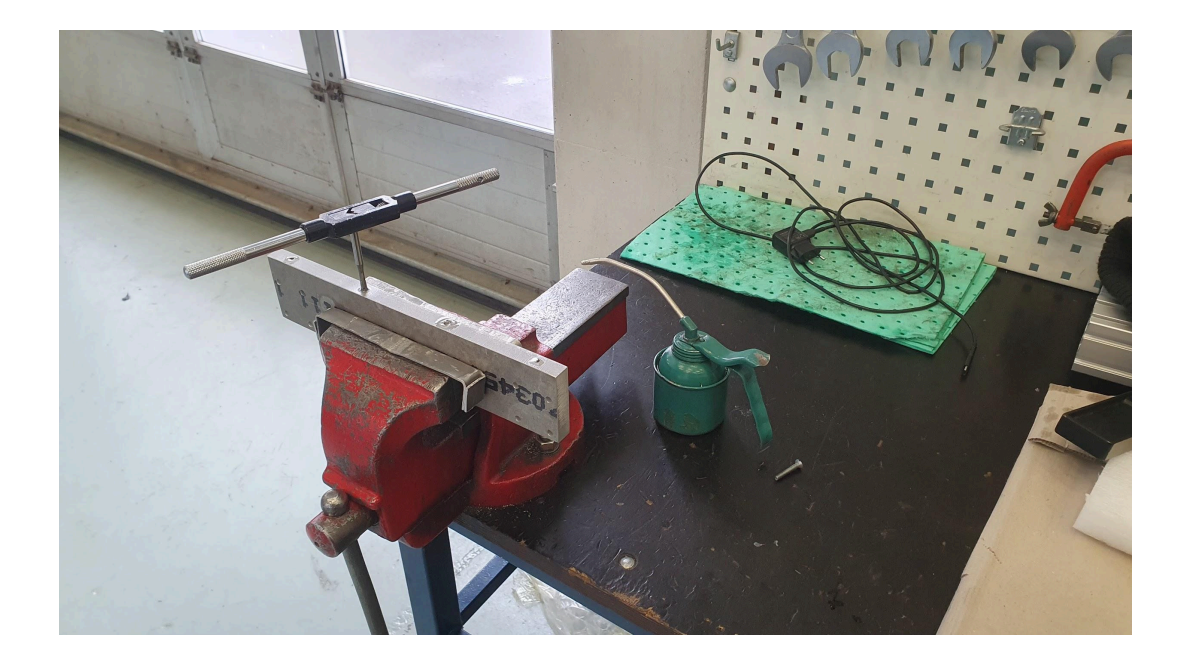

*Figur 42. Borrning och gängning för montering av överbyggnad.*

Testmontering av sidoplattorna för y-axeln (figur 43).

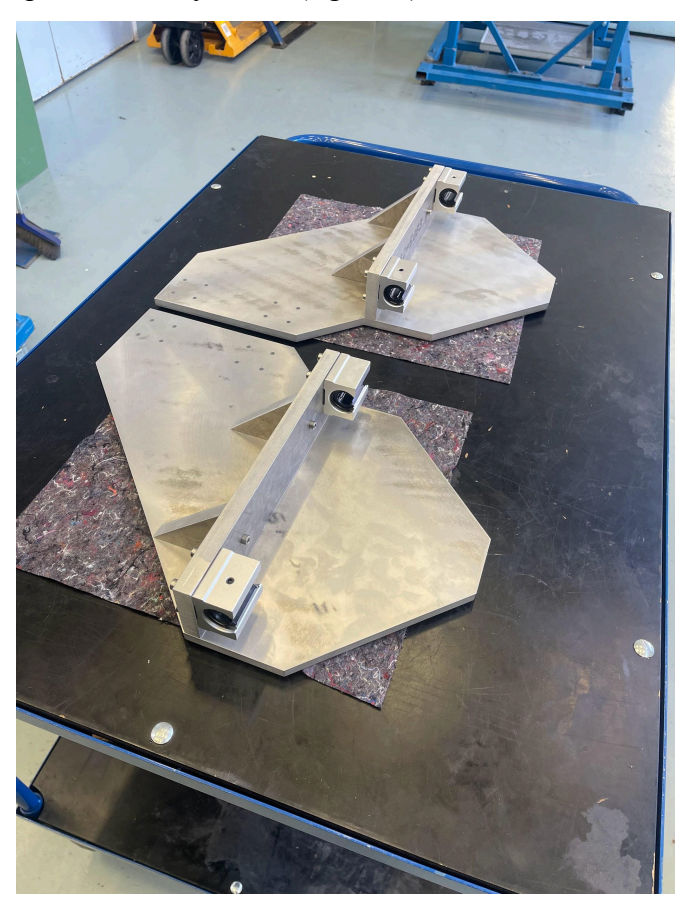

*Figur 43. Testmontering av sidoplattor.*

*.*

Överbyggnaden monterades tillfälligt för att kontrollera passformen (figur 44).

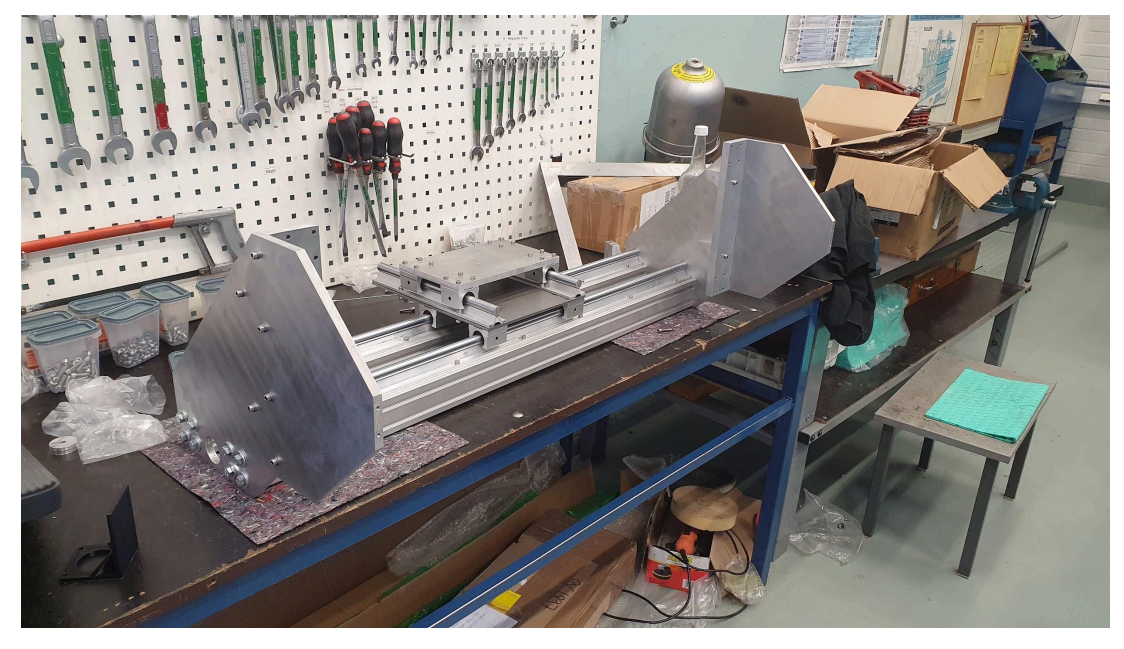

*Figur 44. Provmontering av överbyggnad*

Första provmontering innan målning av ramen och bakplattan för z-plattan (figur 45).

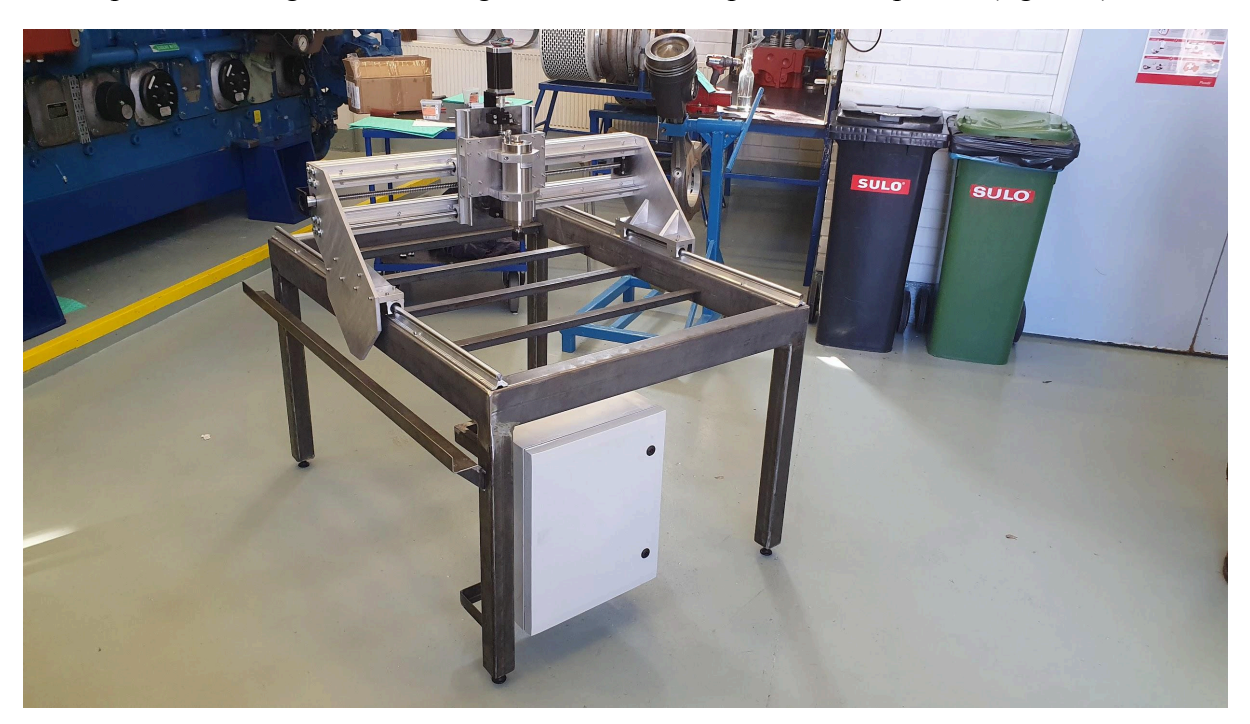

*Figur 45. Testmontering av alla mekaniska komponenter innan målning.*

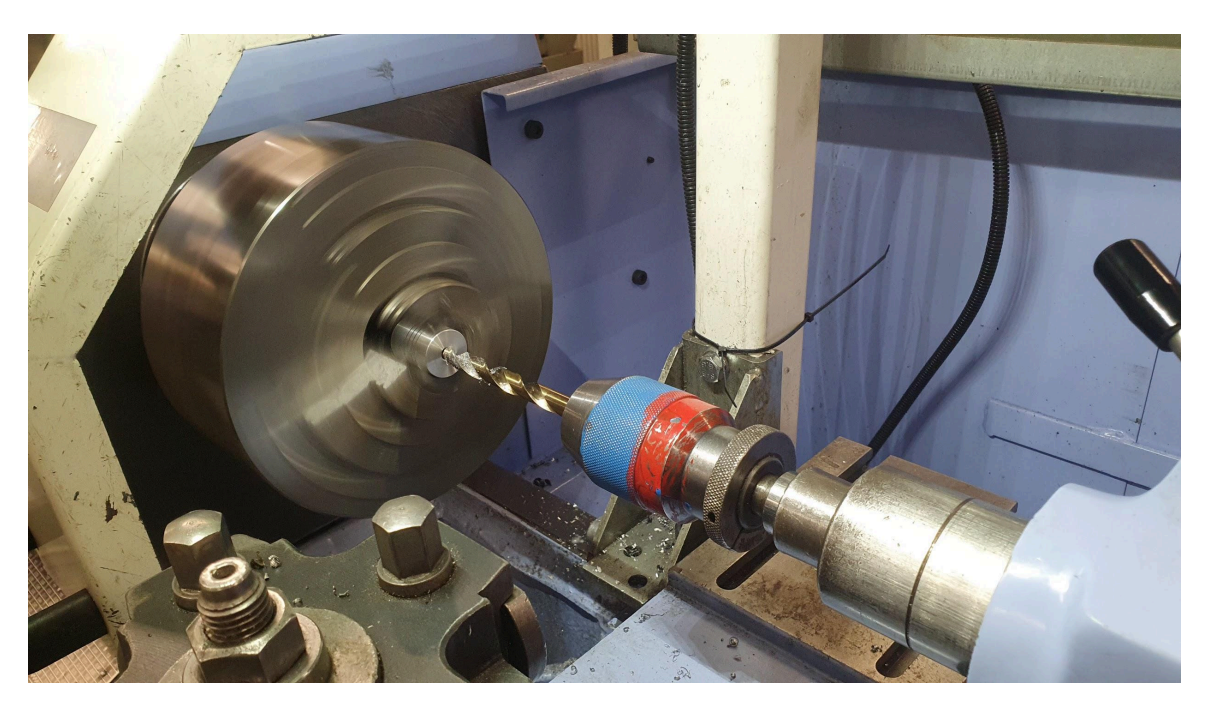

Svarvar kopplingen mellan stegmotorn och kulskruven (figur 46).

*Figur 46. Svarvar koppling mellan stegmotor och kulskruv*

Målning av ram för att skydda stålet men även för att få ett mer tillfredsställande utseende (figur 47).

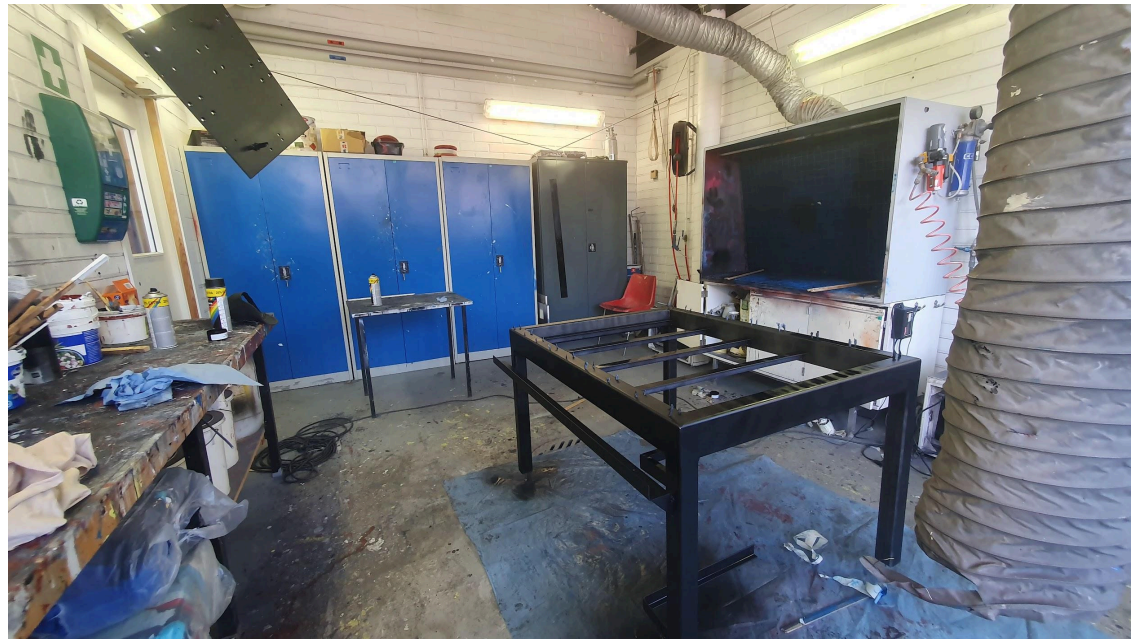

*Figur 47. Målning av ståldelar.*

Efter målning påbörjades den sista monteringen. Figur 48 är en påbörjad montering med MDF-skivan fastskruvad i ramen och styrskåpet monterat.

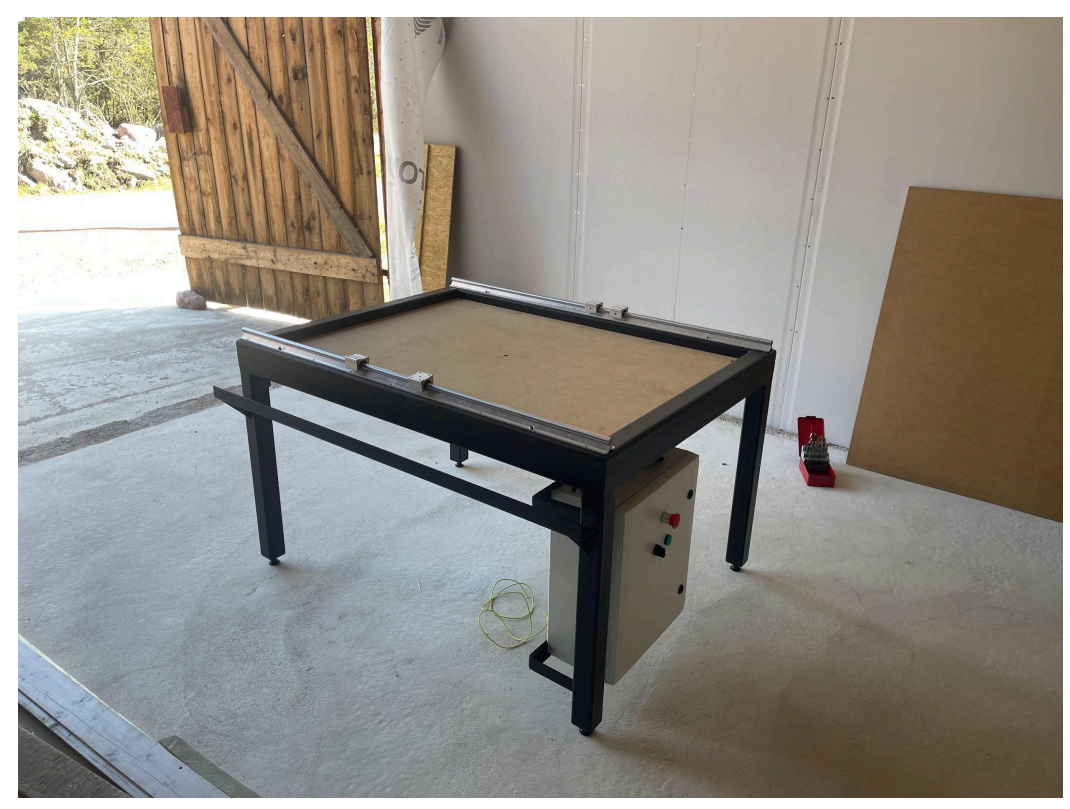

*Figur 48. Påbörjad montering av fräsbordet.*

Monterade hela överbyggnaden efter linjering av de nedre glidskenorna och började dra kabel och vattenslangar som ses i figur 49. Viktigt att märka alla kablar man drar för att hålla till skåpet för att underlätta inkoppling av komponenterna i styrskåpet.

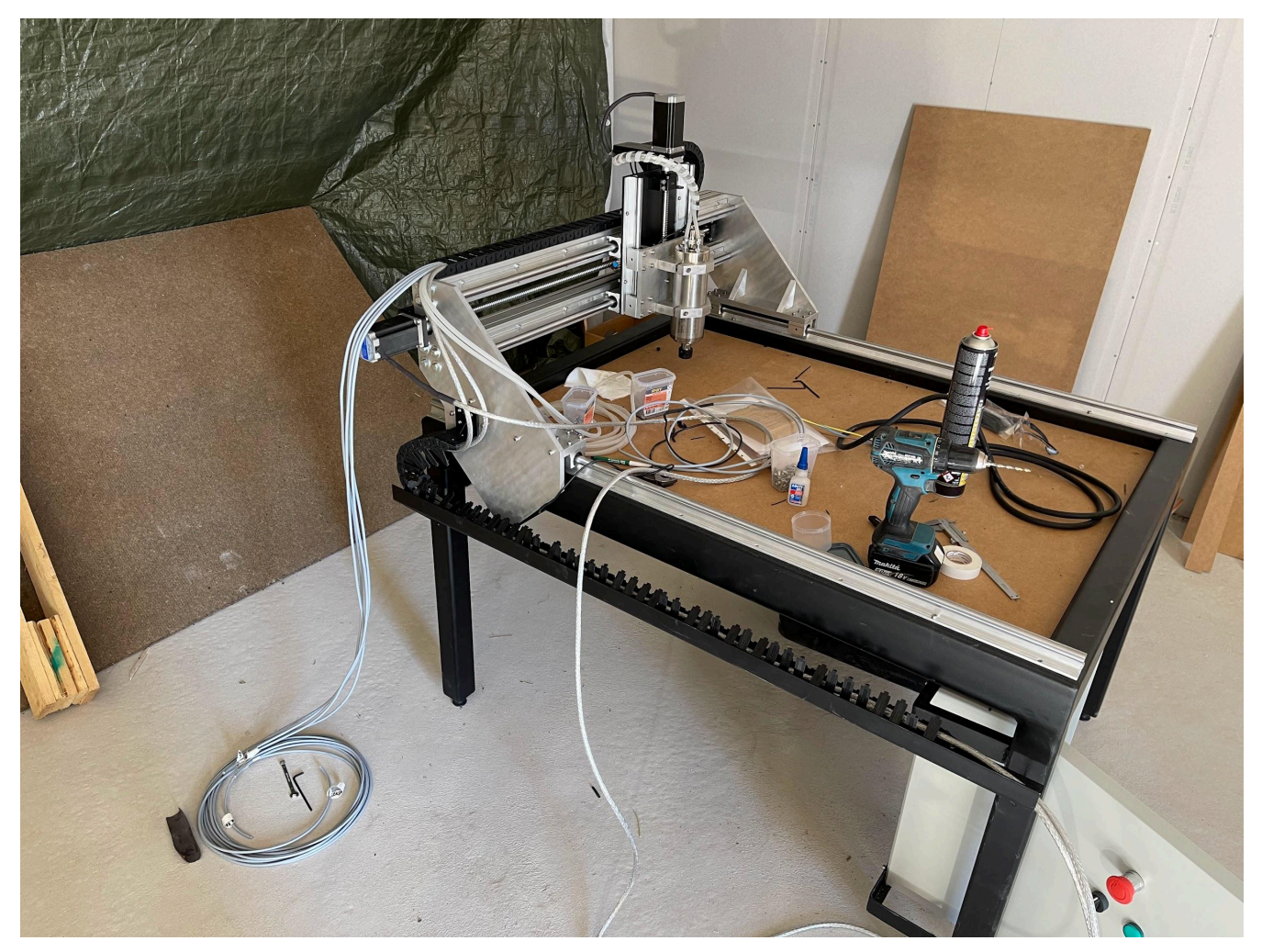

*Figur 49. Överbyggnad och spindelmotor monterad.*

Kabeldragning och montering av 3D-printat stöd (figur 50).

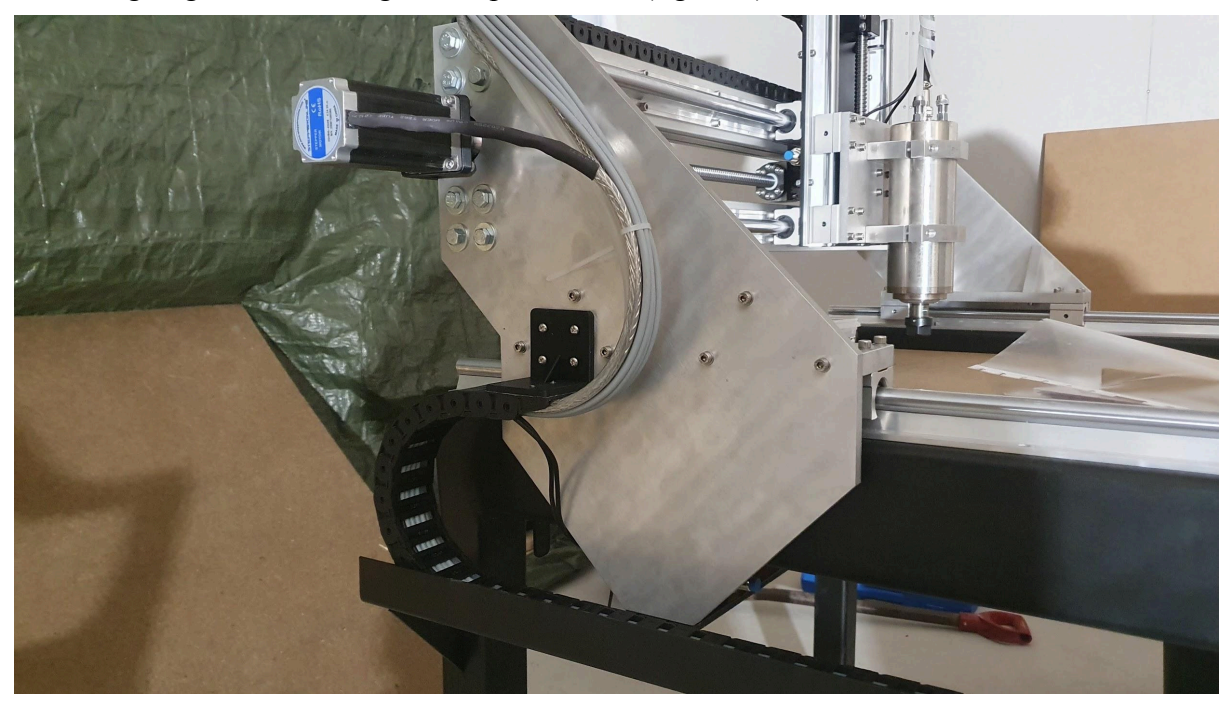

*Figur 50. Kabel och slang som går ner i kabelkanalen.*

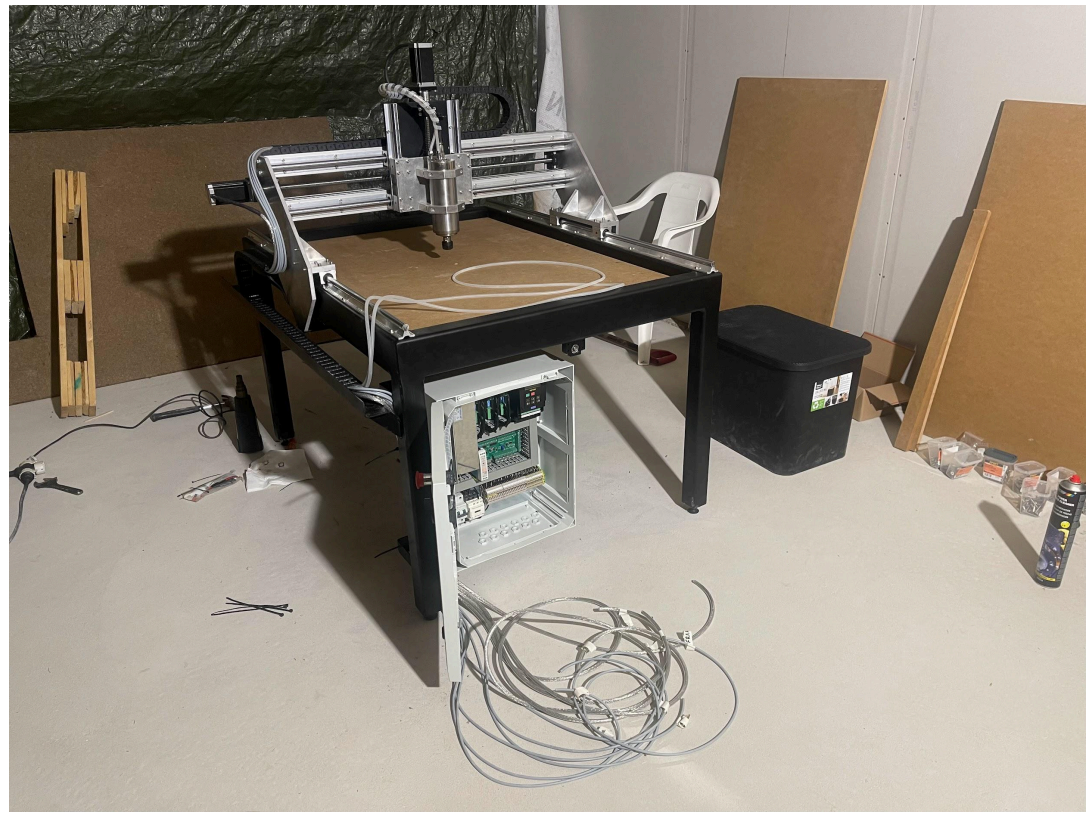

Alla kablar är dragna till skåpet och färdigt för att skala och koppla in allting (figur 51).

*Figur 51. Allting klart för att anslutas till styrskåpet.*

Figur 52 visar bordet komplett och färdigmonterat.

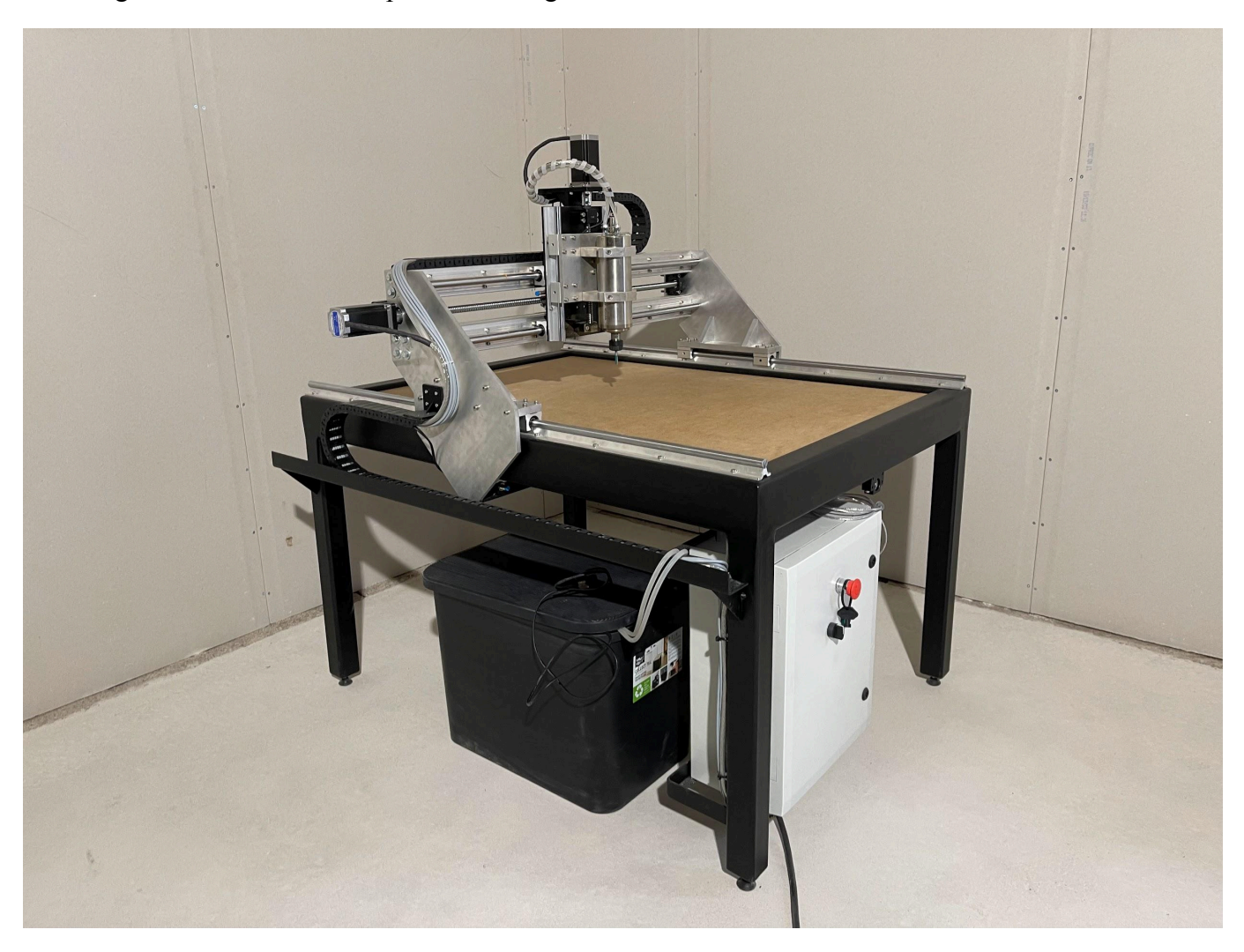

*Figur 52. CNC-fräsen färdigmonterad.*

## Fräsen sedd från framsidan (figur 53).

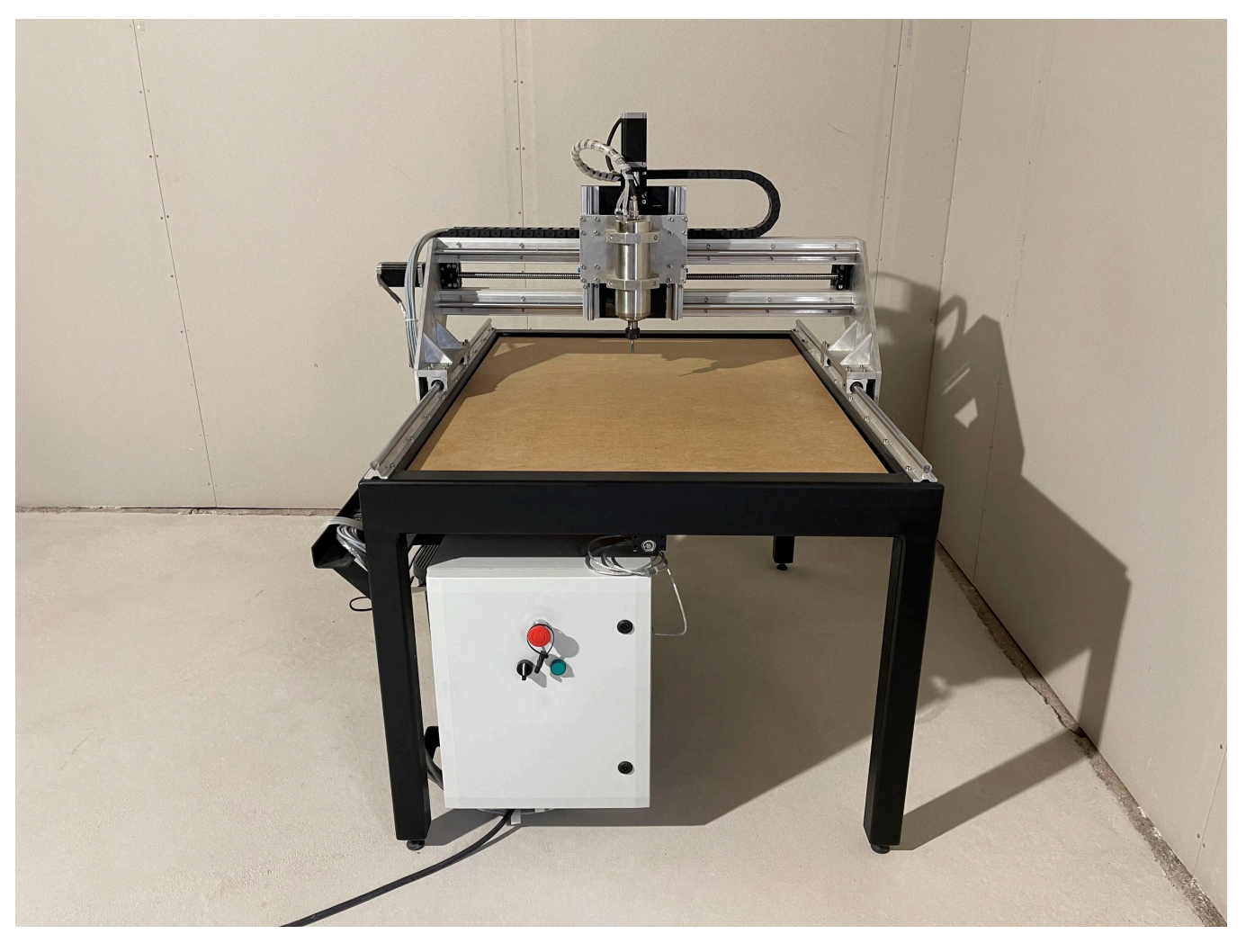

*Figur 53. CNC-fräsen komplett.*

### **6.2 Bygge av styrskåp och elritningar**

Innan vi började bygga styrskåpet ritade vi alla komponenter i Fusion-360 för att lätt se den bästa placeringen på alla komponenter. När allting var utlagt som vi önskade i Fusion-360 kunde vi köpa ett skåp där allting fick plats. Som figur 54 visar är både det virtuella skåpet och det verkliga mycket lika varandra.

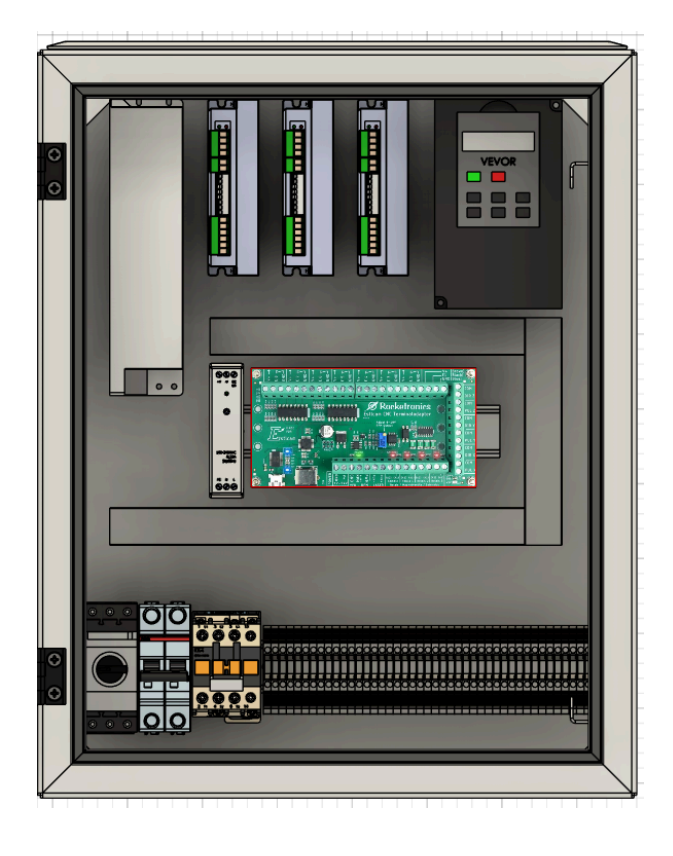

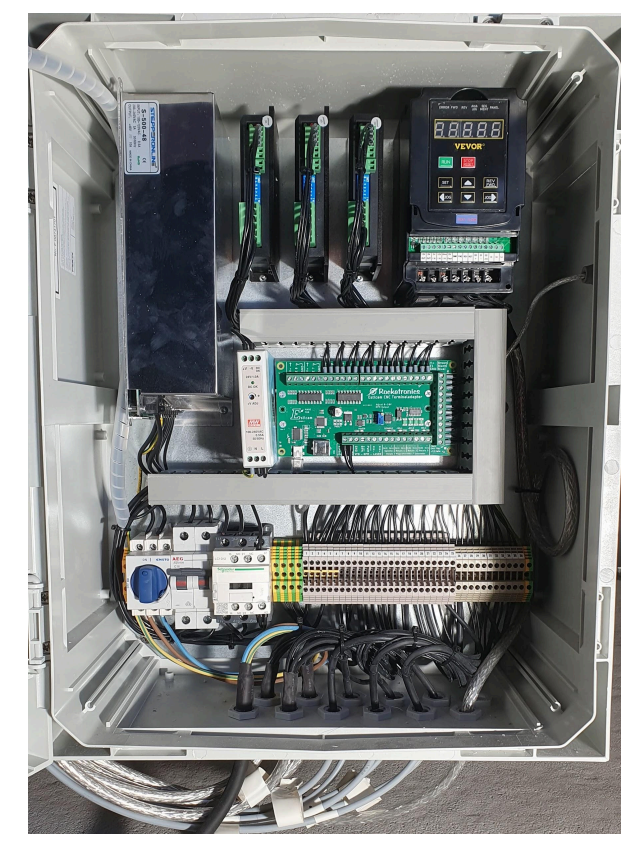

*Figur 54. Styrskåpet i Fusion-360 och styrskåpet i verkligheten.*

 $\epsilon$  $\epsilon$  $\circ$  $\overline{a}$  $\overline{111}$  $1/3$ 007 05.2024 Document status<br>Completed<br>pwg.vo. း ဓ **Vaproved** by 2024-05-09 CNC-Machine<br>Controll Cabinet<br>Overview  $\mathbf{r}$ TAC П Т  $\bar{\mathbf{x}}$  $\begin{array}{l} \mathrm{Graated \ by} \\ \boxed{\textsf{M.E. 8. J.M}} \end{array}$ ESTLcam Terminal<br>adapter DZ सम्मा ह  $\frac{1}{2}$ ‱<br>A3  $\epsilon$ č **Emma** mm. ΚË ΔX QAA  $\mathbf{r} \cdot \mathbf{r}$ F is  $\overline{\mathbf{z}}$ —<br>त  $TC24$  $\begin{tabular}{|c|c|} \hline \multicolumn{1}{|c|}{\textbf{.0}}\\ \hline \multicolumn{1}{|c|}{\textbf{.0}}\\ \hline \multicolumn{1}{|c|}{\textbf{.0}}\\ \hline \multicolumn{1}{|c|}{\textbf{.0}}\\ \hline \multicolumn{1}{|c|}{\textbf{.0}}\\ \hline \multicolumn{1}{|c|}{\textbf{.0}}\\ \hline \multicolumn{1}{|c|}{\textbf{.0}}\\ \hline \multicolumn{1}{|c|}{\textbf{.0}}\\ \hline \multicolumn{1}{|c|}{\textbf{.0}}\\ \hline \multicolumn{1}{$ FCA  $\frac{8}{10}$ <u>୦</u> **TC48**  $\mathfrak{c}$  $\overline{\mathsf{o}}$ Dept. QBA ြို jo<br>jo  $\begin{array}{|c|c|c|}\hline \textcircled{\circ} & \textcircled{\circ} \\\hline \textcircled{\bullet} & \textcircled{\bullet} \end{array}$  $\begin{array}{c} \circ \\ \circ \\ \circ \end{array}$  $\circ$  $\overline{\mathbf{c}}$  $\overline{\circ}$  $\overline{\circ}$  $\overline{O}$   $\circ$  $\circ$  $\circ$  $\mathbf{o}$  $\circ$  $\circ$  $\circ$  $\circ$  $\circ$  $\circ$  $\circ$  $\overline{\circ}$   $\overline{\circ}$  $\sim$ O  $\overline{O}$   $\circ$  $\circ$  O  $\overline{\circ}$  $\overline{\circ}$  $\overline{\circ}$  $\overline{\circ}$  $\overline{\circ}$  $\overline{\circ}$  $\overline{\circ}$  $\overline{\phantom{0}}$  $\overline{\circ}$  $\overline{\circ}$  $\overline{\circ}$  $\overline{A}$  $\overline{a}$  $\overline{\circ}$  $\Box$  $\mathbf{u}$  $\overline{\mathbf{u}}$ 

För att rita helhetsbilden för styrskåpet (figur 55), elritningen och komponentlistan används AutoCAD.

*Figur 55. Överblicksbild av styrskåpet.*

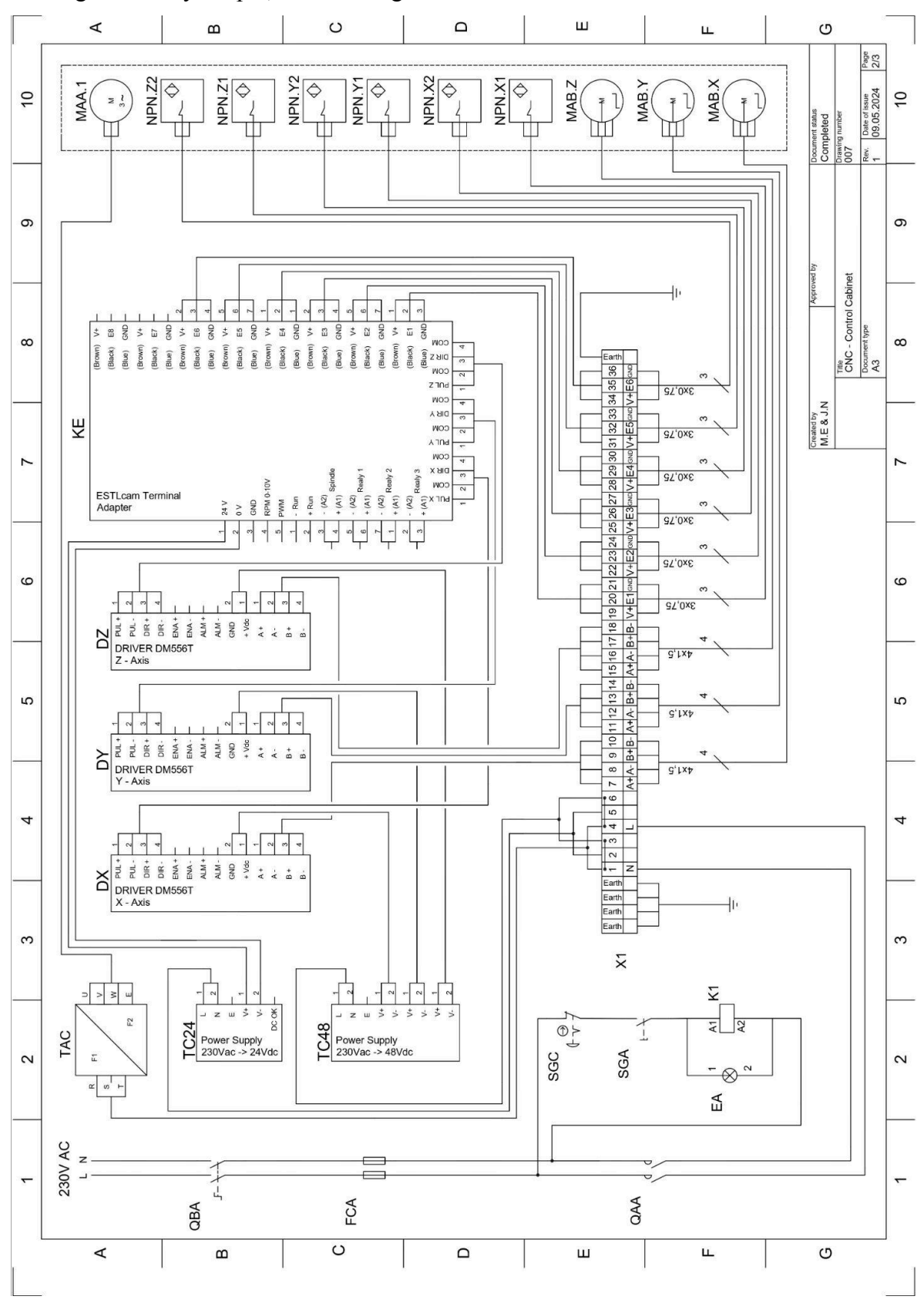

Elritningen över styrskåpet, som ses i figur 56 nedan.

*Figur 56. Överblicksbild av styrskåpet.*

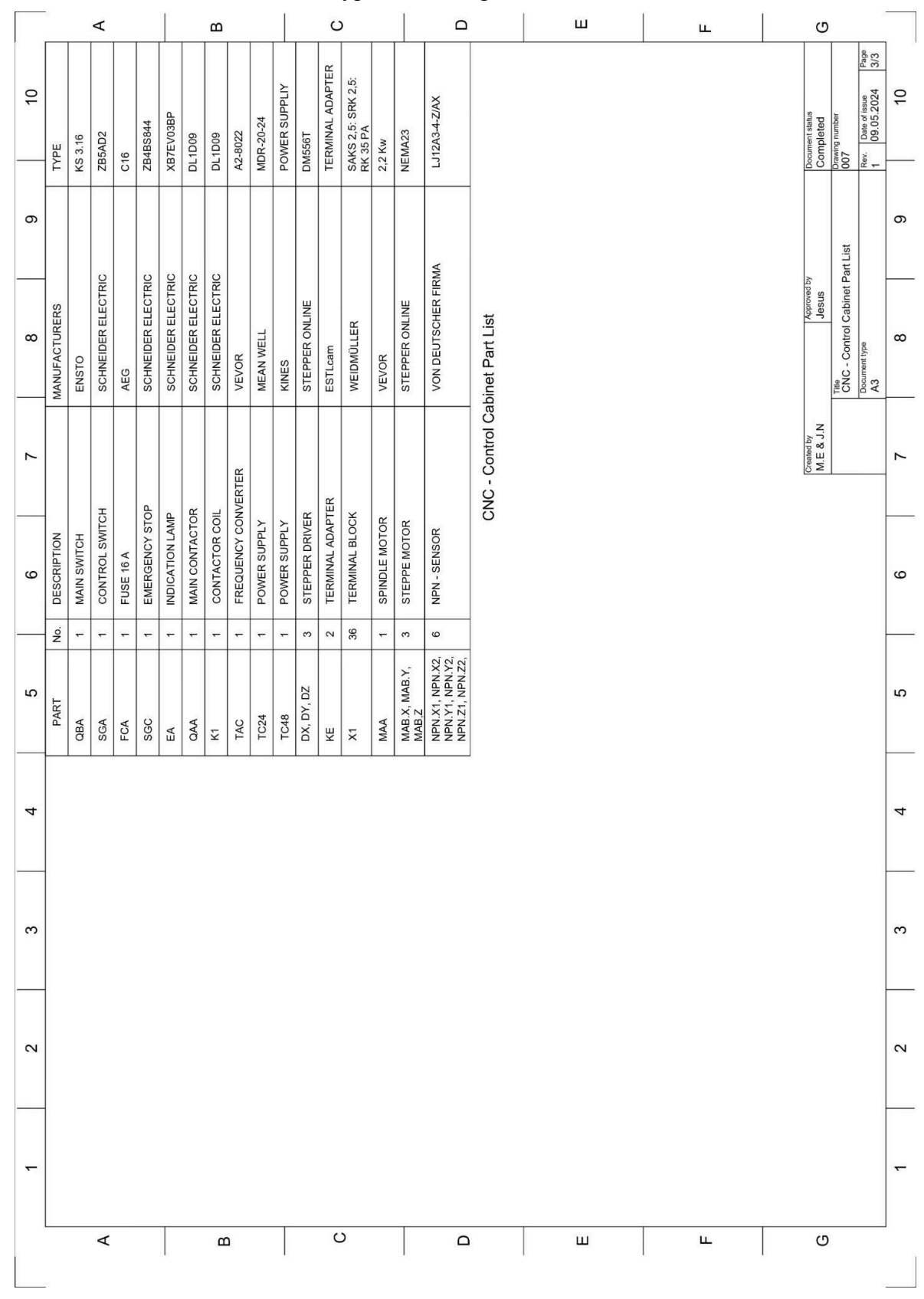

#### En lista över märken, modell och typ kan ses i figur 57 nedan.

*Figur 57. Komponentlista.*

För att skarva kablarna har vi lött samtliga kablar, detta visas i figur 58.

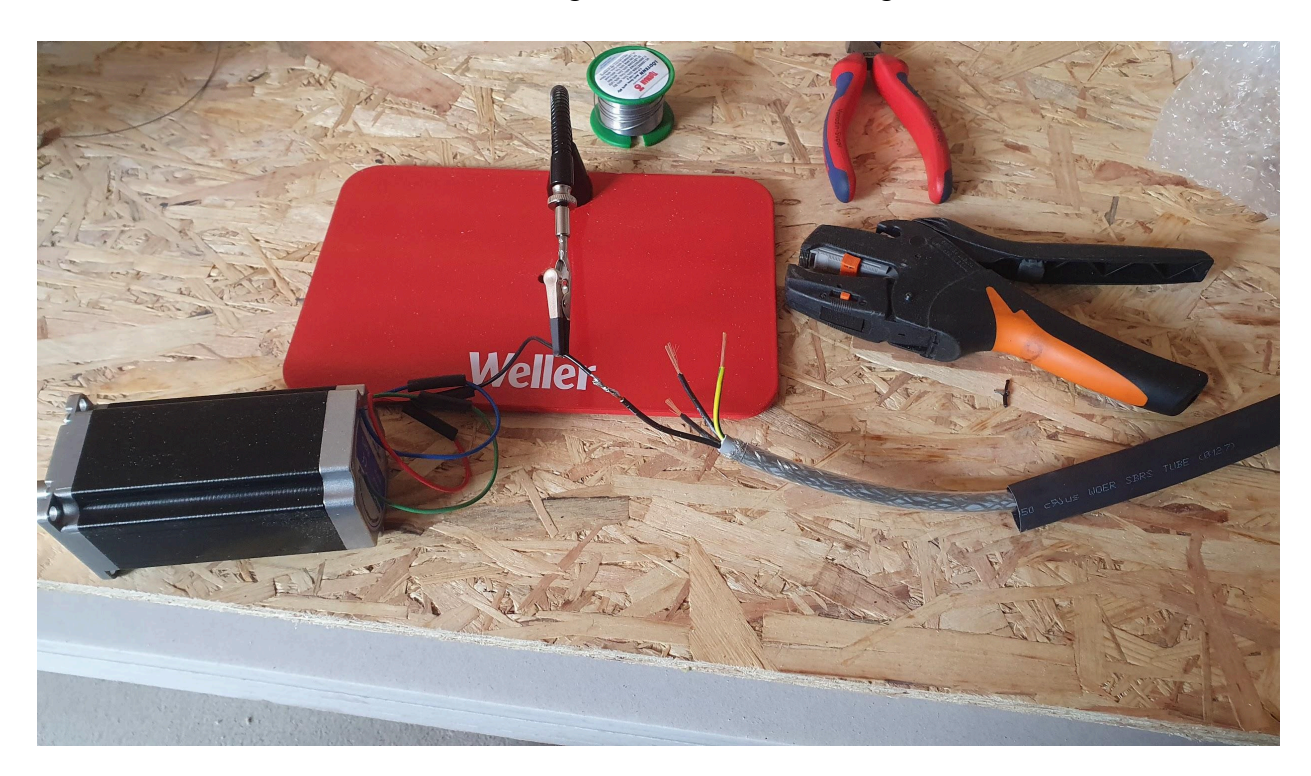

*Figur 58. Lödning av kablar till stegmotorerna.*

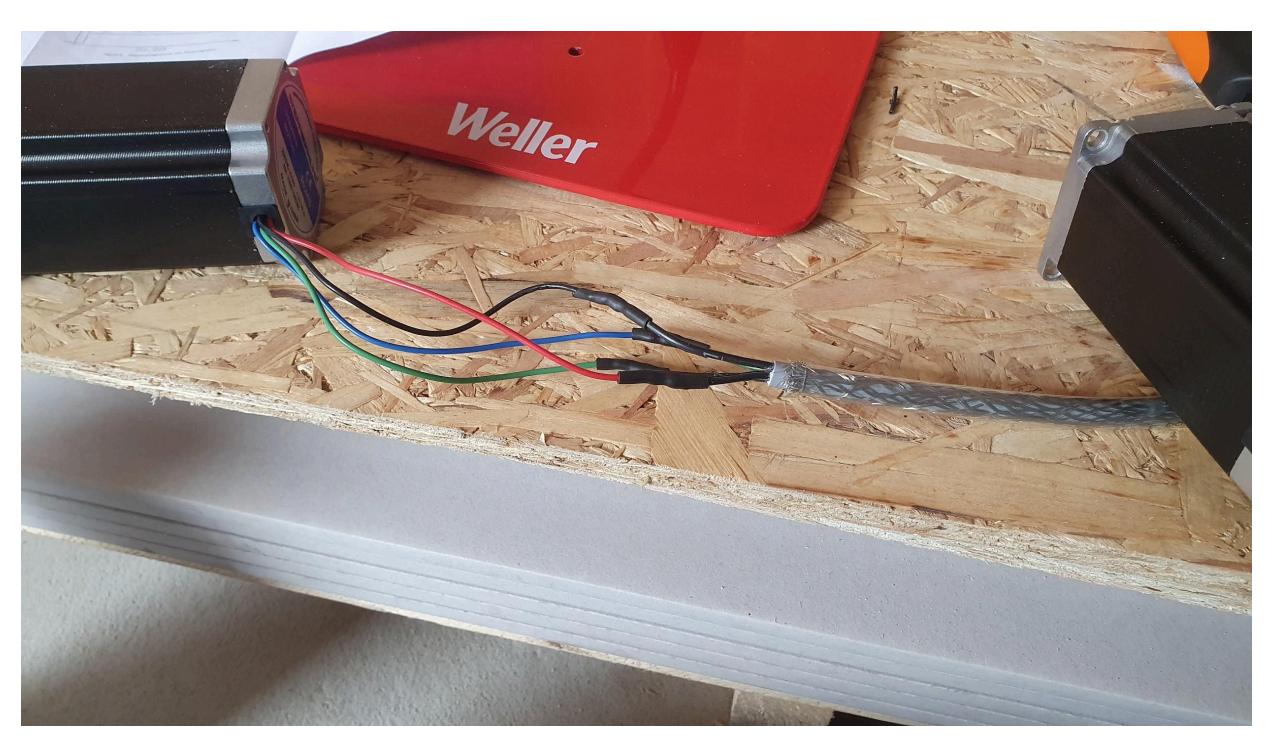

För att skydda lödningarna används krympslang (figur 59).

*Figur 59. Skyddat lödningen med krympslang.*

Efter skarven är gjord monteras stegmotorerna på bordet (figur 60).

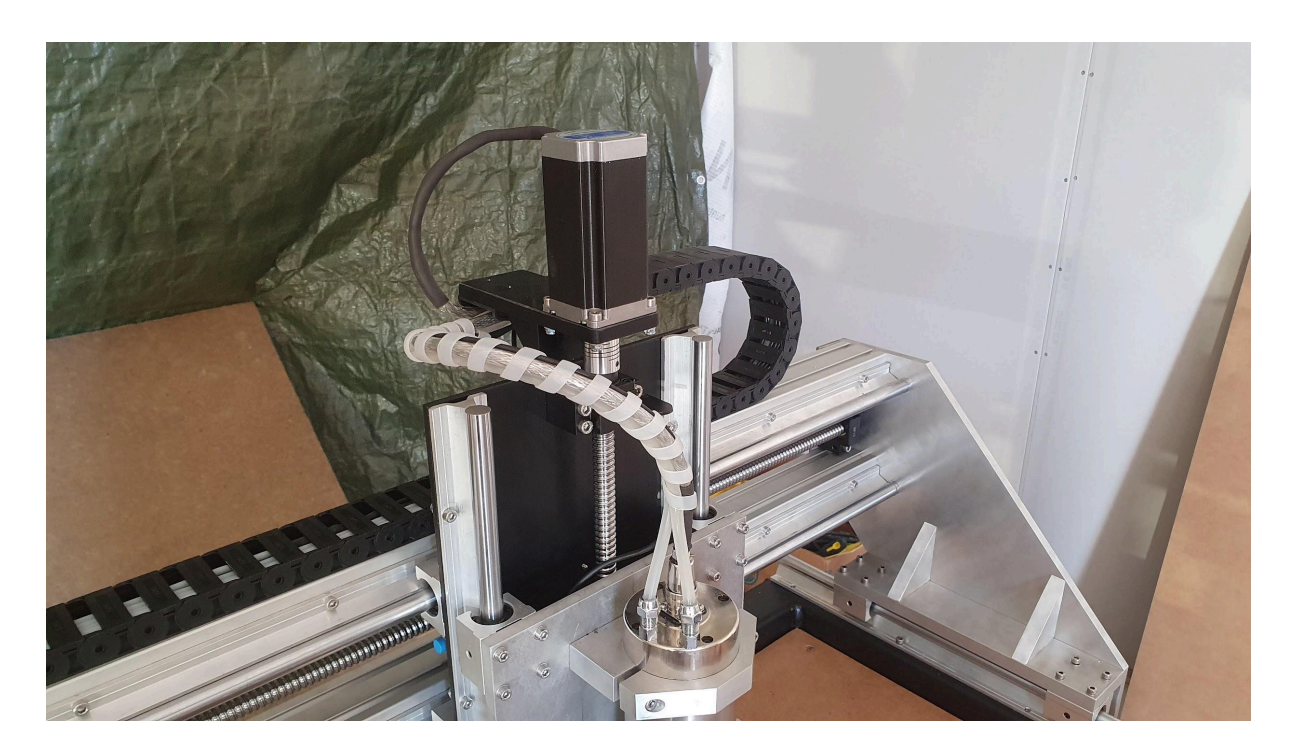

*Figur 60. Monterad stegmotor för z-axeln.*

Gränslägesgivare för y-axeln monterad (figur 61).

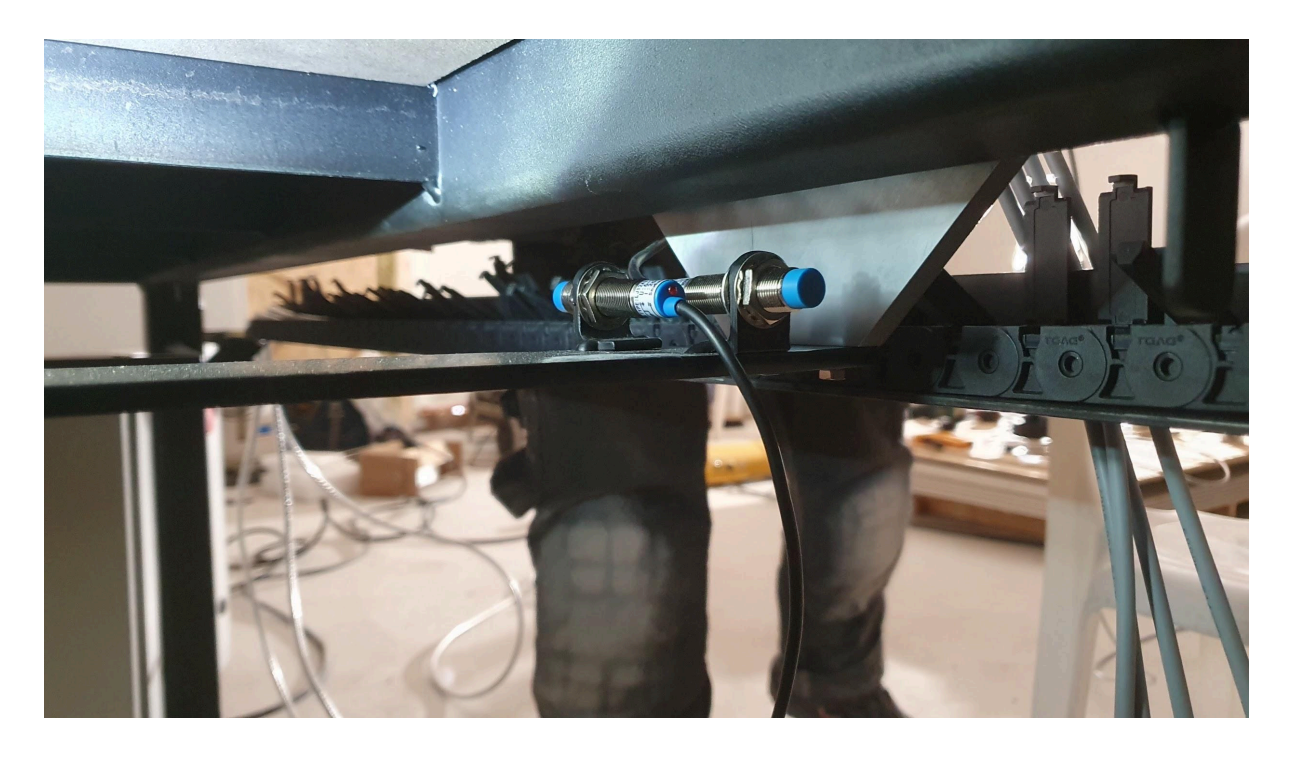

*Figur 61. Y-axelns gränslägesgivare monterade.*

När vi provmonterade stegmotorena första gången ansåg vi att hållaren vred sig för enkelt. Vi printade då nya hållare som är mycket stabilare. I figur 62 jämför vi den gamla hållaren mot den nya. Ifall hållaren skulle vrida sig finns det risk att motorn hoppar över ett steg och då blir fräsningen inte enligt specifikation. Hållaren är 3D-printad med PLA-plast och är väldigt stadig.

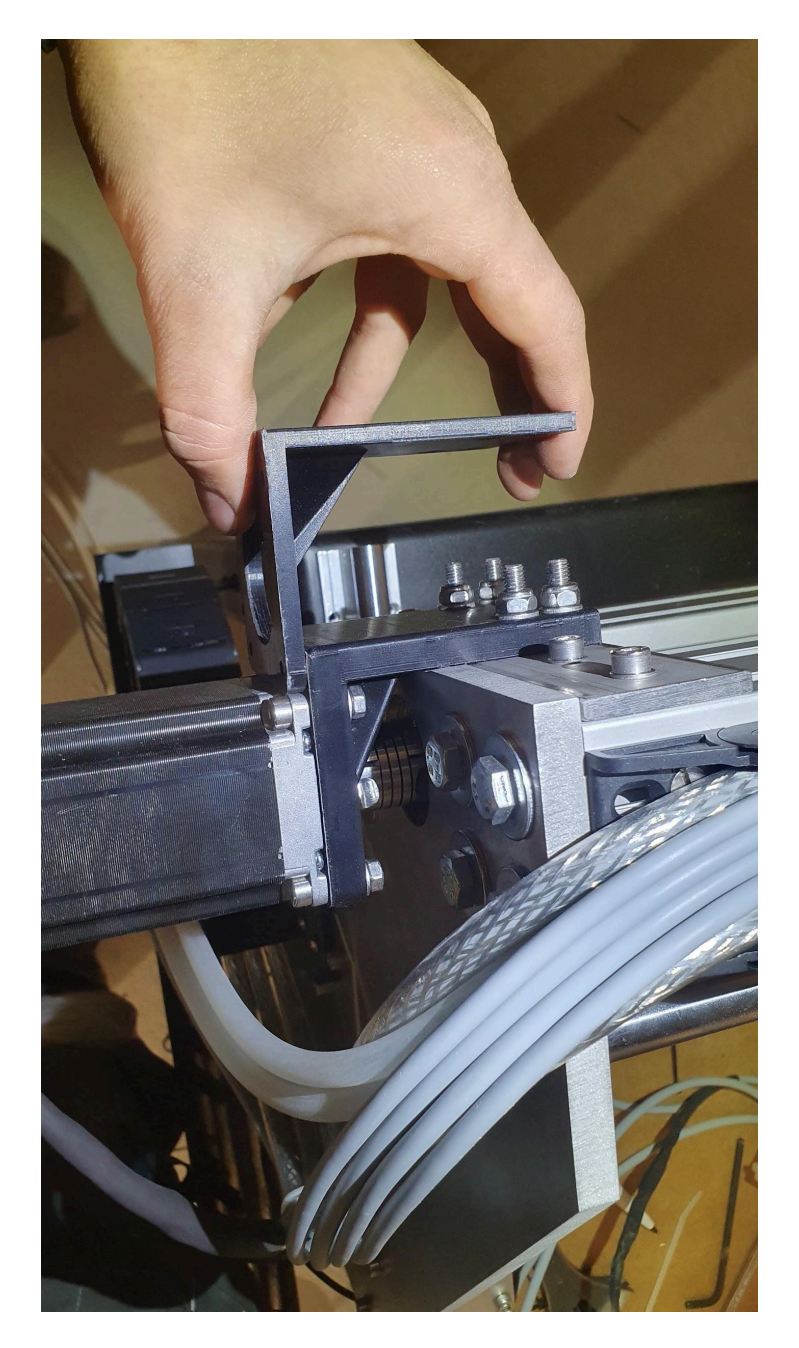

*Figur 62. Jämför den första hållaren mot den uppdaterade versionen..*

# **7 CAM-program och CNC-kontroll**

#### **7.1 CAM-program**

För att skapa G-kod används ESTLcam. ESTLcam erbjuder både ett CAM-program men även ett program för att styra vår CNC-fräs. CAM-programvaran skapar G-koden som fräsen använder för att fräsa ut stycken enligt specifikation. Man kan skapa G-kod med andra program än ESTLcams egen programvara. Det kan skapas G-kod i till exempel Fusion-360 som man sedan importerar direkt till styrprogrammet för vår CNC-fräs.

Som en exempelfräsning kommer vi att skapa några enkla figurer som illustreras nedan i figur 63.

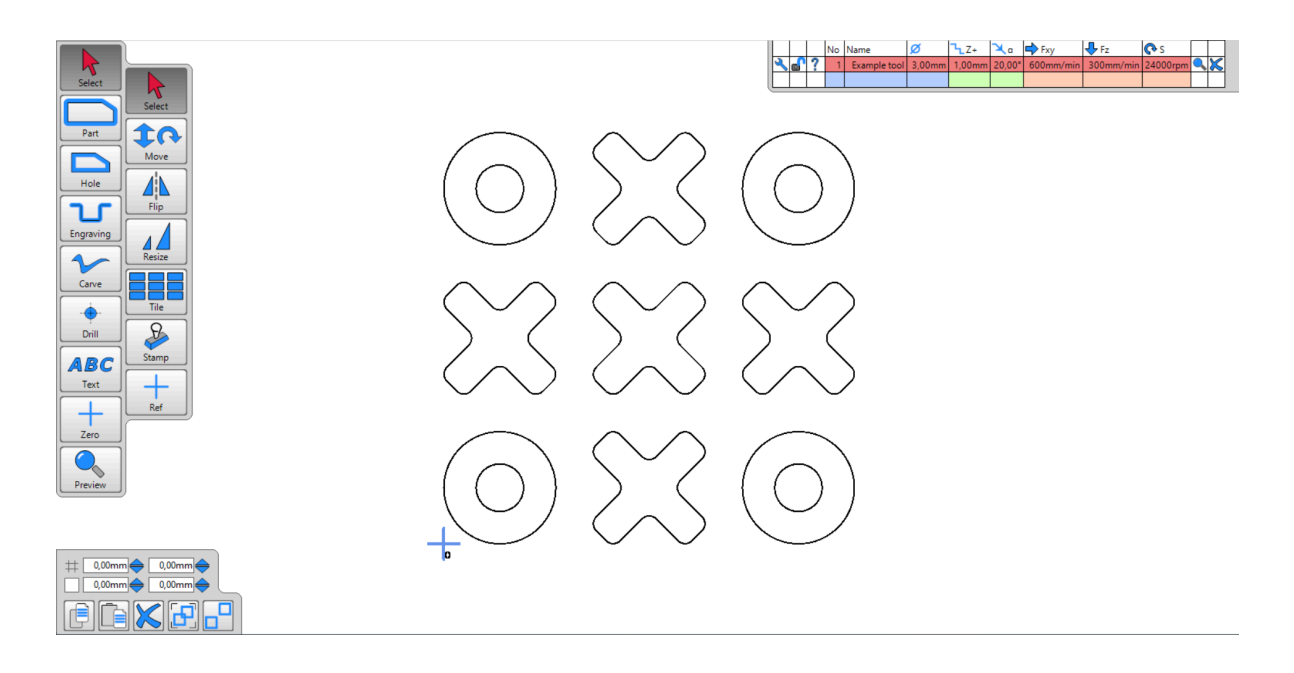

*Figur 63. ESTLcam, CAM-programmet vi använder för att skapa G-kod.*

Nu när DXF-filen är inne i CAM-programmet kan vi välja vad den ska göra med dessa figurer. I figur 64 nedan visas de olika alternativen detta CAM-program erbjuder.

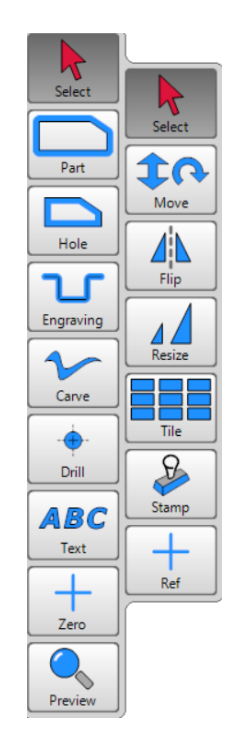

*Figur 64. Menyn i ESTLcam där man väljer hur biten ska bearbetas.*

För detta test kommer vi att använda "Part" och "Helical" drill. När man använder "Part"-kommandot kommer fräsen att köra längs utsidan av figuren man valt, medan "Hole" kommer att köra fräsen längs insidan av figuren. "Engraving" och "Carve" används för att skapa detaljerade mönster som bokstäver eller bilder som visas i figur 65. Till dem använder man specifika fräsbett för att skapa bilderna eller texten.

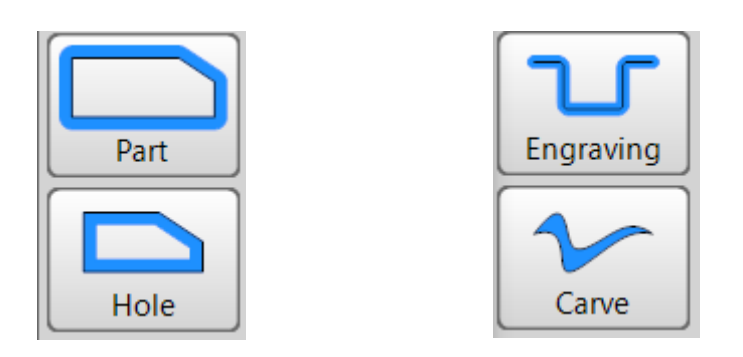

*Figur 65. Olika val för vad man vill utföra för bearbetning.*

Vi kommer att använda oss av "Drill" för att skapa hålet i cirkelns centrum. Där väljer vi "Helical drill", vilket gör att hålet görs i en spiralformad rörelse. Detta tillåter användning av mindre diameter fräsbett än vad hålet är. Vid simulering av fräsbettets programmerade bana kan man se hur bettet arbetar sig ned i en spiralform enligt figur 66 nedan.

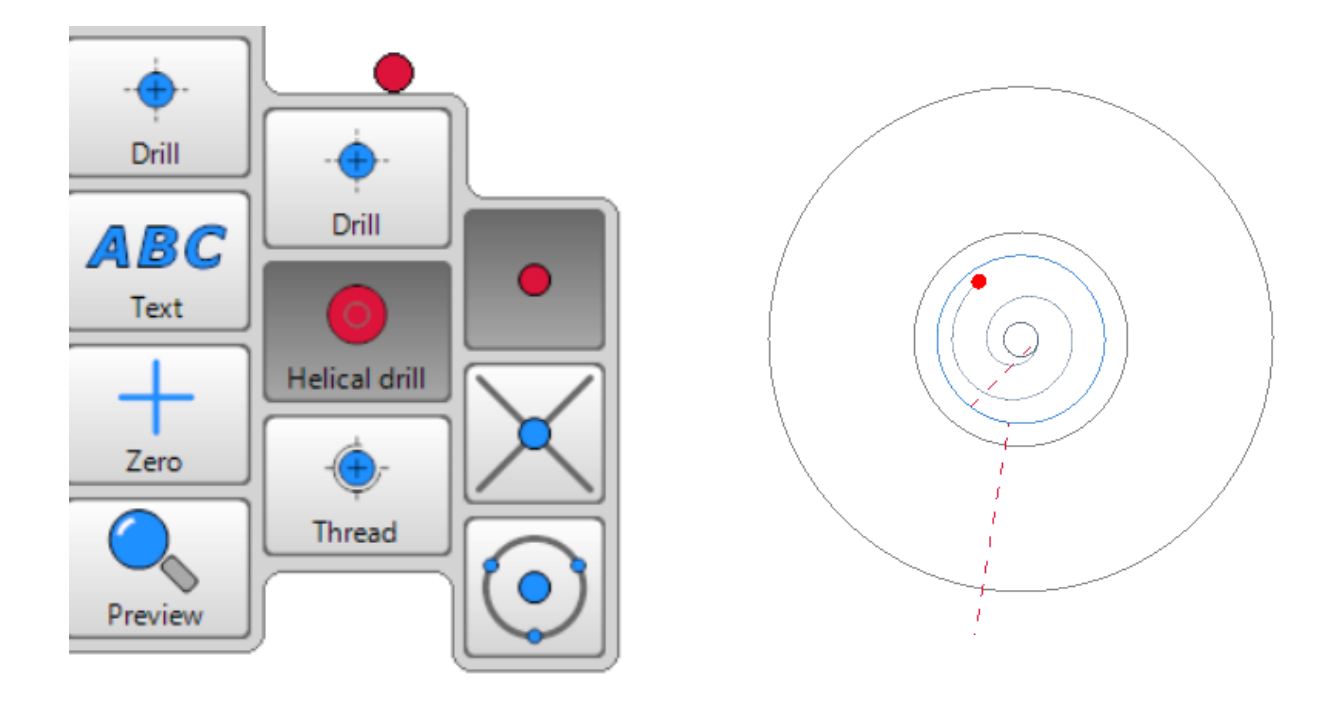

*Figur 66. För att skapa hål större än fräsbettets diameter används "Helical dill"..*

Det finns även möjligheter att påverka hur fräsen ska agera längs banan den tar för att få allting att gå inom specifikationerna man själv har satt. När man ska köra ut en figur från en skiva finns det alltid en risk att den hoppar till då den blir färdigt utskuren. Detta kan riskera att bettet man använder kan gå av eller skadas. Genom att använda "Tabs"-funktionen lämnar fräsen bitar som håller fast biten tillsammans med skivan. Om man använder denna funktion kommer man få mera manuellt arbete eftersom man ska kapa loss bitarna själv och sedan slipa bort bitarna som hållit fast skivan med biten. Med tanke på att fräsbett inte är billigt kan detta vara en bra idé för att spara lite pengar. Figur 67 nedan visar bitarna som ska fräsas där man använt "Tabs"-funktionen.

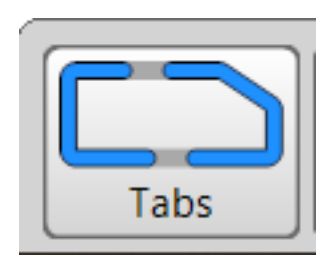

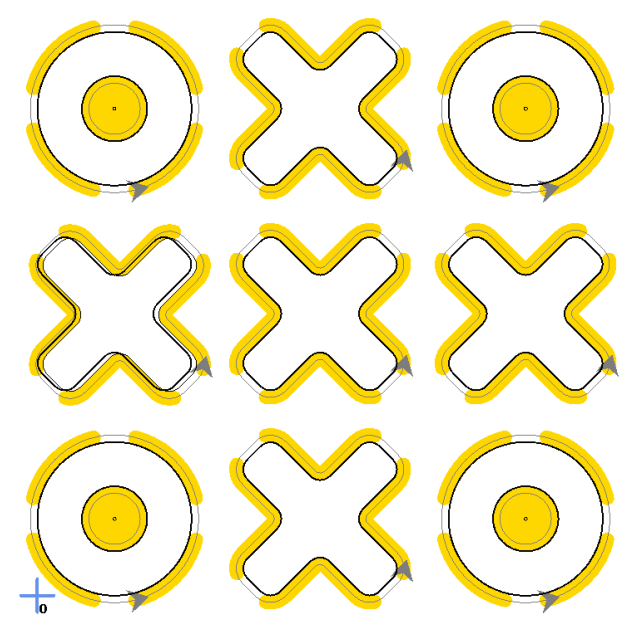

*Figur 67. För att säkerställa att inte bitarna lossnar när de är kompletta används "Tabs".*

Funktionen "Start point" är som namnet antyder där man önskar att fräsen ska starta sin process. I figur 68 nedan ser man att pilen i cirkeln indikerar var fräsen ska börja sin fräsning

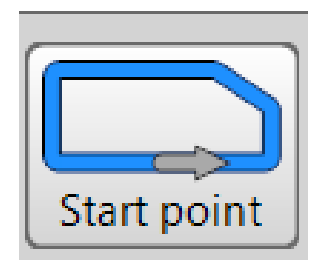

.

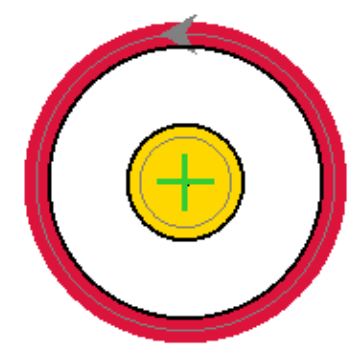

*Figur 68. Använder "Start point" för att välja var fräsen ska börja.*

Funktionen "Lead in" bestämmer om fräsen ska gå in med fräsbettet från sidan av biten. Detta används om materialet är hårt eller om fräsbettet inte tillåter att gå rakt ner i ett material och måste då fräsa sig in i den beräknade banan. Det kan även användas för att köra ner fräsen i för fabricerade hål som man kan fortsätta fräsningen från. Figur 69 nedan visar cirkeln med "Lead in"-funktionen. Fräsbettet går in i banan utifrån cirkeln och börjar sedan sin programmerade fräsning.

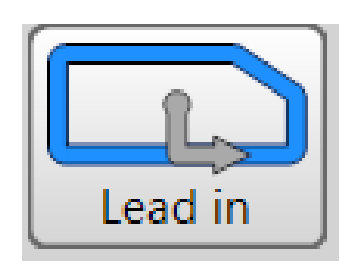

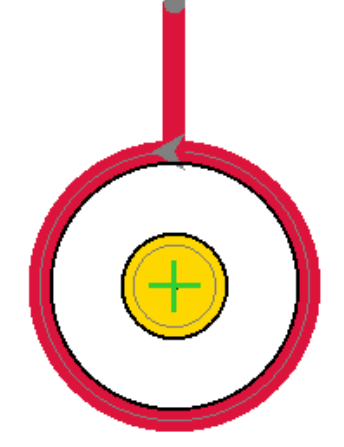

*Figur 69. "Lead in" används för att fräsa in i banan den ska gå.*

För att skapa skarpa innerhörn på ett arbetsstycke kan man behöva använda "Overcut"-funktionen, se figur 70, eftersom hörnen alltid kommer att bli avrundade på grund av fräsbettets utformning. Därför kan man fräsa innerhörnen större än själva biten, vilket ger utrymme för ett bett som klarar av att skapa de skarpa hörn man önskar.

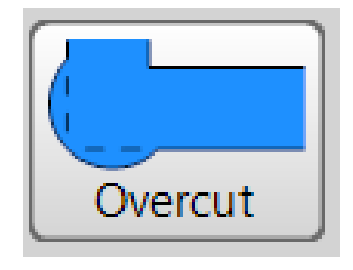

*Figur 70. Kan använda "Overcut" för att skapa skarpa inre hörn..*

För att plana ner stora ytor används "Pocket"-funktionen. Denna funktion gör att hela biten som man väljer kommer att fräsas ner till önskad tjocklek. Denna funktion kommer vi att använda för att plana ner den övre MDF-skivan för att få ett arbetsplan som är helt plant och parallellt med hur fräsen rör sig längs y- och x-axeln. Figur 71 nedan är nu vald med "Pocket"-funktionen. Hela korset kommer nu att fräsas ner jämt och bli plant.

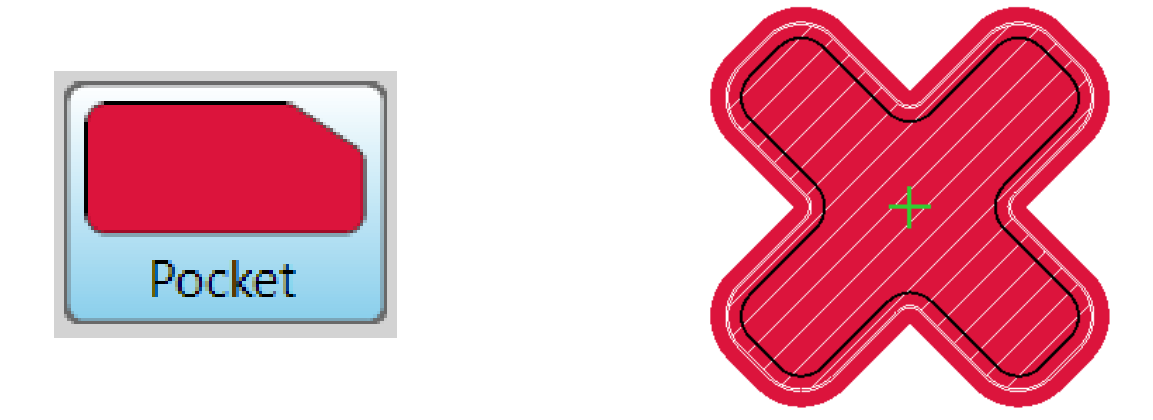

*Figur 71. För att fräsa ner stora ytor till jämn nivå används "Pocket"*

Funktionen "Island" påminner om "Pocket" förutom att man väljer ett område i biten som inte ska fräsas bort. Denna del kommer att bli högre än allting runtom eftersom det är fräst till en jämn nivå och påminner då om en ö, därav namnet på funktionen (figur 72).

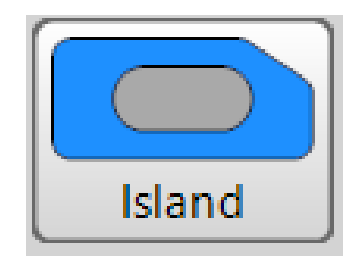

*Figur 72. Med denna funktion kan man lämna partier från att bli bearbetade av fräsen.*

För att snabbt ha möjlighet att välja fräsbett finns det en lista där man kan skapa färdiga förinställda fräsbett man kommer att använda. Informationen man anger är mycket kritisk för den kommer att bestämma matningshastigheter i x- och y-led, hur djupt snitt den ska fräsa varje varv, hur snabbt den ska gå ner i z-riktning vid varje varv och hastigheten på spindelmotorn. Om dessa inställningar är fel finns det stor chans att man antingen böjer, skadar eller bryter av fräsbettet. Det gör även att arbetsstycket man ska fräsa inte kommer att bli gjort efter rätt specifikationer och detta gör att de slutliga dimensionerna inte kommer att bli rätt. Alla hastigheter är mycket beroende på material och vad för tidsplan man har för att få klart arbetet. Det är alltid bra att hålla alla matningshastigheter låga, antal millimeter som blir frästa per varv lågt och spindelmotorns varvtal högt om man är osäker på materialet man fräser. Vi kommer att köra MDF-skivor i våra exempel. Dessa skivor är mycket mjuka, vilket är ett bra första material att prova fräsen i.

Genom att köra med olika varvtal på spindelmotorn kommer matningshastigheten påverkas. Nedan kommer vi visa exempel på hur varvtal och matningshastigheter kan påverka varandra. Även det fräsverktyg man använder inverkar eftersom antalet skärningspunkter och hur mycket spånor bettet kan bearbeta påverkar hastigheten som fräsen kan köra (*[Measuring](https://paperpile.com/c/kllaN2/kUlI) cutting forces in milling [operations](https://paperpile.com/c/kllaN2/kUlI)*, 2024).

$$
n = Spindelvarv tal \begin{pmatrix} -1 \\ \min \end{pmatrix} \quad Vf = Mathingshastighet \begin{pmatrix} \frac{mm}{\min} \end{pmatrix}
$$
  

$$
Z = antal skärningspunkter \qquad fz = Frässpåna \begin{pmatrix} \frac{mm}{skärpunkt} \end{pmatrix}
$$

Vi jämför vad för matningshastigheter vi kan köra med till exempel 15000 varv per minut mot 24000 varv per minut.

$$
Vf = n \times fz \times Z
$$

 $Vf = \ 15000 \ min^{-1}$  •  $0.1 \ mm/s$ kärpunkt • 2 skär punkter  $= \ 3000 \ mm/min$  $Vf = \ 24000 \ min^{-1}$  •  $0.1 \ mm/s$ kärpunkt • 2 skär punkter  $= \ 4800 \ mm/min$  Genom att öka varvtalet med 9000 varv per minut kan vi nu öka matningshastigheten på fräsen med 1800 mm/minut. Detta ökar produktionstiden för fräsen. Genom att välja 24000 varv per minut som varvtal på spindelmotorn för hög produktivitet kan vi nu räkna skärhastigheten. Skärhastigheten är hur snabbt spindeln rör sig i z-riktningen. När man använder olika diametrar på fräsbetten kommer det att påverka hur snabbt vi kan fräsa ner i materialet. Jämför ett bett med diametern 6 mm, 8 mm och 12 mm.

$$
Vc = Sk\ddot{a}r has tight \left(\frac{m}{\text{min}}\right) \qquad D = Diameter \ (mm)
$$
  
\n
$$
n = Spindelvarv tal \left(\frac{-1}{\text{min}}\right) \qquad Vc = \frac{\pi \times D \times n}{1000}
$$
  
\n
$$
Vc = \frac{\pi \cdot 6 \, mm \cdot 24000 \, min^{-1}}{1000} = 452.389 \, m/min
$$
  
\n
$$
Vc = \frac{\pi \cdot 8 \, mm \cdot 24000 \, min^{-1}}{1000} = 603.186 \, m/min
$$
  
\n
$$
Vc = \frac{\pi \cdot 12 \, mm \cdot 24000 \, min^{-1}}{1000} = 904.779 \, m/min
$$

En större diameter skulle tillåta oss att fräsa snabbare i z-led men det tillkommer större mekaniska påfrestningar då skärhastigheten ökar.

Spindelhastigheten kommer alltid att vara högt inställd för att minska risken att fräsbettet går av. Men vi kan beräkna olika hastigheter för spindeln beroende på skärhastigheten och diametern på fräsbettet (*[Calculation](https://paperpile.com/c/kllaN2/uoCI) for Cutting Speed, Spindle Speed and Feed*, n.d.).

 $n = Vc \div \pi \div D \times 1000$  $n = 452.389$  m/min  $\div \pi \div 6$  mm  $\cdot 1000 = 24000$  varv per minut  $n = 452.389 \ m/min \div \pi \div 8 \ mm \cdot 1000 = 18000 \ varv per minut$  $n = 452.389 \ m/min \div \pi \div 12 \ mm \cdot 1000 = 12000 \ varv \ per \ minut$ 

Om diametern på bettet ändrar är det viktigt att se över hastigheten på spindelmotorn.

När vi har beräknat de olika hastigheterna vi behöver använda vid fräsningen kan vi välja vad för verktyg vi ska använda i fräsen. I ESTLcam kan man skapa en lista för de olika fräsbetten man tänker använda. I listan sätter man in alla parametrar som de olika fräsbetten behöver. Listan nedan i figur 73 visar färdigt inställda fräsbett.

|  |  | No Name                                                               |  | €a i | $\Rightarrow$ Fxy                       |                                |  |  |
|--|--|-----------------------------------------------------------------------|--|------|-----------------------------------------|--------------------------------|--|--|
|  |  | Makita Notfräs                                                        |  |      | $6,00$ mm   1,00mm   20,00°   500mm/min | $300$ mm/min   20000rpm $\sim$ |  |  |
|  |  | 2 RC-2252 Planing 80,00mm 1,00mm 20,00° 500mm/min 3000mm/min 18000rpm |  |      |                                         |                                |  |  |
|  |  |                                                                       |  |      |                                         |                                |  |  |

*Figur 73. Listan tillåter ett snabbt val av färdigt inställda fräsverktyg.*

När vi valt alla olika specifikationer och fräsbett som fräsen ska använda är det dags att skapa G-kod. Figur 74 nedan visar den genererade G-koden. Detta är hur fräsen är planerad att bearbeta materialet. Man kan nu köra igång en simulering som visar alla steg.

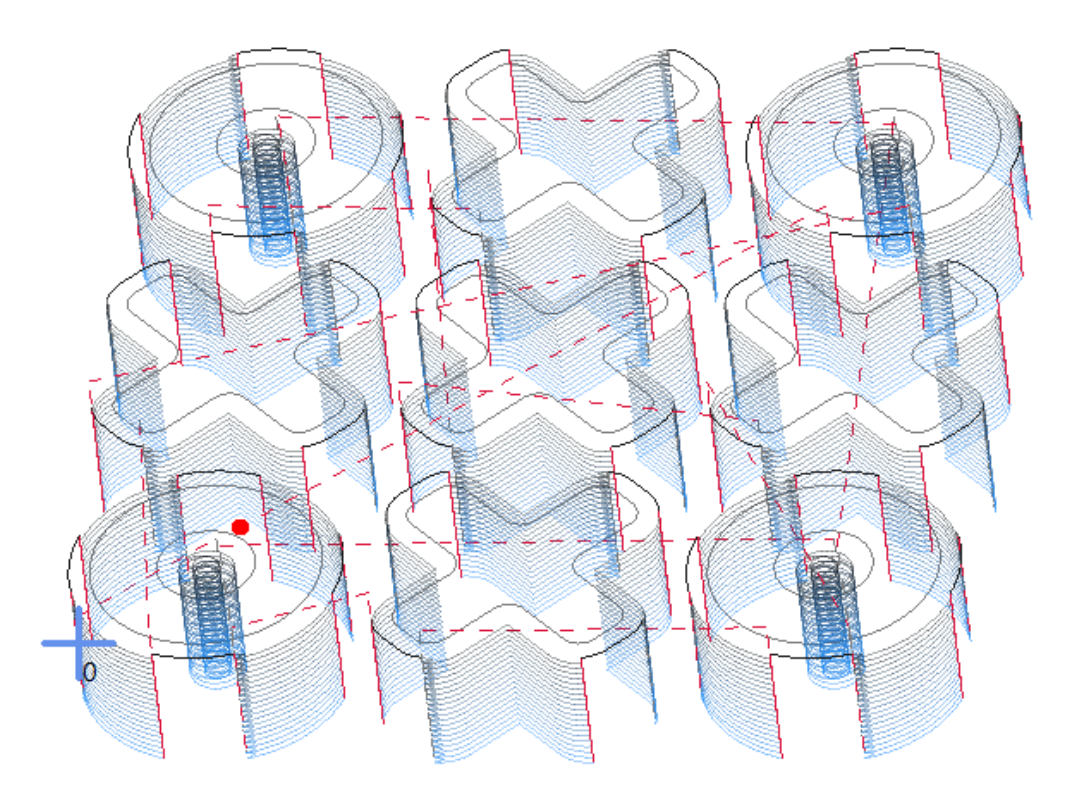

*Figur 74. Visar en färdig simulering där man ser alla lager och steg som är planerade.*

#### **7.2 CNC-kontroll**

Innan första fräsningen behöver vi konfigurera styrkortets ingångar och utgångar. Detta görs i ESTLcams CNC-programvara. Där ställer vi in gränslägesgivarna som kommer att användas på ingångarna ett till sex som illustreras i figur 75 nedan. Programmet erbjuder en mängd olika alternativ hur man vill använda ingångarna.

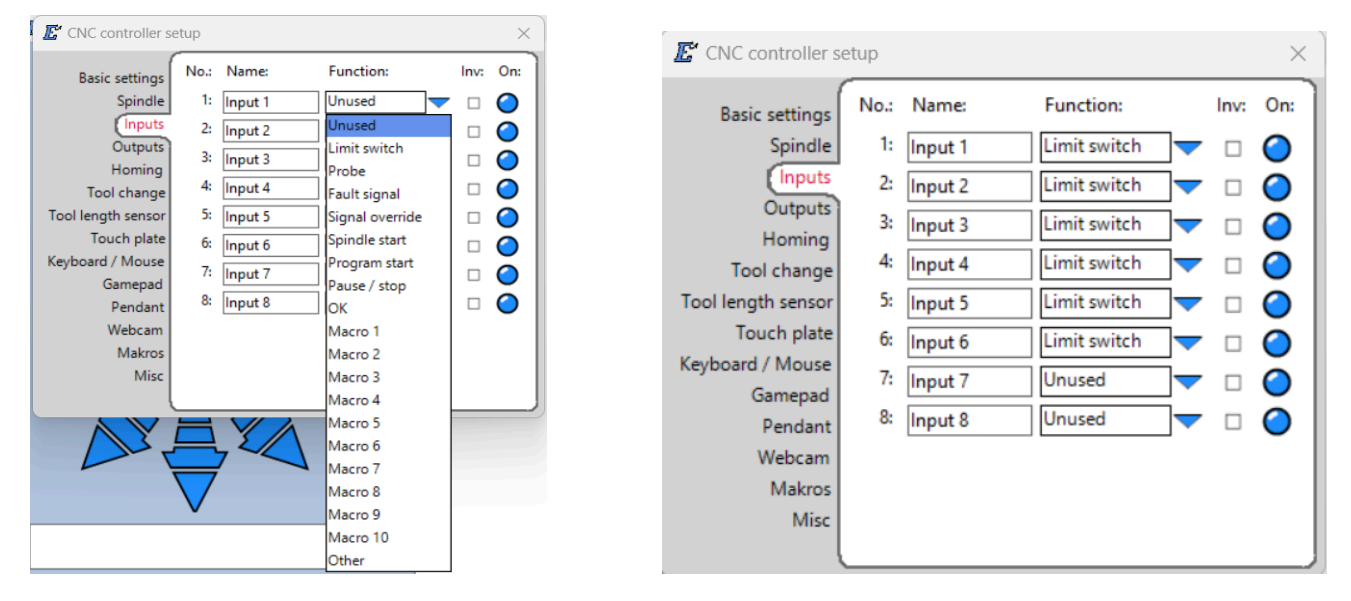

*Figur 75. Visar vad ingångarna är programmerade till.*

Utgången kommer vi att konfigurera till en startsignal av vattenpumpen då spindelmotorn får signal att starta (figur 76).

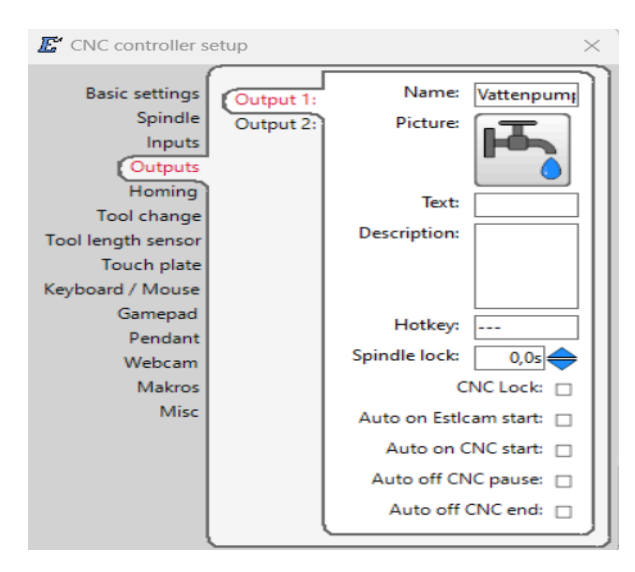

*Figur 76. Utgången kan programmeras till att starta en vattenpump.*

När alla nödvändiga inställningar konfigureras styrkortet från den inkopplade datorn. Det är kritiskt att dessa inställningar för stegmotorerna är rätt inställda, vilket figur 77 visar. Om någon parameter är fel inställd kommer det att påverka fräsningen. Det kan göra att fräsen inte startar eller i värsta fall att man skadar någon komponent.

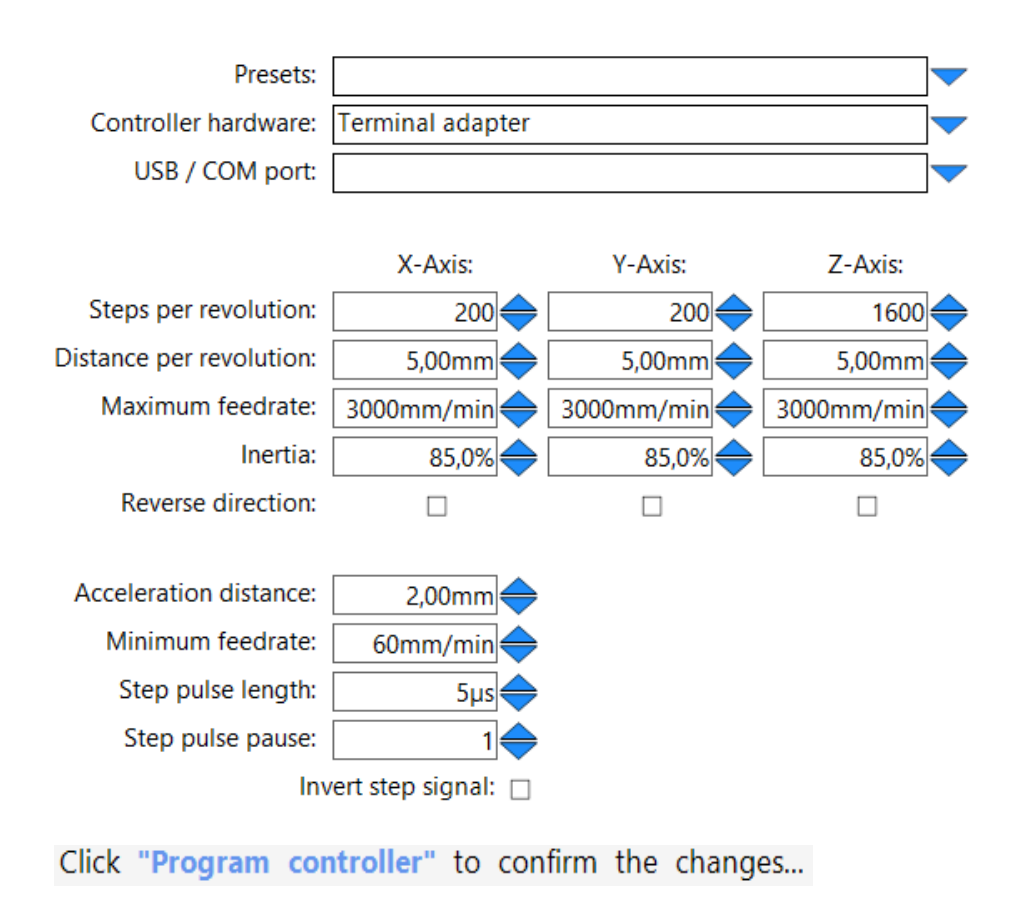

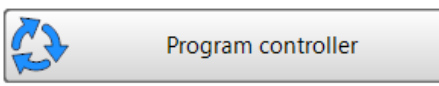

*Figur 77. Ställer in rätt värden för stegmotorerna och konfigurera styrkortet.*

För att ställa in fräsens startposition och för att den ska veta sin egen position behöver man "nolla" fräsen. Vi kommer att göra det manuellt genom att köra den till ett hörn och sakta köra ner fräsen i z-riktning tills den bara snuddar materialet. Vid den positionen sätter man alla riktningar till noll. Pilarna i figur 78 nedan styr fräsen manuellt från datorn med hjälp av musen.

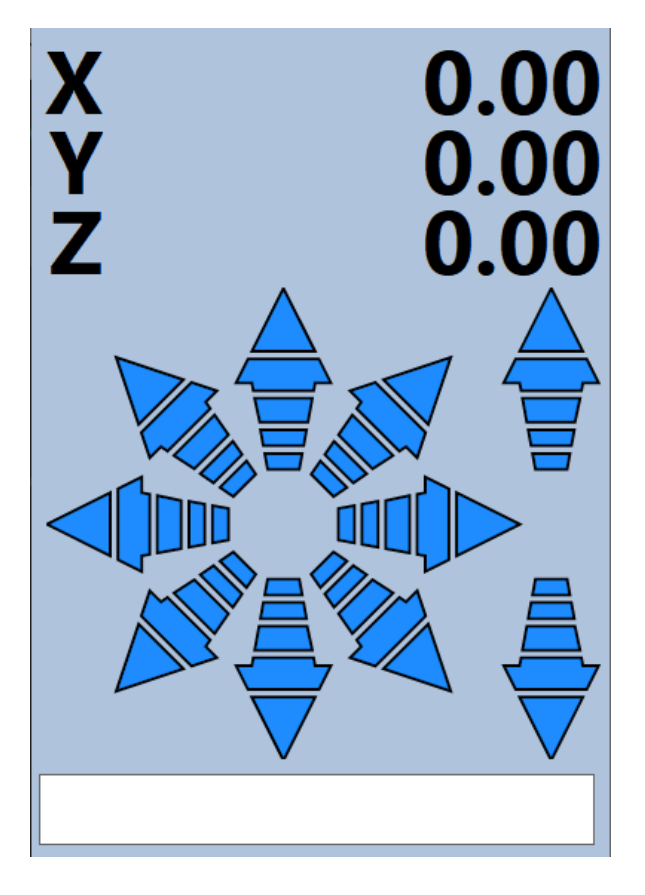

*Figur 78. Tillåter fräsen att köras manuellt och utföra en positionering för fräsen.*

Efter positioneringen av fräsen kan man importera in den G-kod som tidigare genererats. Då får man denna simulerade fräsning som visar alla lager och banan fräsen tänker köra. Se figur 79 nedan.

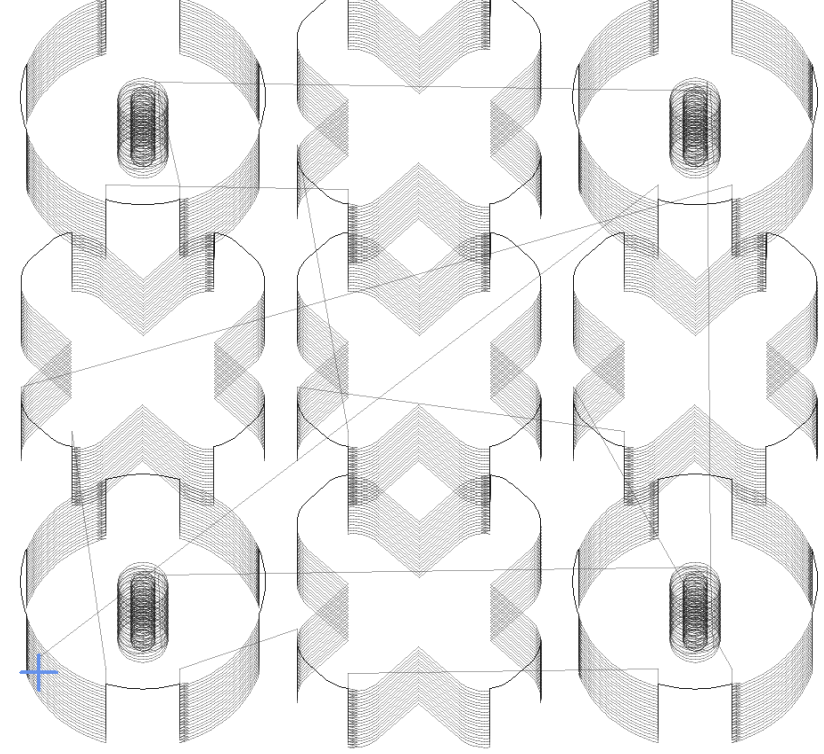

*Figur 79. Importerad G-kod i CNC-styrprogrammet.*

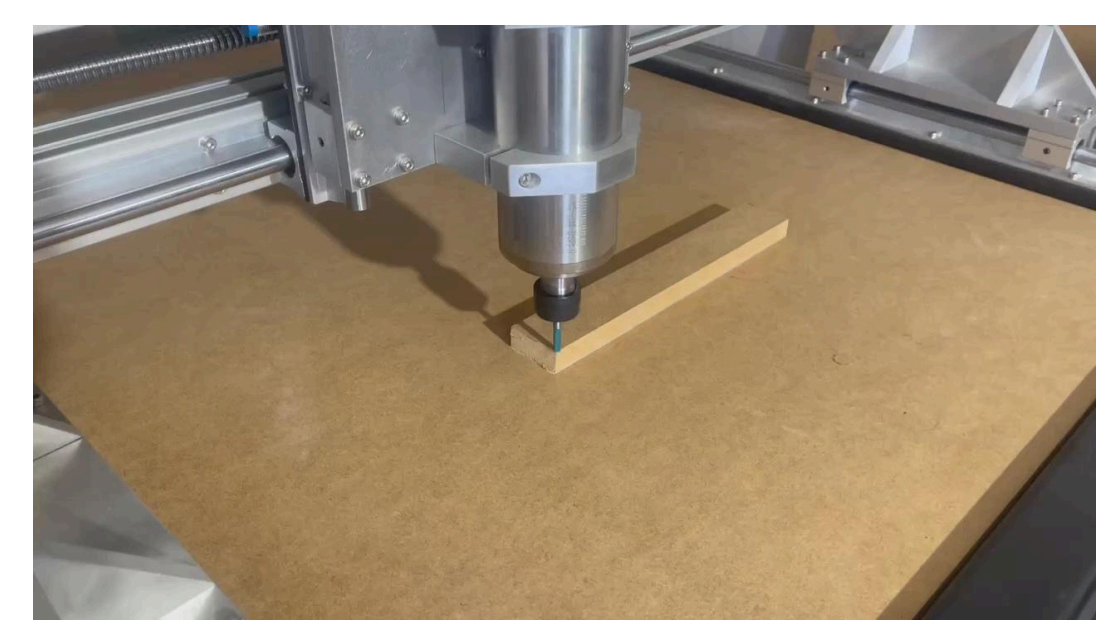

Figur 80 nedan visar CNC-fräsen vid nolläge och redo för start.

*Figur 80. Importerad G-kod i CNC-styrprogrammet.*

I programmet skrivs alla steg som är planerade i tur och ordning (figur 81). Listan är bra att kontrollera innan start och bra att följa med vid fräsningen för att se att stegen utförts. Efter kontroll av samtliga steg kan man påbörja fräsningen.

|     | 5: Required tools:                                 |                              |                                                |                                |  |  |  |  |
|-----|----------------------------------------------------|------------------------------|------------------------------------------------|--------------------------------|--|--|--|--|
|     | 6: Makita Notfräs                                  |                              |                                                |                                |  |  |  |  |
| 7:  |                                                    |                              |                                                |                                |  |  |  |  |
| 8:  |                                                    | <b>MO3 S20000</b> Spindle on |                                                |                                |  |  |  |  |
| 9:  |                                                    | G00 Z5.0000                  |                                                |                                |  |  |  |  |
| 10: |                                                    |                              |                                                |                                |  |  |  |  |
| 71: |                                                    |                              | No. 1 Helical drill machining: Helical drill 1 |                                |  |  |  |  |
| 12: |                                                    |                              | G00 X18.4125 Y16.5000 Z5.0000                  |                                |  |  |  |  |
| 13: | $\stackrel{\scriptstyle <}{\scriptstyle \sim}$ G00 | Z0.5000                      |                                                |                                |  |  |  |  |
| 14: |                                                    |                              | $\%$ G02 X16.5000 Y14.5875 Z0.2500             |                                |  |  |  |  |
| 15: | $@$ GO2                                            |                              | X14.5875 Y16.5000                              | Z0.0000                        |  |  |  |  |
| 16: | $@$ GO2                                            |                              | X17.4563 Y18.1563                              | $Z - 0.333$                    |  |  |  |  |
| 17: | $@$ GO2                                            |                              | $Y14.8437 Z-0.6667$                            | $1 - 0.956$                    |  |  |  |  |
| 18: | $\otimes$ GO2                                      |                              | X14.5875 Y16.5000                              | $Z - 1.000$                    |  |  |  |  |
| 19: | $C$ GO2                                            |                              | X16.5000 Y18.4125                              | 1.9125                         |  |  |  |  |
| 20: | $\mathbb{C}$<br>G <sub>02</sub>                    |                              | X18.4125 Y16.5000                              | 0.0000                         |  |  |  |  |
| 21: | $\widehat{C}$<br>G <sub>02</sub>                   | X12.5000                     | $2.9563$ .                                     | .0000                          |  |  |  |  |
| 22: | $C$ GO2                                            | X18.5000                     | Y19.9641                                       | 4.0000                         |  |  |  |  |
| 23: | E<br>G <sub>0</sub> 2                              | Y13.0359                     | $\cdot$ 2.0000                                 | 3.464                          |  |  |  |  |
| 24: | $C$ GO2                                            | X12.5000                     | Y16.5000                                       | -2.000                         |  |  |  |  |
| 25: | $\mathbb{C}$<br>G <sub>02</sub>                    | $X18.4125$ 2.9563            |                                                | 0.0000                         |  |  |  |  |
| 26: | $\otimes$ GO2                                      | X15.5438                     | Y14.8437                                       | Z-1.333                        |  |  |  |  |
| 27: | $\otimes$ GO2                                      | Y18.1563                     | $Z - 1.6667$                                   | 0.9562                         |  |  |  |  |
| 28: | $\otimes$ GO2                                      |                              | X18.4125 Y16.5000                              | $Z - 2.000$                    |  |  |  |  |
| 29: | (୯<br>G02                                          | X16.5000                     | Y14.5875                                       | 11.912-                        |  |  |  |  |
| 30: | $C$ GO2                                            |                              | X14.5875 Y16.5000                              | $\overline{\phantom{0}0.0000}$ |  |  |  |  |
| 31: | $\mathbb{C}$<br>G <sub>02</sub>                    | X20.5000                     | $\square$ 2.9563                               | 0.0000                         |  |  |  |  |
| 32: | G <sub>02</sub>                                    | X14.5000                     | Y13.0359                                       | 4.000                          |  |  |  |  |
|     |                                                    |                              |                                                |                                |  |  |  |  |

*Figur 81. Lista med alla planerade steg.*

Första testet vi gjorde var med en MDF-skiva som arbetsstycke. Figur 82 är den första fräsningen vi körde.

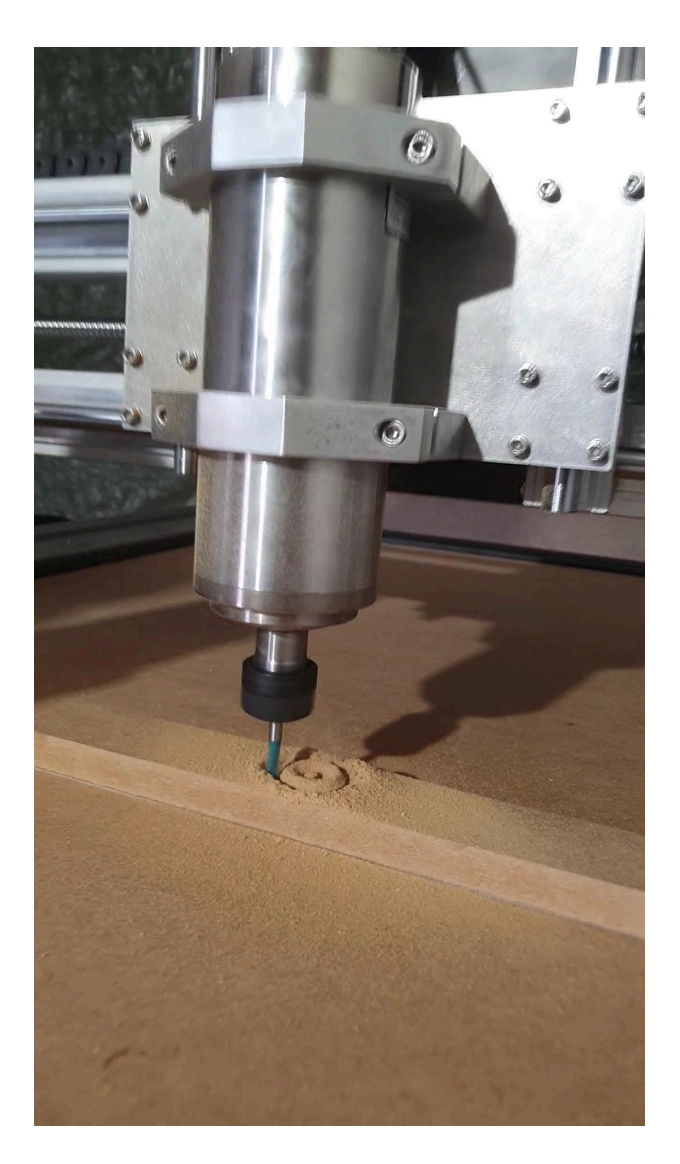

*Figur 82. Första fräsningen.*

# **8. Resultat**

Efter några provfräsningar och justering av lagerbockar, glidskenor samt kulskruvar fick vi ett mycket bra resultat. Vi skapade två fyrkanter med måtten 100 mm x 100 mm på två olika ställen för att kontrollera hur mycket differensen mellan dessa bitar är. Detta är ett vanligt test för att se om maskinen är parallell med varandra längs y-axeln och att resultatet kan repeteras på olika ställen. I figur 83 nedan ser man testbitarna nedskruvade och frästa.

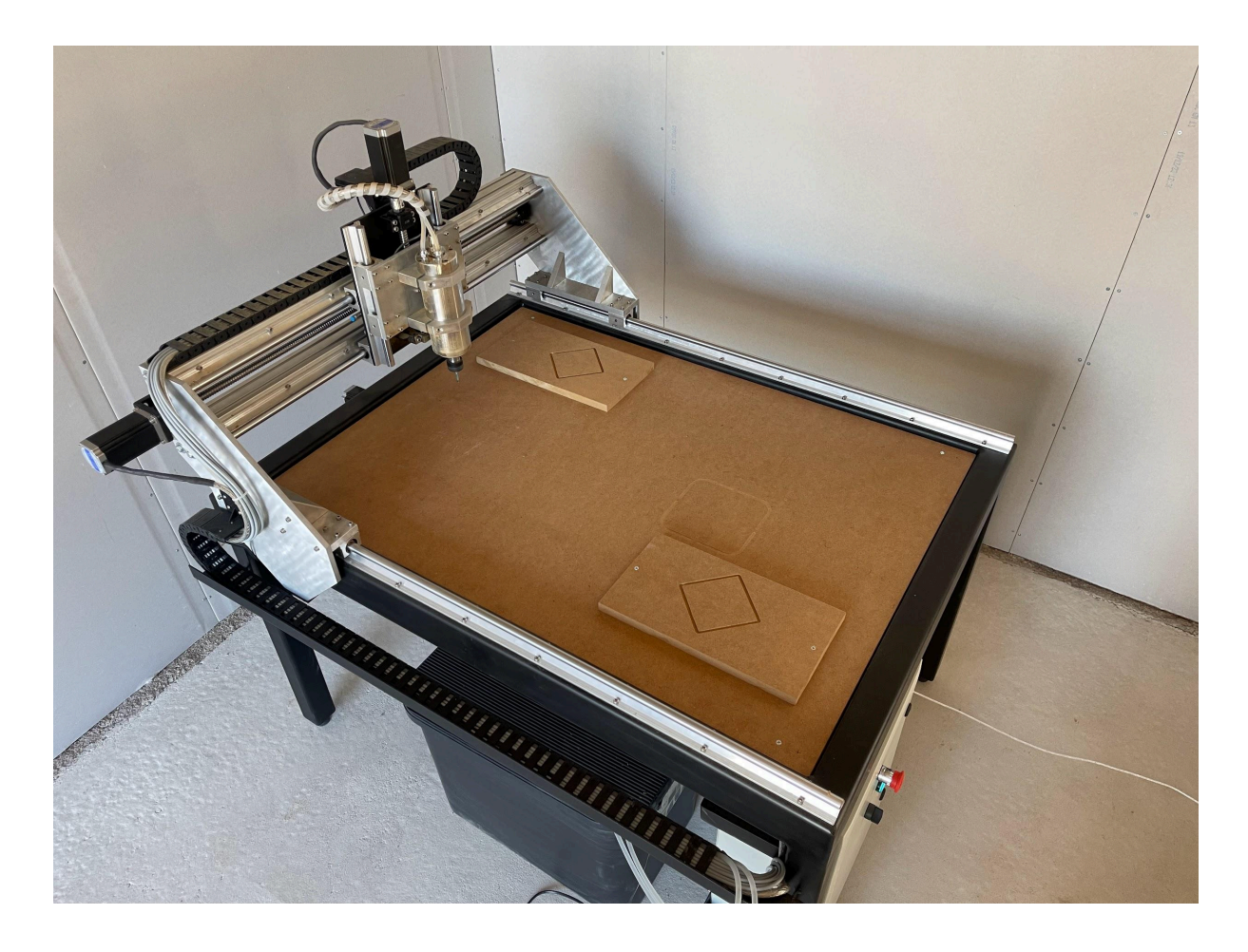

*Figur 83. Fräser två fyrkanter som ett test av fräsen.*

Bitarna mätte vi med skjutmått och det är ett mycket bra resultat som figur 84 visar nedan.

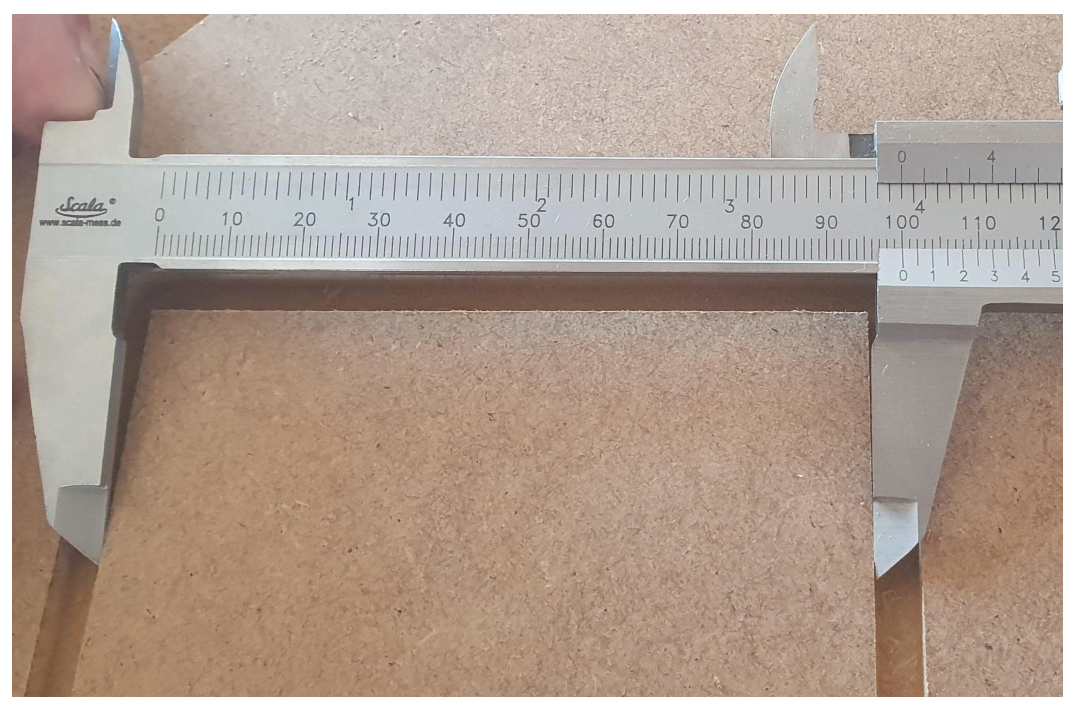

*Figur 84. Kontrollmäter ena fyrkanten.*

Tar måtten på fyrkanten på andra led i figur 85.

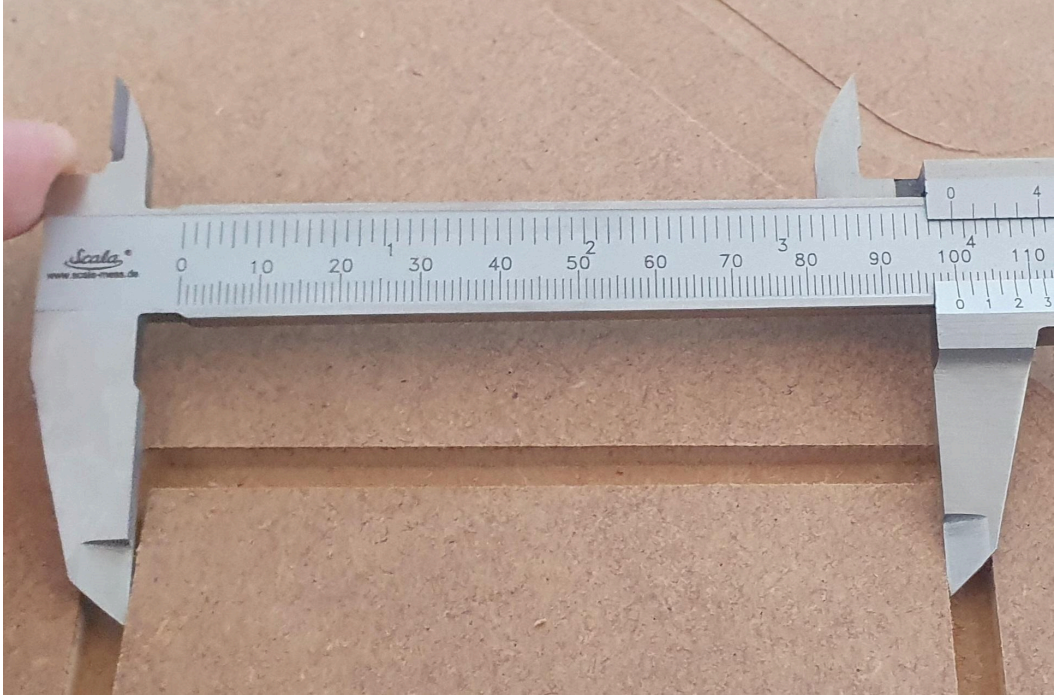

*Figur 85. Kontrollmäter fyrkanten mellan de andra kanterna..*

Mäter andra fyrkanten för att se över måtten på den (figur 86).

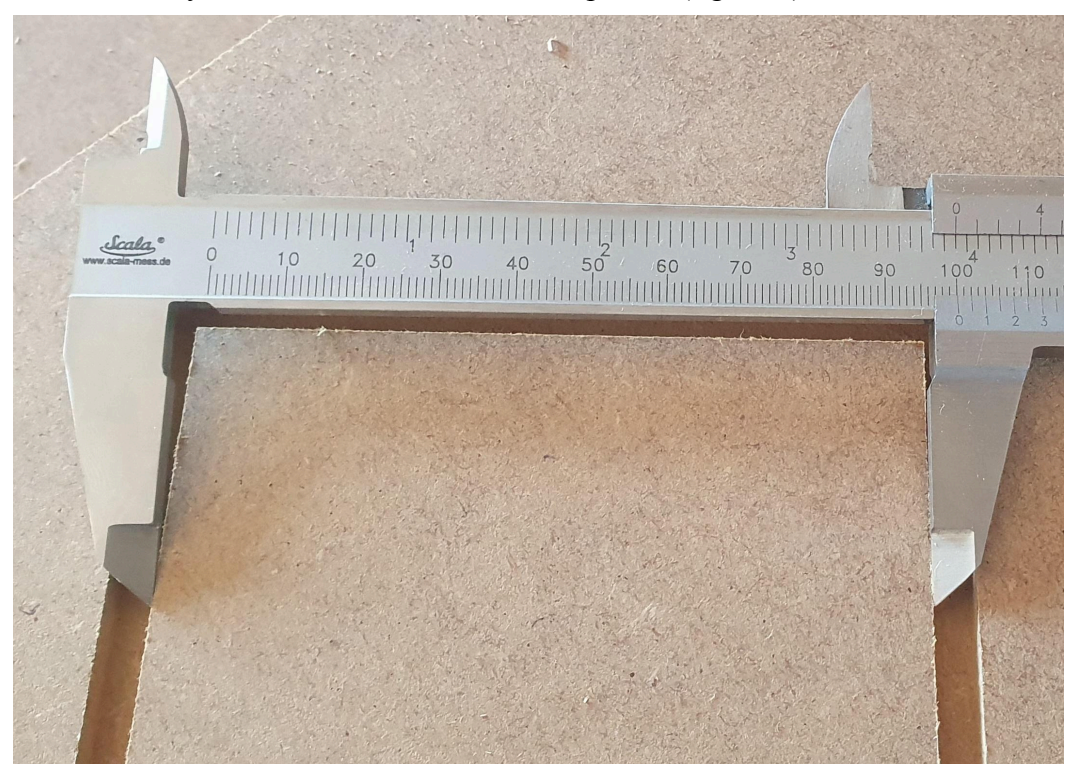

*Figur 86. Kontrollmäter den andra fyrkanten.*

Mäter de sista kanterna (figur 87).

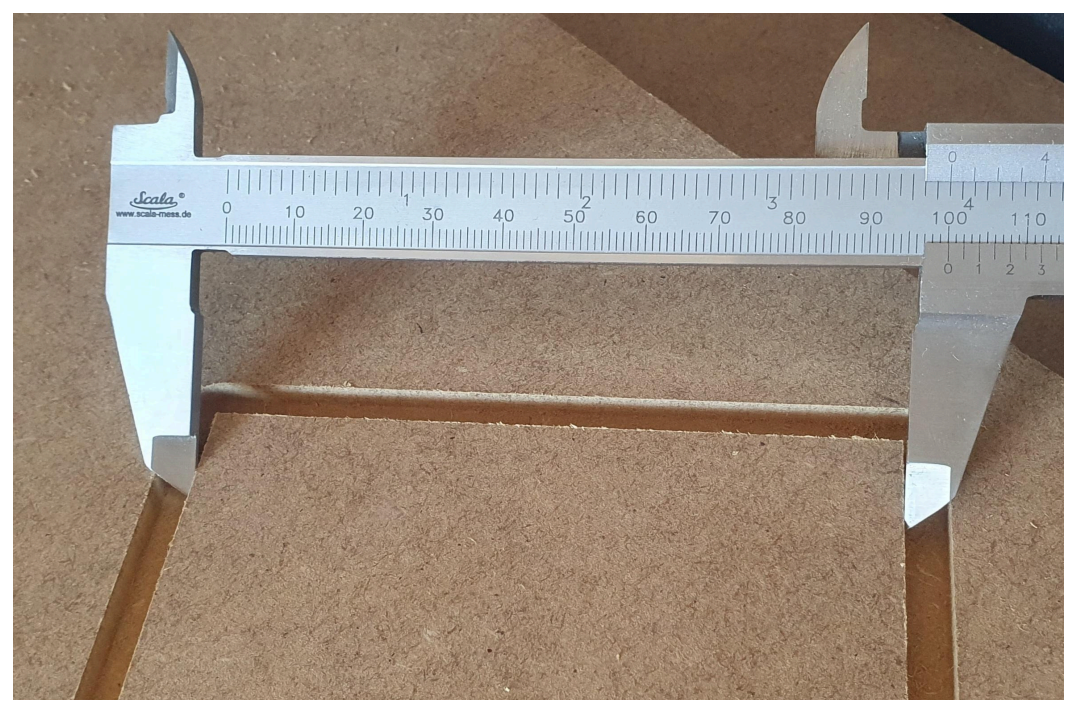

*Figur 87. Sista kontrollmätningen*

### **8.1 Fräsning av tre i rad**

Tidigare i texten visades ett mönster av kors och cirklar när olika funktioner demonstrerades i CAM-programmet. Resultatet av dem ses i figur 88 nedan, utfräst från en MDF-skiva med "TABS"-funktionen som ses i nedre kanten av cirkeln och korset.

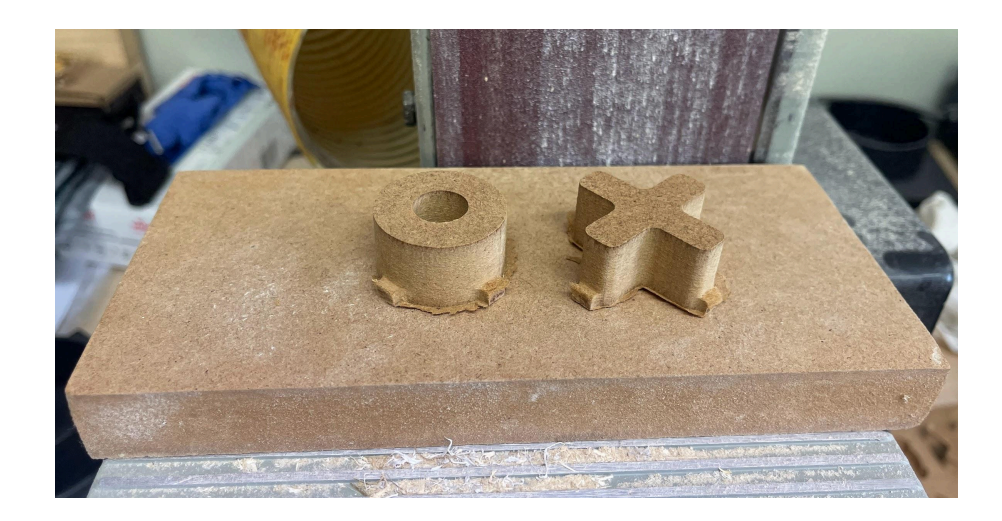

*Figur 88. Visar en cirkel och ett kors som hör till ett tre-i-rad-spel.*

Efter att figurerna blivit slipade för att få bort de små restbitarna som hållit fast bitarna i skivan kan man se resultatet i figur 89 nedan.

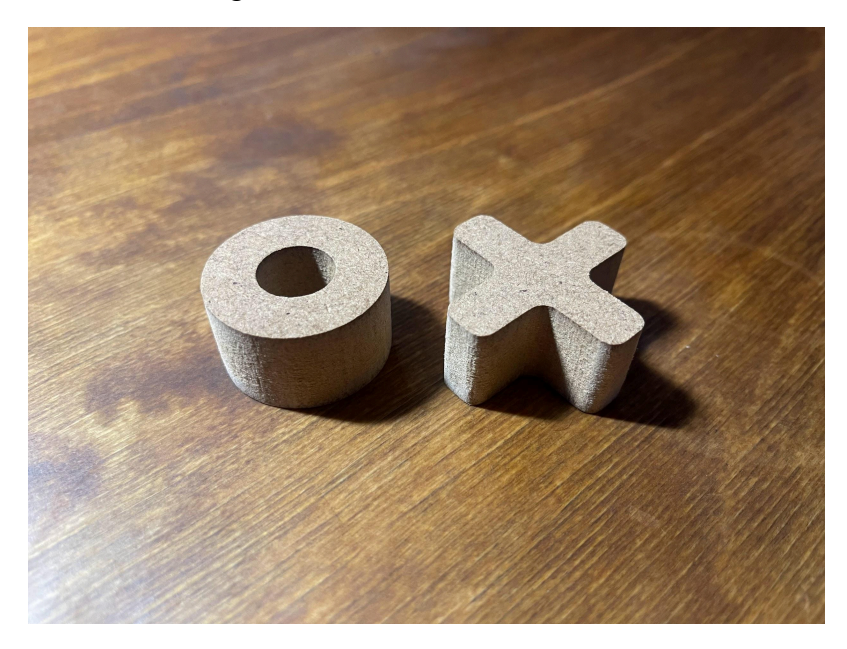

*Figur 89. Slipat bort de små hörnen på bitarna efter fräsningen.*

Spelbrädet behövde inte någon bearbetning. Vi är mycket nöjda med resultatet (figur 90).

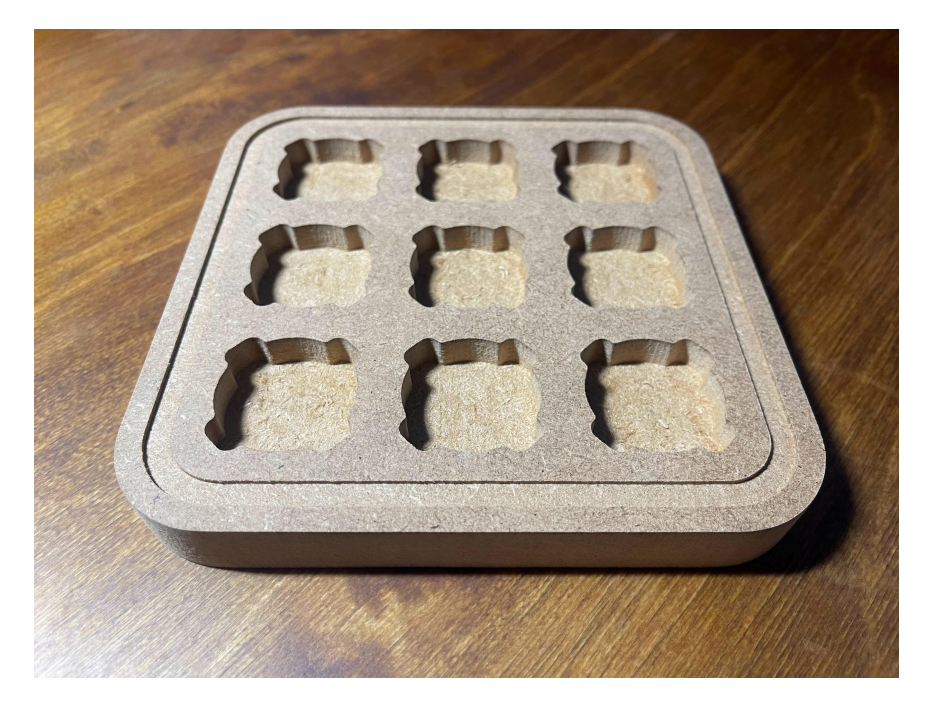

*Figur 90. Spelbrädet som vi fräst.*

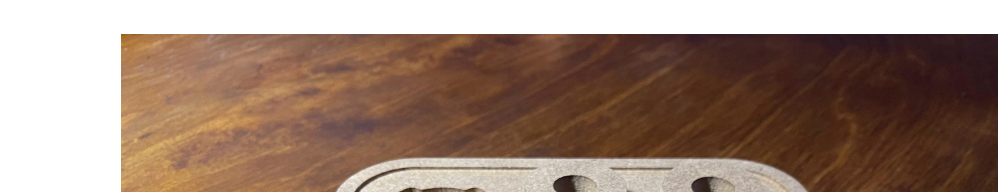

Passformen är mycket bra på spelbrädet och spelpjäserna, detta ses i figur 91.

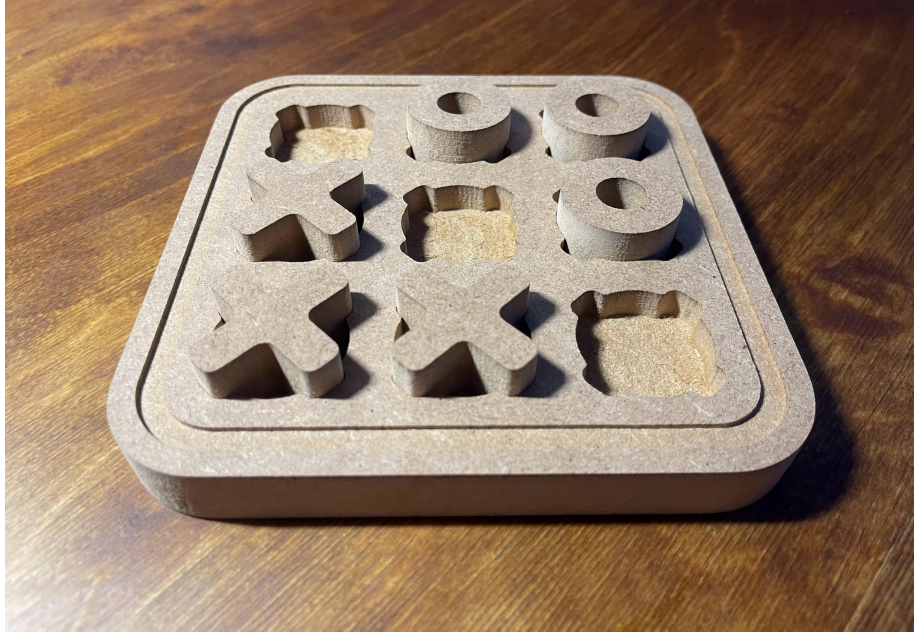

*Figur 91. Spelbrädet och spelpjäserna.*
## **9. SLUTSATS**

Detta har varit ett mycket givande arbete som gett oss nya kunskaper inom flera områden. Med maskinen byggd är vi väldigt nöjda över hur fräsen presterar. Vi hade väldigt begränsade möjligheter när vi skulle bygga ramen men vi fick allting väldigt parallellt med tanke på omständigheterna, vilket har gett oss ett bra resultat. Glidskenorna presterade bättre än vad vi väntat, men där finns det även rum för förbättring i framtiden. Genom att byta ut skenorna till ett mera stabilt system kan vi uppnå högre hastigheter och bibehålla den goda stabiliteten. Överlag fungerar allting mycket bra och en noggrant planerad modell har underlättat bygget enormt. Dock finns det rum för förbättringar för att kyla stegmotorerna och även styrskåpet. Allting fungerar men efter två timmar fräsning anser vi att stegmotorerna behöver extra kylning. Vi planerar att sätta kylfläktar både i styrskåpet och på alla stegmotorer. Det ska även tillverkas ett munstycke som sitter runt spindeln för att suga upp flisor och damm som produceras vid fräsningen.

## **KÄLLFÖRTECKNING**

*[ATMEGA328PB](http://paperpile.com/b/kllaN2/mKvp)*. (n.d.). Retrieved May 9, 2024, from

<https://www.microchip.com/en-us/product/atmega328pb>

- *[Calculation](http://paperpile.com/b/kllaN2/uoCI) for cutting speed, spindle speed and feed*. (n.d.). Retrieved May 8, 2024, from [https://www.ns-tool.com/en/technology/technical\\_data/cutting\\_speed/](https://www.ns-tool.com/en/technology/technical_data/cutting_speed/)
- [Christian,](http://paperpile.com/b/kllaN2/Kwo1) K. (n.d.). *Estlcam: 2D / 3D CAM and CNC*. Retrieved May 9, 2024, from [https://www.estlcam.de/klemmenadapter\\_en.php](https://www.estlcam.de/klemmenadapter_en.php)
- Collins, D. (2021, April 7). *When does [open-loop](http://paperpile.com/b/kllaN2/ghLY) stepper control still make sense?* Linear Motion [Tips.](http://paperpile.com/b/kllaN2/ghLY) <https://www.linearmotiontips.com/when-does-open-loop-stepper-control-still-make-sense/>
- *Converting Between Linear Force and Torque of a Ballscrew*. (2024). [Kollmorgen.](http://paperpile.com/b/kllaN2/CDn1) [https://www.kollmorgen.com/en-us/developer-network/calculating-linear-force-and-torque-ballsc](https://www.kollmorgen.com/en-us/developer-network/calculating-linear-force-and-torque-ballscrew)

[rew](https://www.kollmorgen.com/en-us/developer-network/calculating-linear-force-and-torque-ballscrew)

- *Estlcam Terminal Adapter - CNC control for mills*. (n.d.). [Rocketronics;](http://paperpile.com/b/kllaN2/RHi0) Rocketronics. Retrieved April 22, [2024,](http://paperpile.com/b/kllaN2/RHi0) from <https://www.rocketronics.de/shop/en/Estlcam-terminal-adapter.html>
- Fiore, C. (2023). *Stepper motors: Types, uses and working [principle](http://paperpile.com/b/kllaN2/GxbK)*. MPS. <https://www.monolithicpower.com/stepper-motors-basics-types-uses>
- Hanson, K. (2021, November 9). *What are the [advantages](http://paperpile.com/b/kllaN2/WTNt) of using high-speed spindles?* Better MRO; MSC [Direct.](http://paperpile.com/b/kllaN2/WTNt)
	- [https://www.mscdirect.com/betterMRO/metalworking/what-are-advantages-using-high-speed-spi](https://www.mscdirect.com/betterMRO/metalworking/what-are-advantages-using-high-speed-spindles) [ndles](https://www.mscdirect.com/betterMRO/metalworking/what-are-advantages-using-high-speed-spindles)
- Jacobs, P. (2021, June 2). *Air-cooled or [water-cooled](http://paperpile.com/b/kllaN2/uUCP) … which is better?* American Machinist. [https://www.americanmachinist.com/machining-cutting/media-gallery/21165927/air-cooled-or-w](https://www.americanmachinist.com/machining-cutting/media-gallery/21165927/air-cooled-or-water-cooled-cnc-spindle-which-is-better-cnc-masters) [ater-cooled-cnc-spindle-which-is-better-cnc-masters](https://www.americanmachinist.com/machining-cutting/media-gallery/21165927/air-cooled-or-water-cooled-cnc-spindle-which-is-better-cnc-masters)
- *[LJ12A3-4-Z/BX](http://paperpile.com/b/kllaN2/Ni0o) Induktiivinen anturi DC 6-36V*. (n.d.). Sintosen palvelut. Retrieved April 22, 2024,

[from](http://paperpile.com/b/kllaN2/Ni0o)

[https://kauppa.sintosen.com/product/1005/lj12a3-4-zbx-induktiivinen-anturi-dc-6-36v?gad\\_sourc](https://kauppa.sintosen.com/product/1005/lj12a3-4-zbx-induktiivinen-anturi-dc-6-36v?gad_source=1&gclid=CjwKCAjwrIixBhBbEiwACEqDJdJVjXQg0xAoh2L1EQWlmMY-ZWnpNC6Zuy1G_k-XlkF2deB-ePLfvxoCxc0QAvD_BwE) [e=1&gclid=CjwKCAjwrIixBhBbEiwACEqDJdJVjXQg0xAoh2L1EQWlmMY-ZWnpNC6Zuy1](https://kauppa.sintosen.com/product/1005/lj12a3-4-zbx-induktiivinen-anturi-dc-6-36v?gad_source=1&gclid=CjwKCAjwrIixBhBbEiwACEqDJdJVjXQg0xAoh2L1EQWlmMY-ZWnpNC6Zuy1G_k-XlkF2deB-ePLfvxoCxc0QAvD_BwE) [G\\_k-XlkF2deB-ePLfvxoCxc0QAvD\\_BwE](https://kauppa.sintosen.com/product/1005/lj12a3-4-zbx-induktiivinen-anturi-dc-6-36v?gad_source=1&gclid=CjwKCAjwrIixBhBbEiwACEqDJdJVjXQg0xAoh2L1EQWlmMY-ZWnpNC6Zuy1G_k-XlkF2deB-ePLfvxoCxc0QAvD_BwE)

*[Measuring](http://paperpile.com/b/kllaN2/kUlI) cutting forces in milling operations*. (2024). Kistler.

<https://www.kistler.com/INT/pt/measuring-cutting-forces-in-milling-operations/C00000127>

*Så fungerar en induktiv givare*. (2006, May 6). Carlo [Gavazzi.](http://paperpile.com/b/kllaN2/gYQs)

<https://gavazzi.se/kunskapscenter/sa-fungerar-en-induktiv-givare/>

*What's the dif erence between Closed Loop Stepper motors vs. Open Loop Stepper [motors?](http://paperpile.com/b/kllaN2/4z0d)* (2023,

October 31). [Onefinity](http://paperpile.com/b/kllaN2/4z0d) CNC Forum.

[https://forum.onefinitycnc.com/t/whats-the-difference-between-closed-loop-stepper-motors-vs-op](https://forum.onefinitycnc.com/t/whats-the-difference-between-closed-loop-stepper-motors-vs-open-loop-stepper-motors/23087) [en-loop-stepper-motors/23087](https://forum.onefinitycnc.com/t/whats-the-difference-between-closed-loop-stepper-motors-vs-open-loop-stepper-motors/23087)